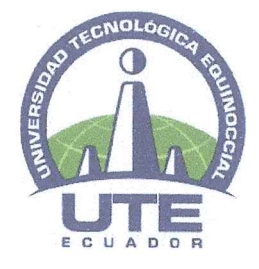

# UNIVERSIDAD TECNOLÓGICA EQUINOCCIAL

## FACULTAD DE CIENCIAS DE LA INGENIFRÍA F **INDUSTRIAS**

## **CARRERA DE INGENIERÍA MECATRÓNICA**

### SISTEMA DE MEDICIÓN Y MONITOREO DE PARÁMETROS FÍSICO-QUÍMICOS DEL SUELO A TRAVÉS DE UNA APLICACIÓN DESARROLLADA PARA DISPOSITIVOS **MÓVILES**

TRABAJO PREVIO A LA OBTENCIÓN DEL TÍTULO DE INGENIERO EN MECATRÓNICA

**HENRY AGUSTÍN LLUMIGUANO SOLANO** 

DIRECTOR: ING. JENNY JÁCOME

Quito, Marzo 2018

© Universidad Tecnológica Equinoccial 2018 Reservados todos los derechos de reproducción

# FORMULARIO DE REGISTRO BIBLIOGRÁFICO PROYECTO DE TITULACIÓN

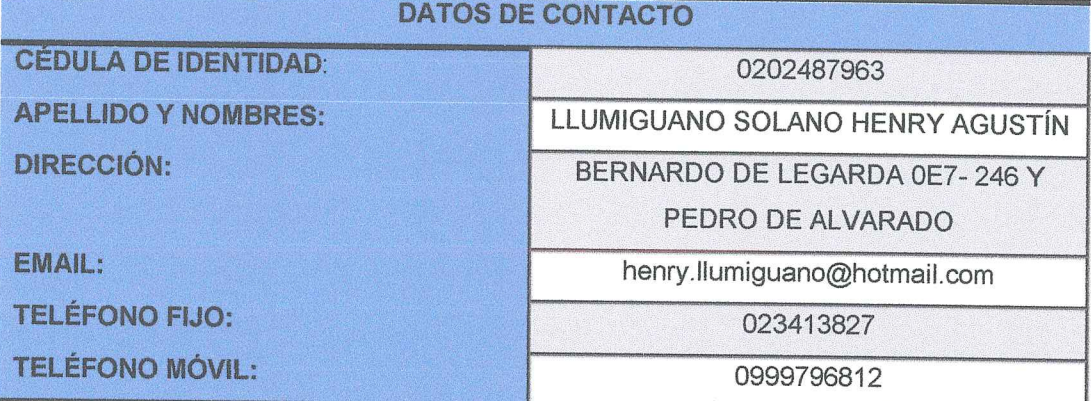

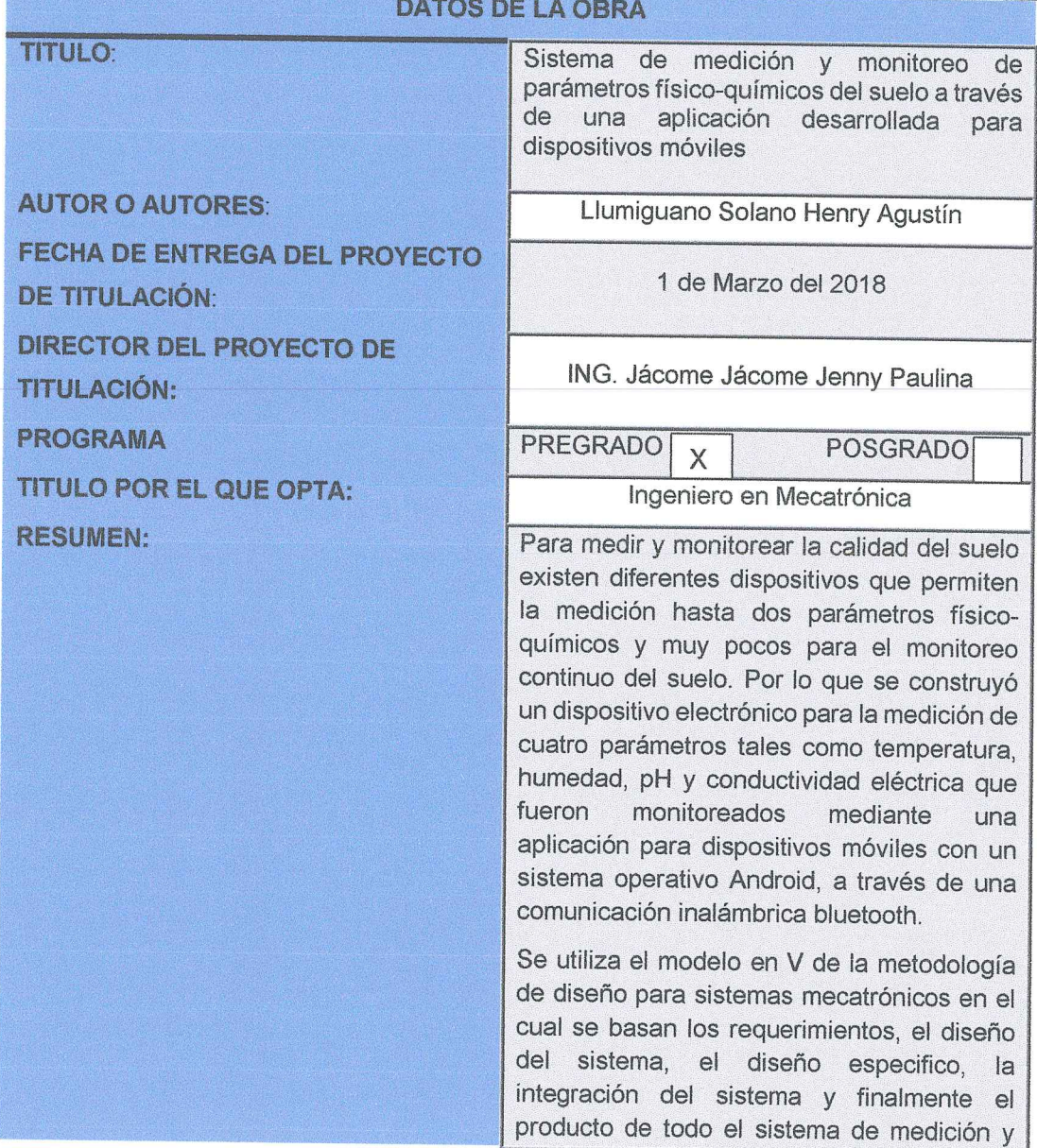

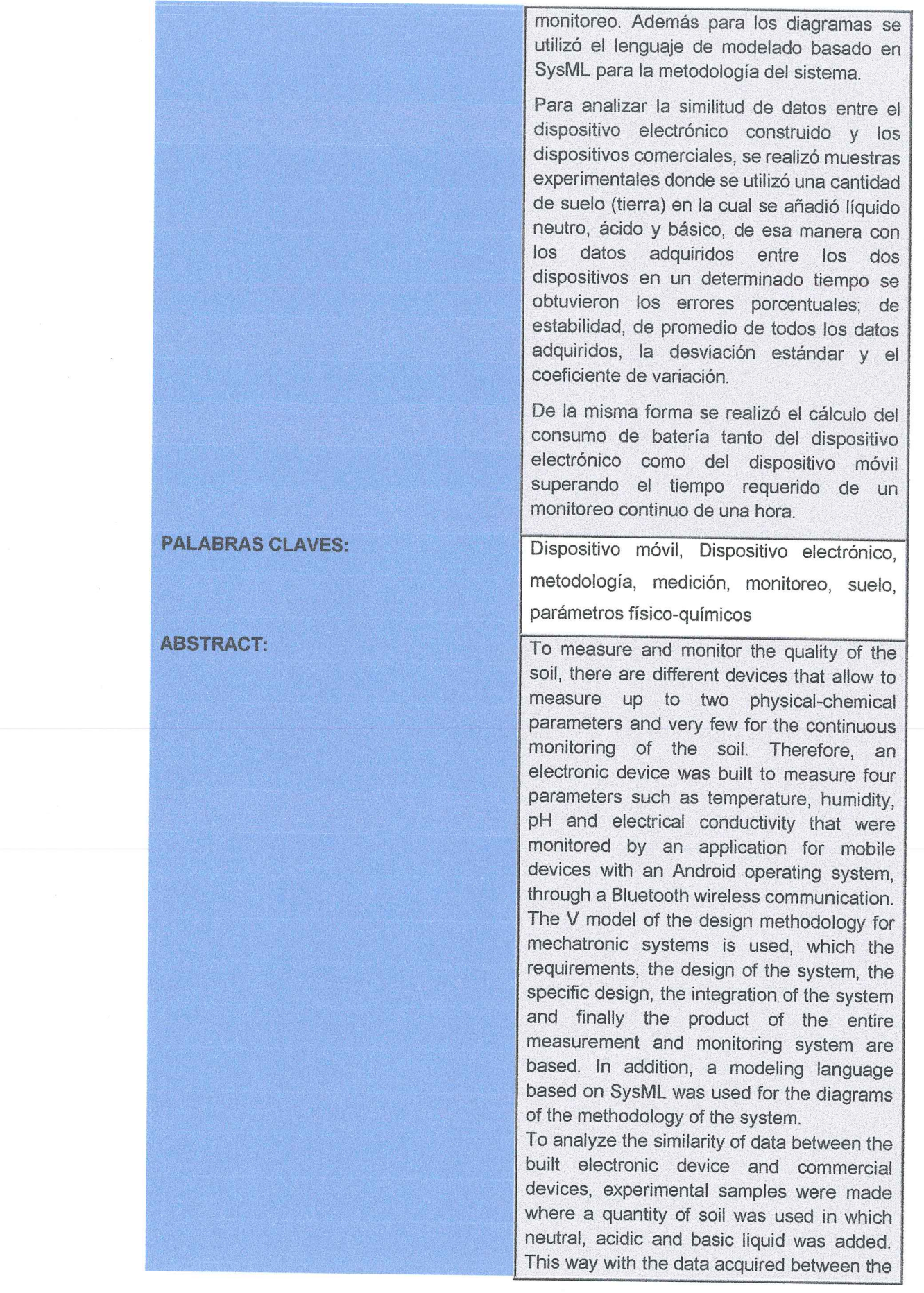

 $\tilde{\kappa}$ 

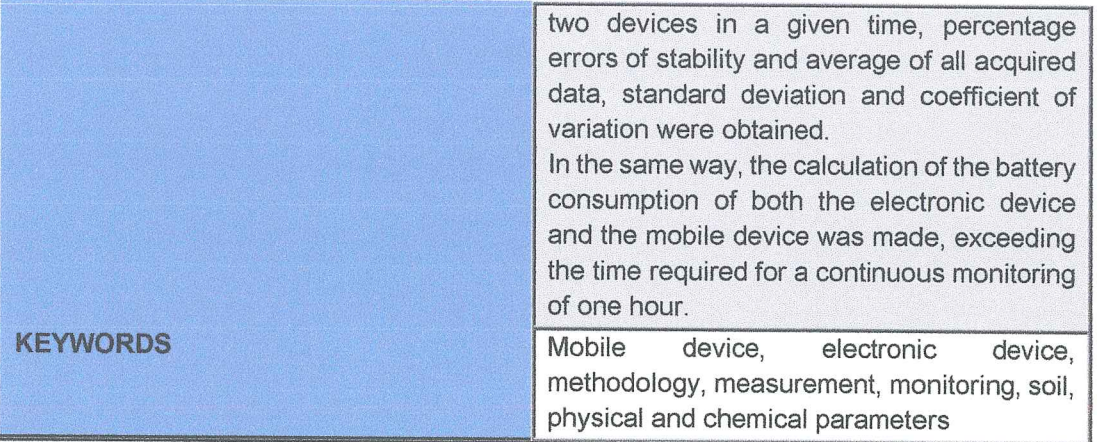

Se autoriza la publicación de este Proyecto de Titulación en el Repositorio Digital de la Institución:

Hay fray  $f_{\rm{max}}$ 

### LLUMIGUANO SOLANO HENRY AGUSTÍN

0202487963

## **DECLARACIÓN Y AUTORIZACIÓN**

Yo, Llumiguano Solano Henry Agustín, CI 0202487963 autor/a del proyecto titulado: Sistema de medición y monitoreo de parámetros físico-químicos del suelo a través de una aplicación desarrollada para dispositivos móviles, previo a la obtención del título de Ingeniero en Mecatrónica en la Universidad Tecnológica Equinoccial.

- 1. Declaro tener pleno conocimiento de la obligación que tienen las Instituciones de Educación Superior, de conformidad con el Artículo 144 de la Ley Orgánica de Educación Superior, de entregar a la SENESCYT en formato digital una copia del referido trabajo de graduación para que sea integrado al Sistema Nacional de información de la Educación Superior del Ecuador para su difusión pública respetando los derechos de autor.
- 2. Autorizo a la BIBLIOTECA de la Universidad Tecnológica Equinoccial a tener una copia del referido trabajo de graduación con el propósito de generar un Repositorio que democratice la información, respetando las políticas de propiedad intelectual vigentes.

Quito, 1 de Marzo del 2018

f:

LLUMIGUANO SOLANO HENRY AGUSTÍN

0202487963

## **DECLARACIÓN**

Yo LLUMIGUANO SOLANO HENRY AGUSTÍN, declaro que el trabajo aquí descrito es de mi autoría; que no ha sido previamente presentado para ningún grado o calificación profesional; y, que he consultado las referencias bibliográficas que se incluyen en este documento.

La Universidad Tecnológica Equinoccial puede hacer uso de los derechos correspondientes a este trabajo, según lo establecido por la Ley de Propiedad Intelectual, por su Reglamento y por la normativa institucional vigente.

LLUMIGUANO SOLANO HENRY AGUSTÍN

C.I. 0202487963

## **CERTIFICACIÓN**

Certifico que el presente trabajo que lleva por título "Sistema de medición y monitoreo de parámetros físico-químicos del suelo a través de una aplicación desarrollada para dispositivos móviles", que, para aspirar al título de Ingeniero en Mecatrónica fue desarrollado por Llumiguano Solano Henry Agustín, bajo mi dirección y supervisión, en la Facultad de Ciencias de la Ingeniería e Industrias; y cumple con las condiciones requeridas por el reglamento de Trabajos de Titulación artículos 19, 27 y 28.

1. Constatue

Ing. JÁCOME JÁCOME JENNY PAULINA **DIRECTOR DEL TRABAJO** C.I. 1802820736

## **DEDICATORIA**

Quiero dedicar en primer lugar el presente trabajo de titulación a mi abuelita María Juana Zaruma Cambo (QEPD), quién desde pequeño me cuido, guio y me apoyó moral y económicamente durante mis estudios y la vida cotidiana. De igual manera a mis padres Segundo Agustín Llumiguano Z. y Nancy Mariana Solano G. por darme la vida y estar siempre apoyándome en los momentos difíciles y alegres.

De igual manera a mis tías Norma y Blanca Llumiguano Z, quienes para mí son mis segundas madres que me cuidan, aconsejan y me ayudan siempre económicamente.

Finalmente dedicó todo el trabajo realizado a todos mis tíos, de manera especial a mi tío el Dr. Carlos Llumiguano Z, quién con su gran profesionalismo y perseverancia ha sido y será un ejemplo a seguir para toda la familia, mis eternos agradecimientos a él y su familia por estar siempre pendientes de mis estudios, situación moral y económica.

## **AGRADECIMIENTO**

En primer lugar agradezco a una persona que admiro mucho y ha sido un pilar fundamental para mis propósitos académicos en esta ciudad, como es la Ing. Jenny Paulina Jácome J. quién con su profesionalismo y su personalidad me guio, aconsejó y cuidó en todos los momentos alegres y difíciles durante mi vida universitaria.

Quiero agradecer, más que amigos son como hermanos Carlos B, Christian V y Ximena S, con quienes desde tercer semestre empezamos grandes experiencias, enseñanzas, lecciones y siempre nos hemos apoyado anímicamente y económicamente.

Agradezco también a todos mis profesores quienes implantaron durante las horas de clases sus conocimientos, que sé que me ayudarán a desempeñarme muy bien en el ámbito laboral.

Finalmente agradecer a toda mi familia, hermanos, tíos, padres, amigos y a cada una de las personas que de una u otra manera me alentaron con consejos a no darme por vencido y poder llegar a cumplir mis metas académicas.

# **ÍNDICES DE CONTENIDOS**

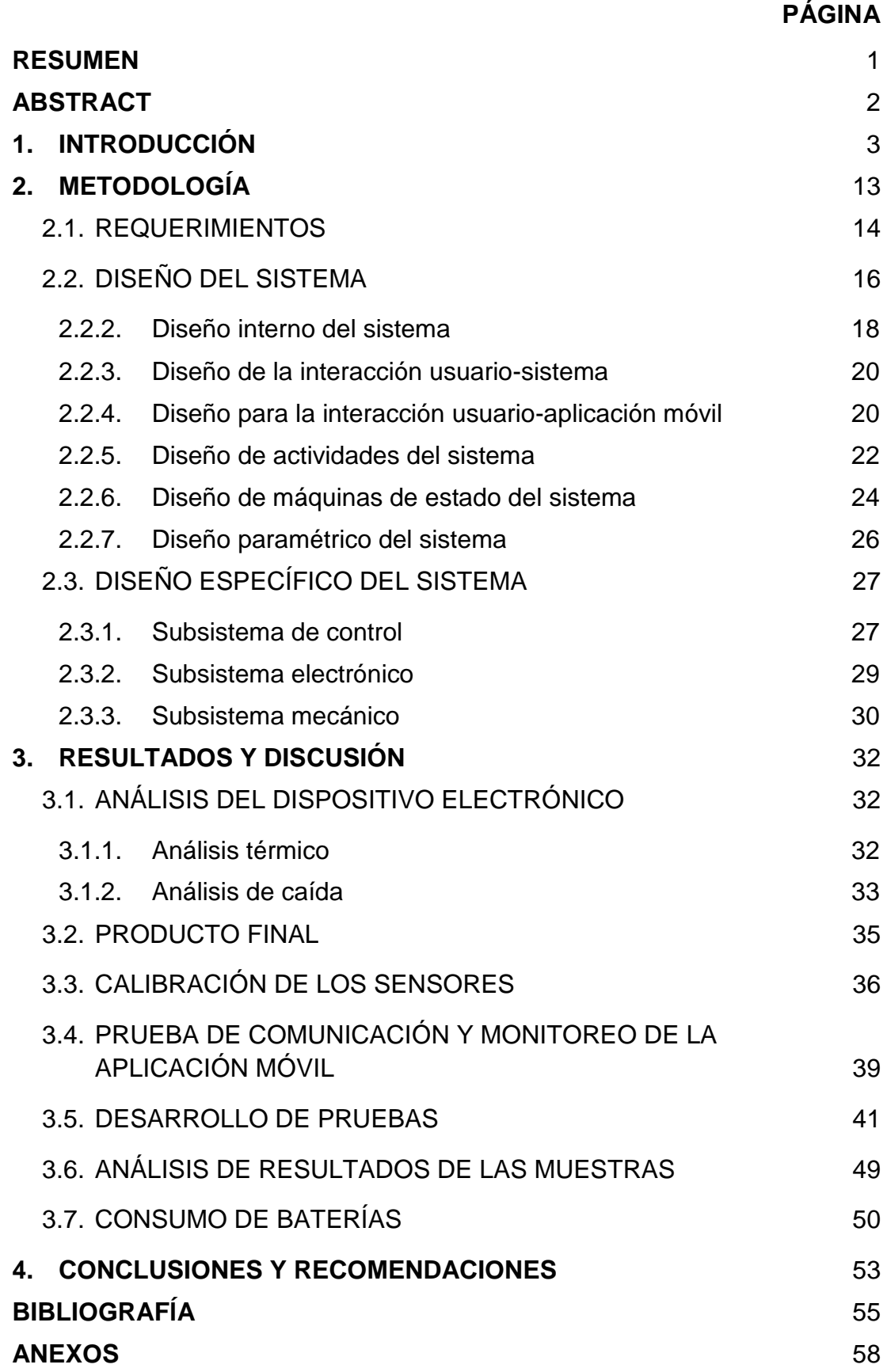

# **ÍNDICES DE TABLAS**

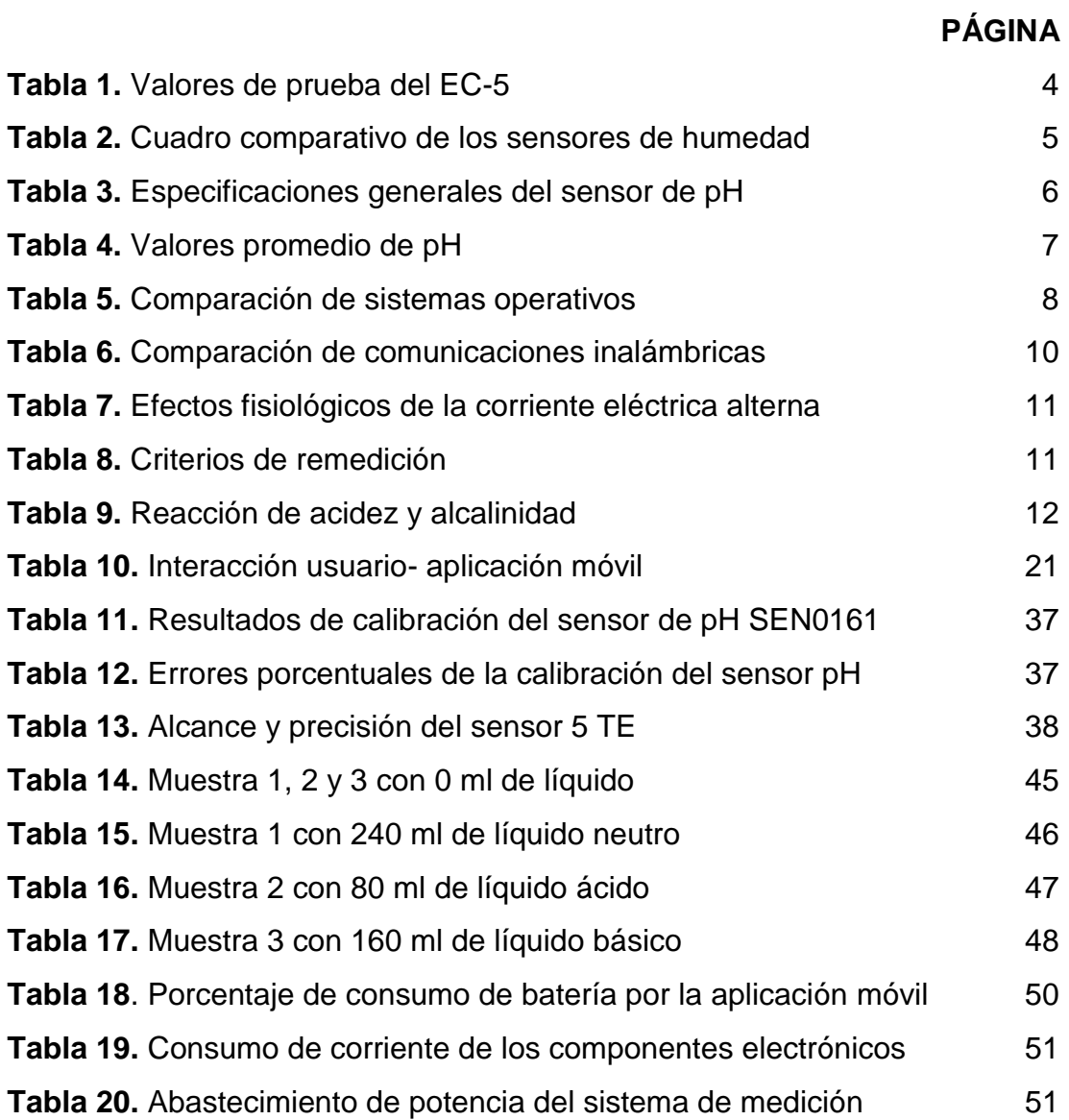

# **ÍNDICE DE FIGURAS**

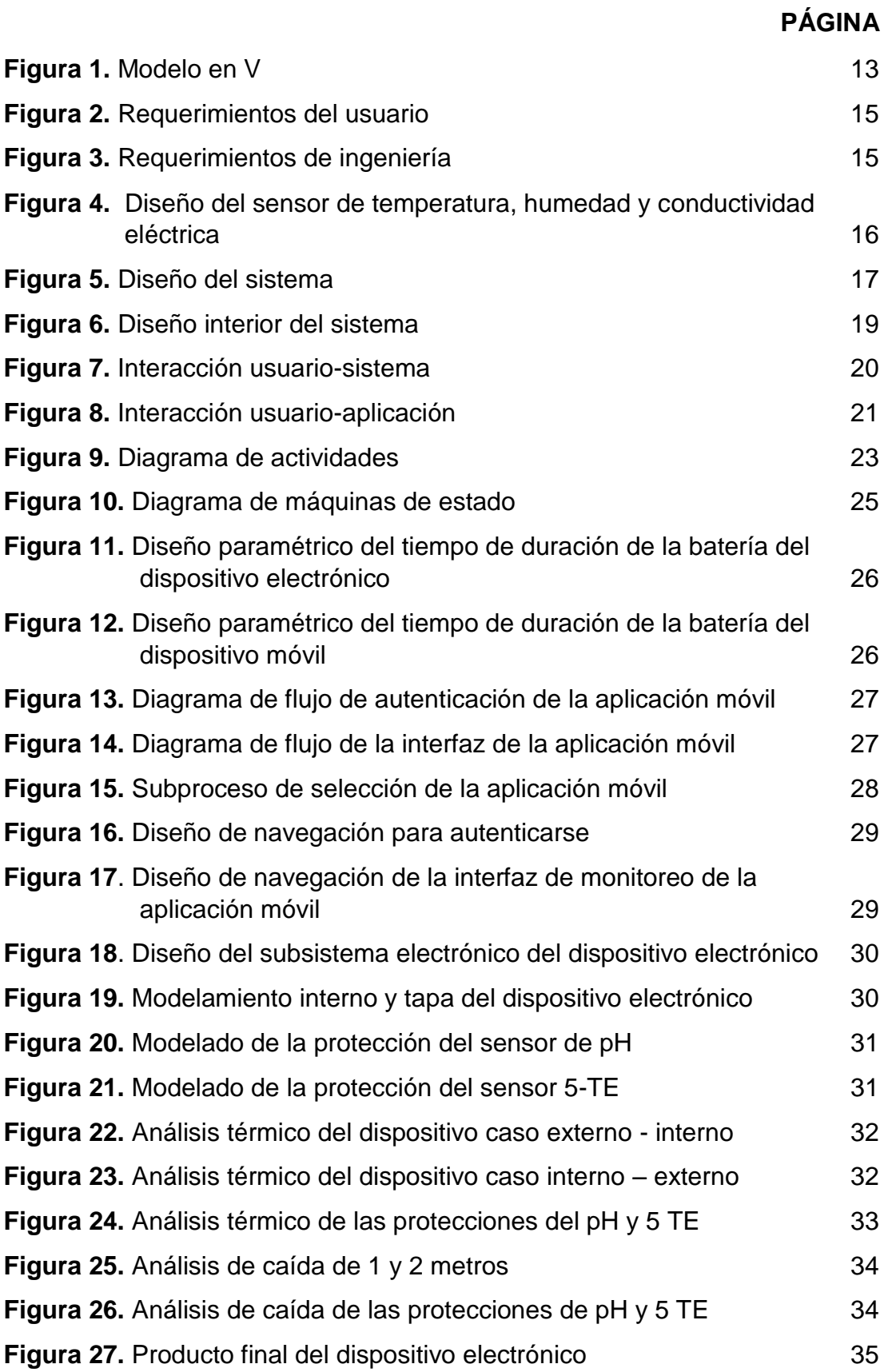

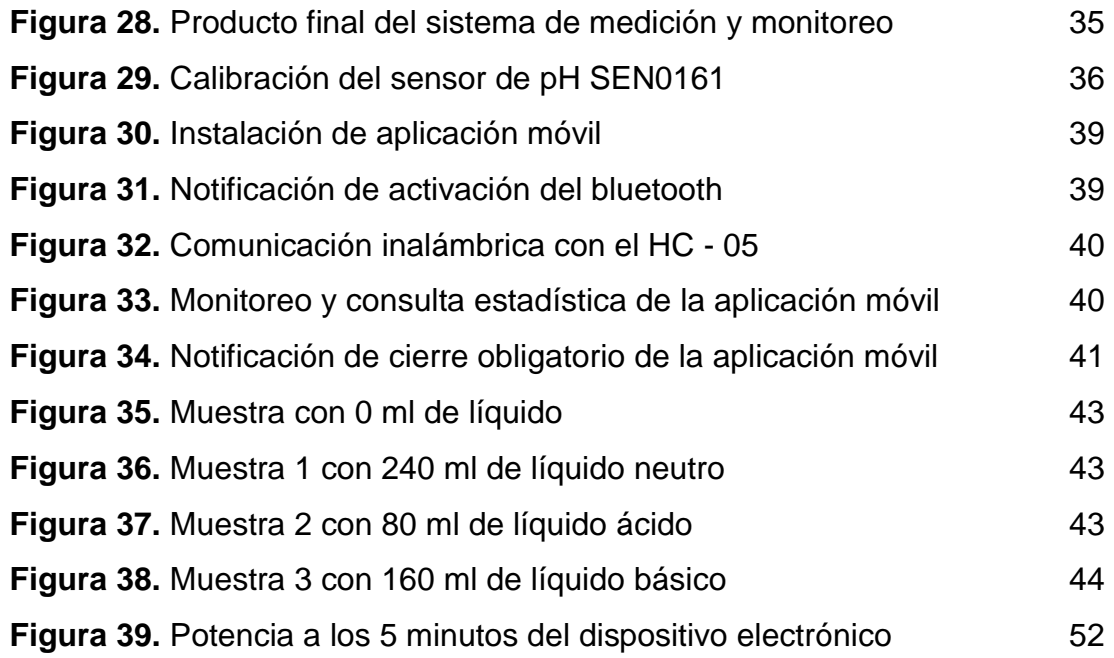

## **ÍNDICE DE ANEXOS**

## **PÁGINA Anexo 1.** [Manual de uso del sistema de medición y monitoreo](#page-77-0) 58 **Anexo 2.** [Muestra 1 con líquido neutro](#page-85-0) **66 Anexo 3.** [Muestra 2 con líquido ácido](#page-88-0) 69 **Anexo 4.** [Muestra 3 con líquido básico](#page-92-0) **73 Anexo 5.** [Dimensiones de las estructuras modeladas](#page-96-0) 77

## **RESUMEN**

<span id="page-15-0"></span>Para medir y monitorear la calidad del suelo existen diferentes dispositivos que permiten la medición hasta dos parámetros físico- químicos y muy pocos para el monitoreo continuo del suelo. Por lo que se construyó un dispositivo electrónico para la medición de cuatro parámetros tales como temperatura, humedad, pH y conductividad eléctrica que fueron monitoreados mediante una aplicación para dispositivos móviles con un sistema operativo Android, a través de una comunicación inalámbrica bluetooth.

Se utiliza el modelo en V de la metodología de diseño para sistemas mecatrónicos en el cual se basan los requerimientos, el diseño del sistema, el diseño especifico, la integración del sistema y finalmente el producto de todo el sistema de medición y monitoreo. Además para los diagramas se utilizó el lenguaje de modelado basado en SysML para la metodología del sistema.

Para analizar la similitud de datos entre el dispositivo electrónico construido y los dispositivos comerciales, se realizó muestras experimentales donde se utilizó una cantidad de suelo (tierra) en la cual se añadió líquido neutro, ácido y básico, de esa manera con los datos adquiridos entre los dos dispositivos en un determinado tiempo se obtuvieron los errores porcentuales; de estabilidad, de promedio de todos los datos adquiridos, la desviación estándar y el coeficiente de variación.

De la misma forma se realizó el cálculo del consumo de batería tanto del dispositivo electrónico como del dispositivo móvil superando el tiempo requerido de un monitoreo continuo de una hora.

**Palabras claves:** Dispositivo móvil, Dispositivo electrónico, metodología, medición, monitoreo, suelo, parámetros físico-químicos.

## **ABSTRACT**

<span id="page-16-0"></span>To measure and monitor the quality of the soil, there are different devices that allow to measure up to two physical-chemical parameters and very few for the continuous monitoring of the soil. Therefore, an electronic device was built to measure four parameters such as temperature, humidity, pH and electrical conductivity that were monitored by an application for mobile devices with an Android operating system, through a Bluetooth wireless communication.

The V model of the design methodology for mechatronic systems is used, which the requirements, the design of the system, the specific design, the integration of the system and finally the product of the entire measurement and monitoring system are based. In addition, a modeling language based on SysML was used for the diagrams of the methodology of the system.

To analyze the similarity of data between the built electronic device and commercial devices, experimental samples were made where a quantity of soil was used in which neutral, acidic and basic liquid was added. This way with the data acquired between the two devices in a given time, percentage errors of stability and average of all acquired data, standard deviation and coefficient of variation were obtained.

In the same way, the calculation of the battery consumption of both the electronic device and the mobile device was made, exceeding the time required for a continuous monitoring of one hour.

**Keywords:** Mobile device, electronic device, methodology, measurement, monitoring, soil, physical and chemical parameters.

<span id="page-17-0"></span>**1. INTRODUCCIÓN** 

En la actualidad existen dispositivos comerciales que permiten medir y monitorear la calidad del suelo, con el fin de tomar acciones para prevenir y controlar los cambios en las características físicas–químicas del suelo producidas por la actividad humana tales como: Geisinger GMH3511, conductímetro Milwaukee, HML704, entre otros, donde su funcionalidad en algunos caso solo permite la medición y muy pocos el monitoreo continuo de los parámetros físico-químicos del suelo, una de las limitaciones de estos dispositivos es medir hasta máximo dos parámetros teniendo la necesidad de adquirir varios equipos en el mercado para medir cada uno de los parámetros existentes en el suelo.

La propuesta en el presente trabajo de investigación es construir un dispositivo electrónico que mida cuatro parámetros físicos-químicos del suelo como temperatura, humedad, pH y conductividad eléctrica obteniendo información mediante una aplicación móvil que permitirá a un profesional ambiental realizar el análisis respectivo y determinar en qué condiciones se encuentra el suelo. Con el análisis realizado se podrá determinar si el suelo es apto para actividades de agricultura, infraestructura de edificaciones u otros usos.

Además se puede realizar aplicaciones de biorremediación aplicando landfarming como técnica de gestión de residuos o aguas residuales donde se obtiene cambios en los parámetros del suelo antes mencionados con la efectividad del proceso y calidad del suelo, teniendo una ventaja en relación a los dispositivos existentes que realizan este tipo de mediciones, puesto que nuestro sistema realizará un monitoreo mediante una aplicación para dispositivos móviles, donde se creará documentos CSV como respaldo a todas las mediciones realizadas.

#### **ESTADO DEL ARTE**

#### **Dispositivos existentes para el control de humedad**

Se realiza una investigación con respecto a la utilización de dispositivos existes de humedad como en el proyecto de SDHS: sensor de humedad de suelos según (Guastavino Claudia, 2009) se realiza una comparación técnica entre varios sensores donde se utiliza el sensor comercial EC-5 que trabaja con una frecuencia de 10 MHz a 150 MHz, para las mediciones del proyecto la frecuencia de operación es de 30 MHz obteniendo una calibración y precisión de 1 a 2 % de su linealidad para los diferentes suelos.

Para las pruebas preliminares se presentó un problema al inicio de las mediciones por su constante dieléctrica, que cambia por el tipo de suelo por lo cual se recomienda presentar un nivel inicial de humedad y los resultados obtenidos se cita en la [Tabla 1.](#page-19-0)

<span id="page-19-0"></span>

| <b>Table 1.</b> Valores de procba del EO 3 |                 |            |                |                       |  |  |
|--------------------------------------------|-----------------|------------|----------------|-----------------------|--|--|
| Volumen total de                           | Volumen de agua | <b>VWC</b> | Voltaje salida | <b>VWC</b> utilizando |  |  |
| agua + tierra (ml)                         | agregada (ml)   | práctico   | $EC-5$ (mV)    | ecuación genérica     |  |  |
| 1250                                       |                 |            | 262            | -8,92%                |  |  |
| 1250                                       | 50              | 4,00%      | 358            | 2,50%                 |  |  |
| 1250                                       | 100             | 8,00%      | 410            | 8,69%                 |  |  |
| 1200                                       | 150             | 12,50%     | 524            | 22,26%                |  |  |
| 1150                                       | 200             | 17,40%     | 462            | 14,88%                |  |  |

**Tabla 1.** Valores de prueba del EC-5

(Guastavino Claudia, 2009)

Las ventajas del sensor es el tiempo de recepción de la medida que es de 10 ms y el rango de salida de voltaje hacia su datalogger está entre los 250 a los 1000 mV. La temperatura de operación correcta del sensor es de -40 °C a 50 °C y el consumo de corriente no supera los 0,9 mA.

En conclusión: el proyecto SDHS presenta fallas perjudiciales en la parte estructural del sensor como corrosión en un rango de trabajo de 2,5 a 3,6 V de alimentación para el sensor, las medidas obtenidas mediante la calibración propuesta por el fabricante fueron completamente incoherentes con los resultados esperados.

Para ello se propone que para que las medidas de humedad sean razonables se debe trabajar con un voltaje máximo de 2,5 V y ser calibrado con las ecuaciones del fabricante, teniendo en cuenta que el límite de salinidad del suelo no superé los 8 dS/m que es perjudicial a la estructura física del sensor y la estabilización de los datos. (Guastavino Claudia, 2009)

De igual manera en la investigación para un prototipo de un sistema multiagente para la automatización de invernaderos conforme a un proceso de riego por goteo para plantaciones de col (Eras, 2016), se utiliza el sensor HL-69 con su respectivo módulo que envía valores analógicos que van de 0 a 1023 a un microcontrolador arduino, donde se establece unos rangos que iban de 0 – 300 muy mojado, 300 – 700 húmedo y de 700 – 1023 seco, representando la cantidad de humedad que hay en el suelo dependiendo de la variación de voltaje.

Se obtiene que los valores estimados y esperados considerando el tiempo de medida de 2 s y una ubicación de los sensores cada 20 cm junto a la planta, de esa manera el prototipo realiza un control para el riego por goteo cumpliendo los parámetros programados por el investigador para la activación de bombas de agua considerando el estado del suelo. (Eras, 2016)

Mientras en el estudio de un diseño de un sistema electrónico para riego de césped de jardín empleando un sensor de humedad de suelos y comunicación inalámbrica según (Salazar, 2013), se realiza una comparación de los sensores de humedad existentes como se cita en la [Tabla 2.](#page-20-0)

<span id="page-20-0"></span>

|                 |                   |      | Tipo de                        | abia El Oddalo comparativo do loo concorco do hamodad<br>Voltaje de | Unidad de                                   |  |
|-----------------|-------------------|------|--------------------------------|---------------------------------------------------------------------|---------------------------------------------|--|
|                 | <b>Fabricante</b> | Área | suelo                          | alimentación                                                        | salida                                      |  |
| $EC-5$          | Decagon           | 5 ha | Todos                          | 2.5 a 5 VDC<br>@ 10mA                                               | 250mV (seco)<br>1V (saturado)<br>0-100% VWC |  |
| 10HS            | Decagon           | 5 ha | Todos                          | 3 VDC @<br>12.15mA<br>5VDC @15mA                                    | 300-1250mV<br>0-57%VWC                      |  |
| MPS-1           | Decagon           | 5 ha | Todos                          | 2 a 5 VDC<br>@25 mA                                                 | 500-1000 mV                                 |  |
| Watermark       | Irrometer         | 7 ha | Suelos de<br>baja<br>salinidad | 9 VDC                                                               | 550-15440<br>Ohms                           |  |
| Vegetronix      | <b>VG400</b>      | 1 ha | Todos                          | 2 o 3.3 a 20<br>VCC                                                 | 0 hasta 1.8 o<br>3.3V                       |  |
| Vegetronix      | VH400             | 1 ha | Todos                          | 3.3 a 20 VCC                                                        | 0a3V                                        |  |
| (Salazar, 2013) |                   |      |                                |                                                                     |                                             |  |

**Tabla 2.** Cuadro comparativo de los sensores de humedad

Los sensores de matriz granular son adaptaciones de los sensores de resistencia eléctrica como es el VH400 que utilizan materiales alternativos que no se degradan fácilmente, tienen una mayor vida útil de 5 a 7 años, son sensibles a la salinidad que requieren una calibración para cada suelo pero su uso no es recomendable para suelos con potenciales matriciales muy alto (suelos muy arenosos o muy abonados). La desventaja de estos sensores es que su respuesta para estabilizar los resultados es considerado lento, el rango de medición es de 0 a 239 [kPa].

Sin embargo para implementación del sistema de riego se decide utilizar el sensor VH400 de Vegetronix por el consumo de energía que es menor a 0,7 mA y trabaja a una frecuencia de 80 MHz y no se necesita una linealidad de resultados para la calibración.

De acuerdo a las pruebas finales se verifica con exactitud que el sensor VH400 envió datos de VWC cada cierto tiempo y mediante el control se realiza la activación o desactivación de las electroválvulas para el riego, facilitando así el cumplimiento en el desarrollo del proyecto. (Salazar, 2013)

Al respecto del sensor WATERMARK W5SS que es utilizado para el control y supervisión de variables en un sistema de antiheladas, regadío y ventilación para optimizar los cultivos bajo invernadero según (Erazo Mario, 2011), se utiliza en todos los cultivos y a su vez se adapta a todos los tipos de suelos hasta los más arcillosos reflejando tensiones entre 10 y 200 [kPa].

Tomando en cuenta los criterios de una construcción robusta en acero inoxidable, plástico ABS y una tela hidrófila para una larga vida de funcionamiento que no requiere mantenimiento y puede pasar temporadas bajo el suelo motivo que tampoco es sensible al frio.

Los resultados se basan en un cultivo por el método de goteo donde el sensor se lo ingresaba a una profundidad de 20 cm a 40 cm del modo según el estado del suelo se suspendía o permitir el riego por goteo, su consumo de energía fue de menos 1 mA, el rango de la salida va de los 55 a los 28000 Ω y el rango de medición de 0 – 200 [kPa].

En este sentido se obtuvo una señal de salida de 20 mA en el estado seco que pertenece a 200 [kPa] y al utilizar agua la señal de salida fue de 4 mA en su alta humedad que corresponde a 0 [kPa]. Para lo cual los resultados por parte del sensor y el acondicionamiento para la medición del suelo en el invernadero funcionaron correctamente. (Erazo Mario, 2011)

#### **Dispositivos existentes para el control de pH**

Para el diseño e implementación de un prototipo para la medición de calidad del agua y control de la oxigenación en forma remota orientado a la producción acuícola según (Rivera Herrera Diana Isabel, 2015) se utiliza el sensor de Potencial de Hidrógeno (pH) de Atlas Scientific que permite una solución rápida y de bajo costo, además es un sistema embebido que consta de una sonda de pH, que es un elemento pasivo de una pequeña corriente eléctrica por la actividad de los iones de hidrógeno.

<span id="page-21-0"></span>Así como la corriente medida por el sensor puede ser positiva o también negativa que no puede ser detectada por dispositivos como los multímetros. Las especificaciones técnicas del sensor se citan en la [Tabla 3.](#page-21-0)

|                          | <b>Tabla 3.</b> Especificaciones generales del sensor de pH |
|--------------------------|-------------------------------------------------------------|
| Rango de pH              | 0-14 ( $Na + error$ at >12.3 pH)                            |
| Temperatura de operación | $1 °C - 99 °C$                                              |
| Presión máxima           | 690 kPa (100Psi)                                            |
| Velocidad de respuesta   | 95% in 1 second                                             |
| Punto isopotencial       | pH 7.00 (0 mV)                                              |
| <b>Dimensiones</b>       | 12 mm X 150 mm (1/2" X 6")                                  |
| Tipo de conector         | <b>BNC</b>                                                  |

**Tabla 3.** Especificaciones generales del sensor de pH

(Rivera Herrera Diana Isabel, 2015)

En cuanto a la medición del pH con el sensor de Atlas Scientific es necesario la utilización de un circuito EZO que brinda una gran estabilidad y precisión durante la medición con la sonda y también una gran resolución en la entrega de datos, para lo cual al efectuar la conversión de la señal analógica a un valor digital esto aumenta la carga en el procedimiento de recepción de datos con el microcontrolador utilizado previniendo los posibles errores al momento de la medición. (Rivera Herrera Diana Isabel, 2015)

De igual manera en la investigación de un sistema electrónico para la detección de ceniza volcánica y protección de cultivos (Chango, 2015) se realizó una comparación de la variedad de sensores que son utilizados para mediciones de laboratorio y otros para operaciones industriales, como resultado se decide utilizar el sensor de pH de marca DFROBOT diseñado específicamente para trabajar con Arduino, su costo es accesible y sus especificaciones técnicas son las más indicadas.

Por lo tanto el sensor DFROBOT es calibrado con soluciones de agua destilada logrando estabilizar el pH conocido, este método consiste en usar el sistema de electrodos sensitivos al pH, basado en la Norma INV E-131-07 (Sebastian, 2013).

Para las pruebas se utiliza un recipiente de plástico que contenía una cantidad de 20 ml de agua destilada con 2 g de ceniza, al aumentar más gramos de ceniza el valor de pH sufrió un cambio mínimo como se cita en la [Tabla 4.](#page-22-0)

<span id="page-22-0"></span>

| Muestras ceniza C1                    |               |        |        |        |        |                 |        |                 |
|---------------------------------------|---------------|--------|--------|--------|--------|-----------------|--------|-----------------|
|                                       | рH<br>inicial | 2g     | 4g     | 6g     | 8g     | 10 <sub>q</sub> | 15g    | 20 <sub>g</sub> |
| Promedio pH                           | 5,3062        | 5,3273 | 5,3619 | 5,3633 | 5,3616 | 5,3625          | 5,3602 | 5,3608          |
| Porcentaje<br>de variación<br>$(\% )$ |               | 0,3986 | 1,0504 | 1,0773 | 1,0450 | 1,0611          | 1,0181 | 1,0288          |

**Tabla 4.** Valores promedio de pH

(Chango, 2015)

#### **Dispositivos existentes para el control de conductividad eléctrica**

En el estudio de automatización y control del sistema NFT para cultivos hidropónicos según (Sanchez, 2013) se utiliza el sensor de conductividad eléctrica de la marca de Atlas Scientific, dentro de sus propiedades se puede mencionar que es resistente a la corrosión y extremadamente durable respecto a su diseño robusto y sencillo que permite una vida útil del sensor.

Para el sensor de conductividad es necesario un circuito desarrollado por la misma marca que realiza la lectura de los valores analógicos convirtiéndoles a valores digitales para poder trasmitir mediante una conexión serial asíncrona hacia un microcontrolador, las lecturas se realizaban cada  $\pm$  5 us.

Así mismo para realizar las diferentes pruebas de conductividad eléctrica se utilizaron soluciones que fueron vertidas en un recipiente con la finalidad de sensar los valores de conductividad eléctrica y realizar la respectiva calibración del sensor, logrando obtener un sistema de control de salinidad y la automatización del proceso de cultivo. (Sanchez, 2013)

#### **Propuesta del dispositivo electrónico**

Apoyándose en los trabajos de investigación descritos se realiza la propuesta de un prototipo alternativo con ventajas operatividad y medición de cuatro parámetros como temperatura, humedad, pH y conductividad eléctrica.

De acuerdo a la investigación se decide la utilización del sensor 5TE, por su ventaja en la precisión de tres parámetros a medir. El de temperatura que tiene rango de -40 a 60 °C con un margen de error de  $\pm$  1 °C, el de humedad que su rango es 1 a 80% con un error de  $\pm$  1 a 3 % y el de conductividad electrónica que tiene el rango de 0 a 23 dS/m con un error de 0,01 dS/m. y dos diferentes métodos de comunicación mediante Serial (TTL) y SDI-12.

Por su parte para la medición del cuarto parámetro del pH, se decide la utilización del sensor de Atlas Scientific que utiliza un circuito EZO que brinda una gran estabilidad y precisión durante la medición con la sonda, en un rango de medición de 0 a 14, la temperatura de operación es de 1 a 99 °C con una velocidad de respuesta del 95 % en menos de 1 minuto con un conecto BNC para su comunicación.

#### **Sistema operativo**

Al respecto del diseño e implementación de una aplicación móvil para el monitoreo de un socket autoajustable según (Mazas, 2014), se realiza una comparación de los diferentes sistemas operativos más utilizados en la actualidad, para sustentar el más adecuado para desarrollar aplicaciones móviles con una estabilidad durante el monitoreo del socket se observa en la [Tabla 5.](#page-23-0)

<span id="page-23-0"></span>

| Sistema operativo     | <b>Características</b>                                                                                                    |  |  |  |  |
|-----------------------|----------------------------------------------------------------------------------------------------|--|--|--|--|
| Symbian               | Para móviles (OS) de código abierto que a su vez son utilizados<br>en dispositivos de gama baja como los Nokia, que ayudan a<br>comunicaciones inalámbricas por medio de un buzón integrado.                                                                                                    |  |  |  |  |
| <b>BlackBerry OS</b>  | Son utilizados frecuentemente por usuarios corporativos por la<br>sincronización con otro software de negocio Microsoft<br>Exchange, Lotus, Domino, etc.                                                                                                    |  |  |  |  |
| iOS                   | Sus aplicaciones son usadas para iPad, iPad2 e iPod Touch, un<br>punto importante del sistema operativo es su seguridad por ser<br>un código cerrado impidiendo de esa manera la instalación de<br>aplicaciones que no sean creadas por su propio IDE.                                                                                    |  |  |  |  |
| <b>Windows Mobile</b> | Es un sistema operativo creado por Microsoft, tiene una facilidad<br>compatible con programas de Windows, como Microsoft office.                                                                                                    |  |  |  |  |
| Android               | Un sistema operativo libre y de código abierto lo que ayuda a<br>tener una flexibilidad para trabajar en diferentes plataformas de<br>programación.<br>Las aplicaciones desarrolladas para sistema operativo pueden<br>ser diseñadas por cualquier usuario y ser instaladas en teléfonos<br>móviles inteligentes sin ninguna restricción. |  |  |  |  |

**Tabla 5.** Comparación de sistemas operativos

<sup>(</sup>Mazas, 2014)

En base a la tabla de comparación se decide trabajar en el diseño e implementación de una aplicación móvil para monitoreo de un socket autoajustable en su sistema operativo Android, la aplicación del proyecto se desarrolla en una plataforma gratuita llamada App Inventor en su versión v132 por la versatilidad en la programación en bloques dando resultado a una facilidad lógica para cumplimiento del proceso de recepción de información y visualización de gráficas de temperatura y humedad del socket con la comunicación inalámbrica bluetooth. (Mazas, 2014)

De igual manera en el estudio del análisis para el diseño e implementación de una aplicación móvil para el monitoreo en tiempo real de CCTV para dispositivos Android según (Vargas & Bravo, 2015) se usa la red dispositivo móvilr utilizando la infraestructura de conexión por plan de datos o por conectividad Wireless.

Además la aplicación móvil permite conectarse con las cámaras mediante IP que realiza capturas de imágenes y también videos los cuales podían ser monitoreados por un servidor de archivamiento remoto, mediante una transmisión en tiempo real.

Estos registros se almacenan en el dispositivo móvil o navegadores locales remotos mediante una comunicación por medio de las direcciones de red o la IP de cada componente utilizado para la captura de imágenes y el videovigilacia. (Vargas & Bravo, 2015)

No obstante en la investigación en el desarrollo de una aplicación móvil en sistema Android para el control remoto de dispositivos mediante la tecnología bluetooth 4.0 (Muñoz, 2015) parte de su comunicación se realiza con las especificaciones de la IEEE 802.15.1 para los dispositivos mediante un radioenlace a 2.4 GHz.

Una de las especificaciones técnicas del bluetooth en una comunicación con otro módulo a 720 Kbps en un rango de 10 m, trabaja a una frecuencia de 2.4 a 2.48 GHz, la potencia de transmisión necesaria para una distancia de 10 m es de 1 mW mientras que para distancias mayores es de hasta 1 W.

Dentro de los aspectos técnicos se encuentra el bluetooth con un rango de alcance de 0 a 100 m, donde tiene una trasmisión de datos máximo hasta 1 Mbps y reduce la latencia de comunicación con respecto a otros módulos de bluetooth de 100 ms a 6 ms y el tiempo de encendido pasa de 6 s a 3 ms.

Para las características de comunicación inalámbricas se realizaron comparaciones de los tipos de comunicación remotas como se puede visualizar en la [Tabla 6.](#page-25-0) (Muñoz, 2015)

<span id="page-25-0"></span>

| 2'4 GHz, 868/915 MHz | $2'4$ GHz                                    |                 |  |
|----------------------|----------------------------------------------|-----------------|--|
|                      |                                              | 13'56 MHz       |  |
| Digital              | Digital, audio                               | Digital         |  |
| $1 - 100$ m          | $1 - 100$ m                                  | $10 \text{ cm}$ |  |
| 255 / 65535          | 8                                            | Punto a punto   |  |
| 30 mA trx.           | 40 mA trx.                                   | $>15$ mA trx.   |  |
|                      | 3 mA reposo<br>$(Mu\tilde{m}q - \Omega(15))$ | 0'2 mA reposo   |  |

**Tabla 6.** Comparación de comunicaciones inalámbricas

(Muñoz, 2015)

#### **Propuesta para el desarrollo de la aplicación móvil**

Apoyándose en los trabajos de investigación descritos se propone la elaboración de una aplicación móvil para sistema operativo Android con una comunicación inalámbrica bluetooth, que en la actualidad es lo más utilizado por la población.

La aplicación móvil se desarrollará en una plataforma gratuita llamada App Inventor 2 en su versión v132 por la versatilidad en la programación en bloques dando resultado a una facilidad lógica para cumplimiento del proceso de recepción de información a través de una comunicación inalámbrica, visualización de gráficas en tiempo real y la creación de documentos csv.

#### **Normativa de los efectos fisiológicos**

La corriente eléctrica puede producir efectos como asfixia, electrización, electrocución, fibrilación ventricular y tetanización. Esto se debe al paso de la corriente eléctrica por el cuerpo humano que provocan efectos como lesiones físicas hasta el fallecimiento.

Los efectos fisiológicos producidos por el paso de una intensidad eléctrica (50/60 Hz) se visualiza en la [Tabla 7](#page-26-0) de acuerdo a la norma UNE 20572. Efectos de la corriente eléctrica sobre el cuerpo humano (AENOR, 1997).

<span id="page-26-0"></span>

| <b>Intensidad</b> | Efectos fisiológicos en condiciones normales                                                                                                    |  |  |
|-------------------|----------------------------------------------------------------------------------------------------|--|--|
| $0 - 0.5$ mA      | No se observan sensaciones ni efectos. El umbral de percepción<br>se sitúa en 0.5 mA                                                                              |  |  |
| $0,5 - 10$ mA     | Calambres y movimientos reflejos musculares. El umbral de no<br>soltar se sitúa en 10 mA                                                                          |  |  |
| $10 - 25$ mA      | Contracciones musculares. Agarrotamiento de brazos y piernas<br>con dificultad de soltar objetos. Aumento de la presión arterial y<br>dificultades respiratorias. |  |  |
| $25 - 40$ mA      | Fuerte tetanización. Irregularidades cardiacas. Quemaduras.<br>Asfixia a partir de 4 s                                                                            |  |  |
| $40 - 100$ mA     | Efectos anteriores con mayor intensidad y gravedad. Fibrilación y<br>arritmias cardiacas.                                                                         |  |  |
| ~1A               | Fibrilación y paro cardiaco. Quemaduras muy graves. Alto riesgo<br>de muerte.                                                                                     |  |  |
| $1 - 5A$          | Quemaduras muy graves. Parada cardiaca con<br>elevada<br>probabilidad de muerte                                                                                   |  |  |
|                   | (Villarrubia, 2000)                                                                                                    |  |  |

**Tabla 7.** Efectos fisiológicos de la corriente eléctrica alterna

#### **Criterio de remediación o restauración del suelo**

Se establece de acuerdo al uso del suelo (agrícola, comercial, residencial e industrial) los niveles de concentración de contaminantes de un suelo en proceso de remediación o restauración en la norma de calidad ambiental del **recurso suelo y criterios de remediación para suelos contaminados del libro VI anexo 2,** como se puede observar en la [Tabla 8](#page-26-1) donde se pone énfasis en los parámetros físico- químicos que se medirán y monitoreará por el dispositivo electrónico y la aplicación móvil diseñada respectivamente.

<span id="page-26-1"></span>

| <b>Tapia o.</b> Ontonos do Tomodioni |                   |               |             |           |            |  |
|--------------------------------------|-------------------|---------------|-------------|-----------|------------|--|
| <b>Sustancia</b>                     | <b>Unidades</b>   | Uso del suelo |             |           |            |  |
|                                      | (Concentración en | Agrícola      | Residencial | Comercial | Industrial |  |
|                                      | peso seco)        |               |             |           |            |  |
| Conductividad                        | mmhos/cm          |               |             |           |            |  |
| рH                                   |                   | 6 a 8         | 6 a 8       | 6 a 8     | 6 a 8      |  |
| (1)                                  |                   |               |             |           |            |  |

**Tabla 8.** Criterios de remedición

(Ministerio del Ambiente, 2009)

#### **Características Químicas del Suelo**

Para un adecuado uso del suelo en actividades agrícolas se toma en cuenta los valores de pH presente en el suelo mediante la norma de calidad ambiental del **recurso suelo y criterios de remediación para suelos contaminados del libro VI anexo 2** donde en la [Tabla 9](#page-27-0) se especifica que producto es el más adecuado para ese tipo de suelo.

<span id="page-27-0"></span>

| рH            | Designación del suelo       | Cultivo o vocación agrícola                           |  |  |  |
|---------------|-----------------------------|-------------------------------------------------------|--|--|--|
| $3 - 4.5$     | Suelo extremadamente ácido  | Pantanos, landas o bosques de especies<br>acidofiles  |  |  |  |
| $4,5 - 5$     | Suelo muy fuertemente ácido | Landas o prados                                       |  |  |  |
| $5 - 5,5$     | Suelo muy ácido             | Prados, cultivos de especies acidofilas<br>(centeno)  |  |  |  |
| $5,5 - 6$     | Suelo ácido                 | Prados y algunos cultivos (maíz)                      |  |  |  |
| $6,6 - 6,75$  | Suelo poco ácido            | Todos los cultivos excepto leguminosas<br>calcícoles  |  |  |  |
| $6,75 - 7,25$ | Suelo neutro                | Todos los cultivos                                    |  |  |  |
| $7,25 - 8,5$  | Suelo alcalino              | Todas las<br>especies<br>excepto<br>las<br>calcífugas |  |  |  |
| 8,5           | Suelos muy alcalinos        | Dificultades o fracasos de los cultivos               |  |  |  |

**Tabla 9.** Reacción de acidez y alcalinidad

(Ministerio del Ambiente, 2009)

#### **Objetivos**

El objetivo general del presente trabajo de titulación es construir un dispositivo electrónico de medición y monitoreo de parámetros físico-químicos del suelo a través de una aplicación desarrollada para dispositivos móviles.

Para lograr el objetivo general se considera los siguientes objetivos específicos:

- Diseñar un prototipo del dispositivo electrónico que vincule el sensor de temperatura, humedad, pH y conductividad eléctrica.
- Desarrollar una aplicación móvil que permite la visualización y manipulación de los datos proporcionados por el dispositivo electrónico.
- Integrar la aplicación móvil con el dispositivo electrónico para el monitoreo de los parámetros físicos- químicos del suelo.
- Evaluar la veracidad de los datos proporcionados por el dispositivo electrónico a través de la aplicación móvil con dispositivos existentes.

<span id="page-28-0"></span>2. METODOLOGÍA

El proyecto se realizó a partir del modelo en V como se observa en la [Figura](#page-29-0)  [1](#page-29-0) de la metodología de diseño para sistemas mecatrónicos.

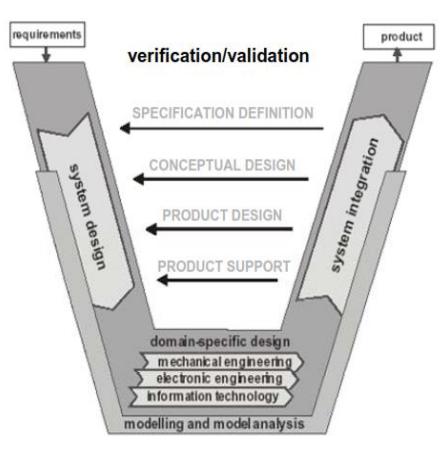

**Figura 1.** Modelo en V *(Deursher, 2004)*

#### <span id="page-29-0"></span>**Requerimientos**

Para identificar los requerimientos del sistema se realizó reuniones con V. Arias, F. Armas y D. Arboleda docentes de la carrera de Ingeniería Ambiental quienes expusieron la necesidad de contar con un dispositivo MULTIPARAMETRO para ensayos de calidad de suelos y biorremediación aplicando la técnica de landfarming en los laboratorios de Ingeniería Ambiental y Manejo de Riesgos Naturales de la UNIVERSIDAD TECNOLÓGICA EQUINOCCIAL con sede en Quito.

Para el proyecto planteado se construyó un dispositivo electrónico que cuenta con sensores de humedad, temperatura, pH y conductividad eléctrica. También se desarrolló una aplicación para dispositivos móviles con sistema operativo Android para el monitoreo de los parámetros físico-químicos del suelo, donde se visualiza gráficamente en función del tiempo obteniendo un monitoreo en tiempo real, conjuntamente se puede obtener valores estadísticos básicos como máximos, mínimos, promedios de los datos medidos y como respaldo a todos los datos receptados se creó automáticamente un documento de formato csv por cada muestra realizada, mientras el dispositivo electrónico tuvo un módulo de almacenamiento externo para guardar las muestras monitoreadas.

#### **Diseño del sistema**

Se realizó el diseño del dispositivo electrónico con la ayuda de software CAD, donde se diseñó los soportes para los diferentes sensores de humedad, temperatura, pH, conductividad eléctrica, el microcontrolador, el módulo de comunicación, el módulo de almacenamiento externo y la respectiva alimentación, siendo un dispositivo compacto.

También se desarrolló una aplicación móvil con un software libre para la creación de aplicaciones android, que sirvió para la comunicación inalámbrica con el dispositivo electrónico, la visualización gráfica de los resultados obtenidos y la creación de un documento csv.

#### **Diseño específico**

#### **Diseño mecánico**

Se tomó en cuenta el material del dispositivo electrónico dependiendo en qué condiciones ambientales estuvo expuesto el dispositivo electrónico, donde el modelado se lo desarrollo con la ayuda de un software CAD.

#### **Diseño electrónico**

Se estableció la conexión de los sensores con el microcontrolador usando los diferentes materiales pasivos, para la comunicación con la aplicación móvil se utilizó un módulo de comunicación inalámbrica y para el respaldo de información un módulo para almacenamiento externo.

#### **Tecnología de la información**

Se desarrolló en un software libre la aplicación móvil para sistemas operativos android, que permitió monitorear los datos enviados inalámbricamente por el dispositivo electrónico obteniendo de esa manera la visualización de gráficas de los parámetros solicitados, la consulta de valores estadísticos y la creación automática de un documento de respaldo.

#### **Integración del sistema**

Se estableció la comunicación de la aplicación móvil con el dispositivo electrónico donde se observó datos reales emitidos por los sensores, que estos a su vez fueron visualizados y monitoreados por medio de la aplicación móvil desarrollada.

### <span id="page-30-0"></span>**2.1. REQUERIMIENTOS**

#### **Especificaciones de los requerimientos del sistema**

Realizada una investigación exhaustiva se procedió a la construcción de un dispositivo electrónico para la medición en tiempo real de humedad, temperatura, pH y conductiva eléctrica. Las mediciones de los parámetros mencionados se monitoreo por parte del usuario a través de una aplicación móvil con un sistema operativo android que contó con consultas estadísticas como valores máximos, mínimos, el promedio de los valores medidos en el tiempo estimado por el usuario, también se exporto un documento csv con todos los datos obtenidos.

#### **Requerimiento del usuario y requerimiento de ingeniería**

Las principales especificaciones de los requerimientos del sistema por el usuario se muestran en la [Figura 2,](#page-31-0) donde se cuenta con sensores para la medición de humedad, temperatura, pH y conductividad eléctrica, estos sensores enviaron datos digitales y analógicos que serán receptados por un microcontrolador que realizó conversiones y envió estos nuevos datos ya configurados o transformados mediante un módulo de comunicación inalámbrica a un dispositivo móvil para realizar el monitoreo a través de la aplicación desarrollada.

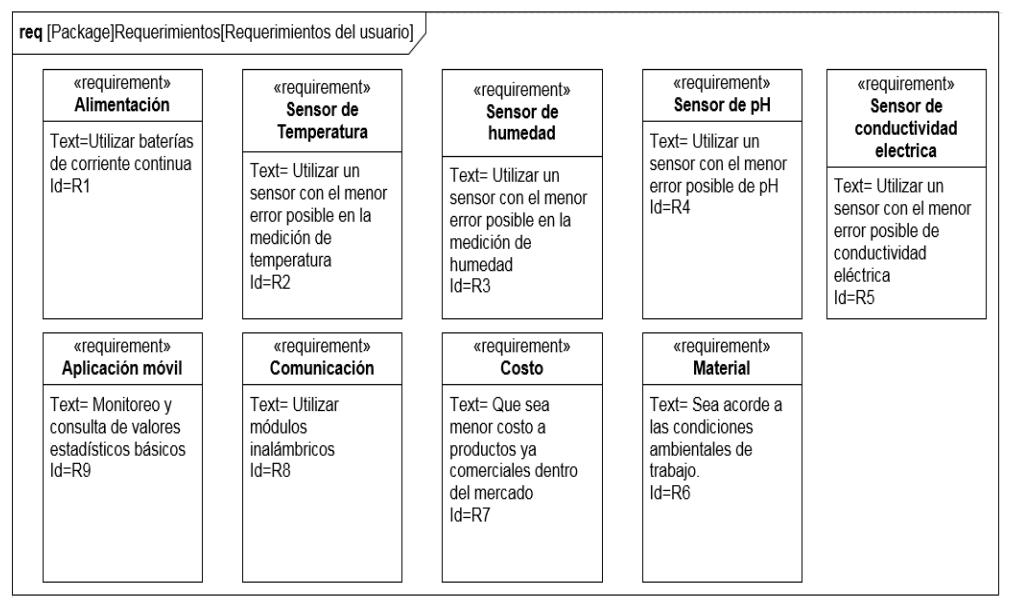

**Figura 2.** Requerimientos del usuario

<span id="page-31-0"></span>En los requerimientos de ingeniería [Figura 3](#page-31-1) se especifica los rangos de medición que requirieron los sensores que se utilizaron, el tiempo de monitoreo requerido, el material a utilizar para el dispositivo electrónico. También se consideró el costo y los parámetros que debe contar el dispositivo móvil para la comunicación inalámbrica y finalmente el almacenamiento externo como respaldo para los datos monitoreados.

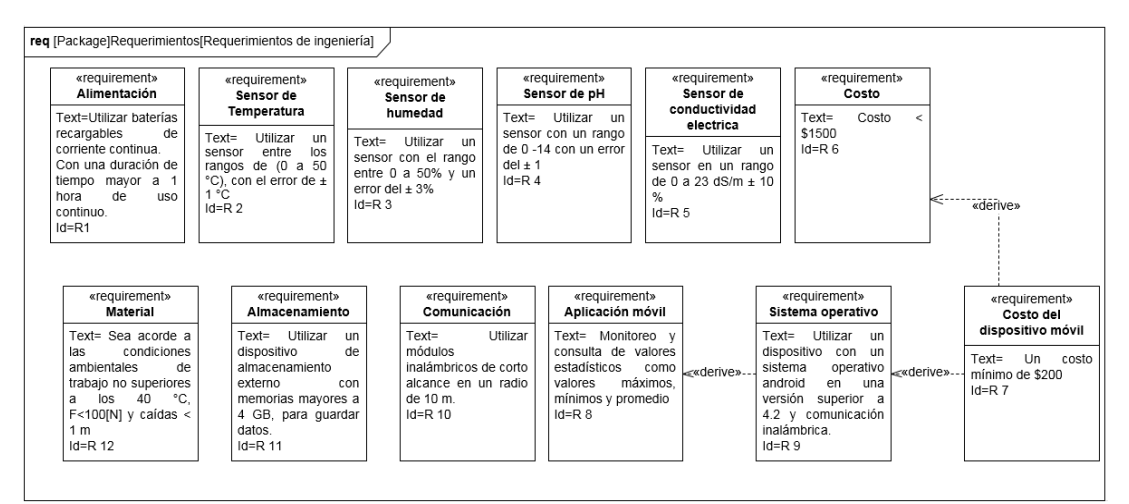

<span id="page-31-1"></span>**Figura 3.** Requerimientos de ingeniería

## <span id="page-32-0"></span>**2.2. DISEÑO DEL SISTEMA**

#### **Descripción general del diseño del sistema**

En el diseño del sistema se realizó un diagrama general que se subdivide en dos partes tanto el hardware como software que son componentes principales para el objetivo principal del proyecto como se puede observar en la [Figura 5.](#page-33-0)

#### **Diseño del hardware**

El hardware o dispositivo electrónico está compuesto por un sensor que medió los tres parámetros como: humedad, temperatura y conductividad eléctrica como se visualiza en la [Figura 4,](#page-32-1) también contó con un sensor de pH [Figura](#page-33-0)  [5.](#page-33-0) Los dos sensores permiten la medición de los parámetros físico-químicos del suelo los cuales serán controlados por un microcontrolador que es el principal cerebro del todo el hardware.

Asimismo cuenta el dispositivo electrónico con la respectiva alimentación que se estableció con baterías recargables, se incorporó un módulo de comunicación inalámbrica y un módulo de almacenamiento externo que fueron controlados por el microcontrolador el cual permite la comunicación y el respaldo de información.

#### **Diseño del software**

Para el diseño del software como se puede visualizar en la [Figura 5,](#page-33-0) se tomó en cuenta la utilización de un dispositivo móvil que tenga incorporado un módulo de comunicación inalámbrica.

Al partir del requisito del dispositivo móvil se procedió al desarrollo de una aplicación móvil que en su programación cuenta con un método de comunicación inalámbrica que permitió el enlace con el dispositivo electrónico.

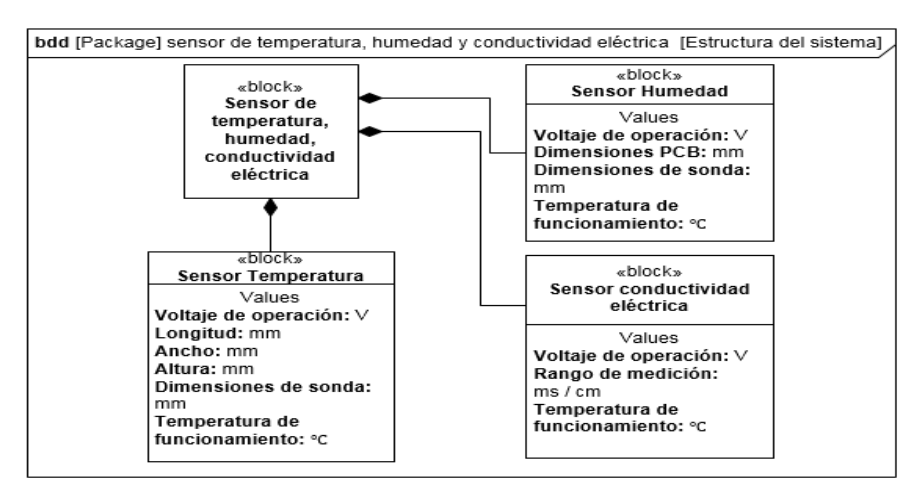

<span id="page-32-1"></span>**Figura 4.** Diseño del sensor de temperatura, humedad y conductividad eléctrica

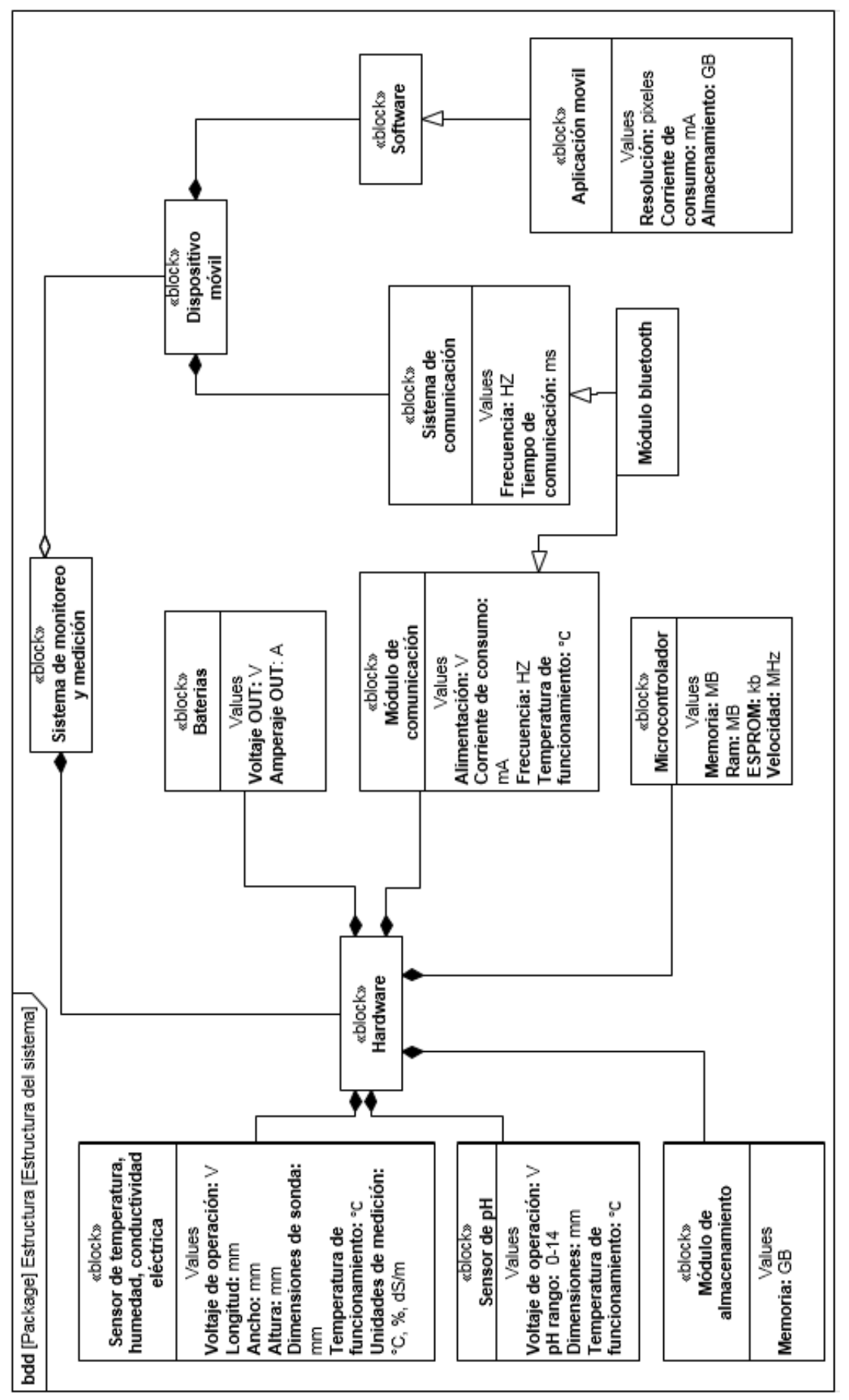

<span id="page-33-0"></span>**Figura 5.** Diseño del sistema

#### <span id="page-34-0"></span>**2.2.2. Diseño interno del sistema**

#### **Diseño interno del hardware**

En el dispositivo electrónico, el componente principal para el presente proyecto es el microcontrolador arduino que se alimenta a 9 V con baterías recargables, a su vez el microcontrolador receptó los datos de dos sensores, el sensor de pH con la adaptación de la tarjeta de acondicionamiento y el sensor 5 TE de la marca Decagon Devices que en su estructura física cuenta con el sensor de humedad, temperatura y conductividad eléctrica, todos los datos receptados fueron emitidos o enviados por medio del módulo de comunicación inalámbrica bluetooth que fue adaptado al microcontrolador, además el dispositivo electrónico al finalizar su proceso emitió un documento CSV a una tarjeta de almacenamiento externa como se puede observar en la [Figura 6.](#page-35-0)

De la misma manera los datos emitidos por el módulo de bluetooth del dispositivo electrónico fueron receptados por el dispositivo móvil que tiene un incorporado internamente un módulo de bluetooth.

#### **Diseño interno del software**

Se diseñó una aplicación móvil para el monitoreo de los parámetros físicoquímicos del suelo basado para el sistema operativo Android, todos los datos receptados por el dispositivo móvil se pudo obtener gráficamente la variación de los valores de humedad, temperatura, pH y conductividad eléctrica en tiempo real, además se logró tener una opción para exportar un documento CSV de todos los datos receptados en ese momento.

Durante el monitoreo se realizó la consulta de los valores estadísticos máximos, mínimos y el promedio de los datos de los parámetros monitoreados y una actualización de los nuevos datos receptados como se observa en la [Figura 6.](#page-35-0)

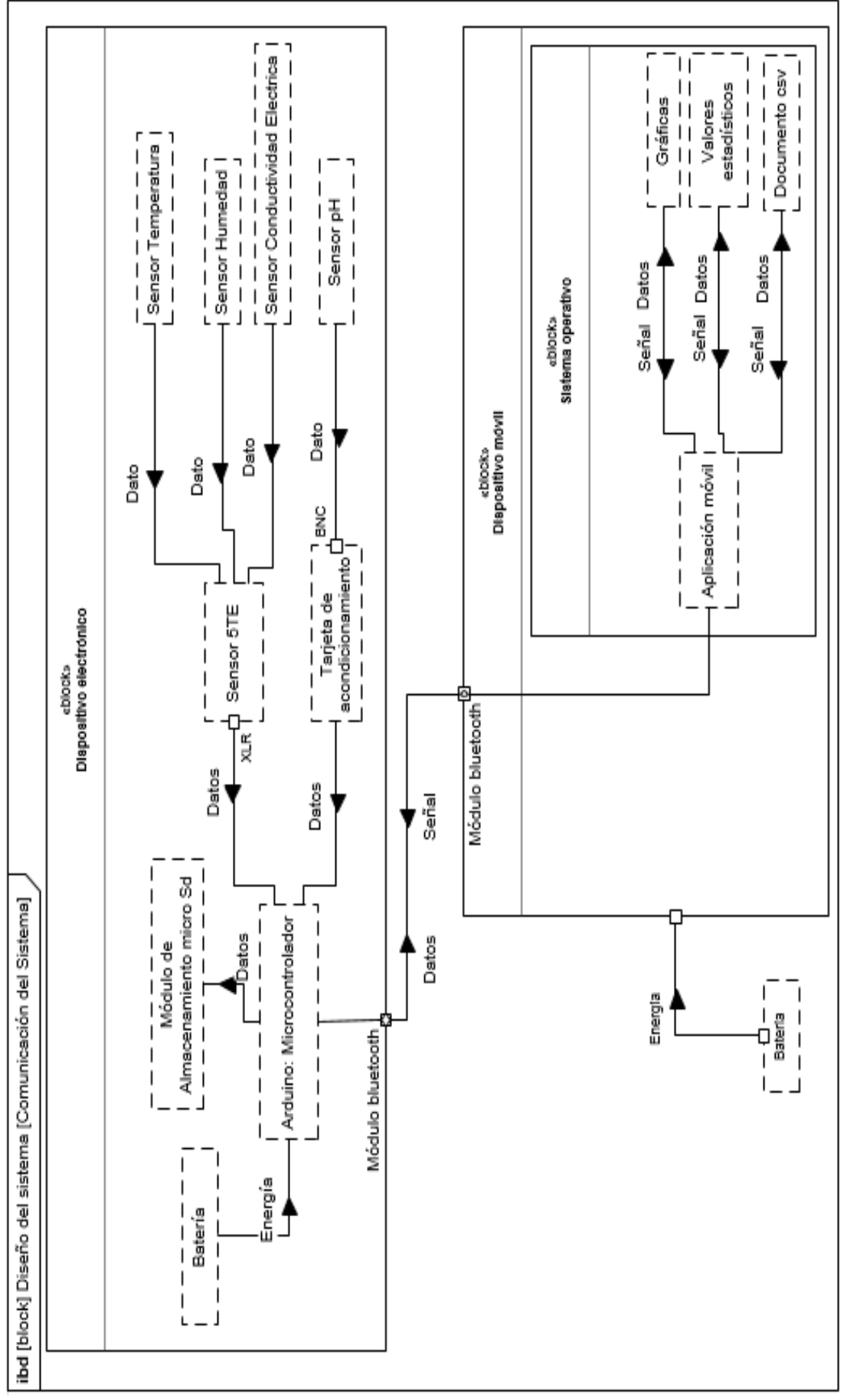

<span id="page-35-0"></span>**Figura 6.** Diseño interior del sistema
## **2.2.3. Diseño de la interacción usuario-sistema**

El diagrama de uso de casos de la [Figura 7,](#page-36-0) se puede visualizar en síntesis el funcionamiento de todo el sistema de medición y monitoreo, también como el usuario logró interactuar con el dispositivo electrónico y la aplicación móvil.

Por lo tanto para encender el dispositivo electrónico se procedió a insertar los sensores al suelo, como también al abrir la aplicación para realizar las diferentes etapas de comunicación inalámbrica, monitoreo, consulta de valores estadísticos y para la finalización de la aplicación.

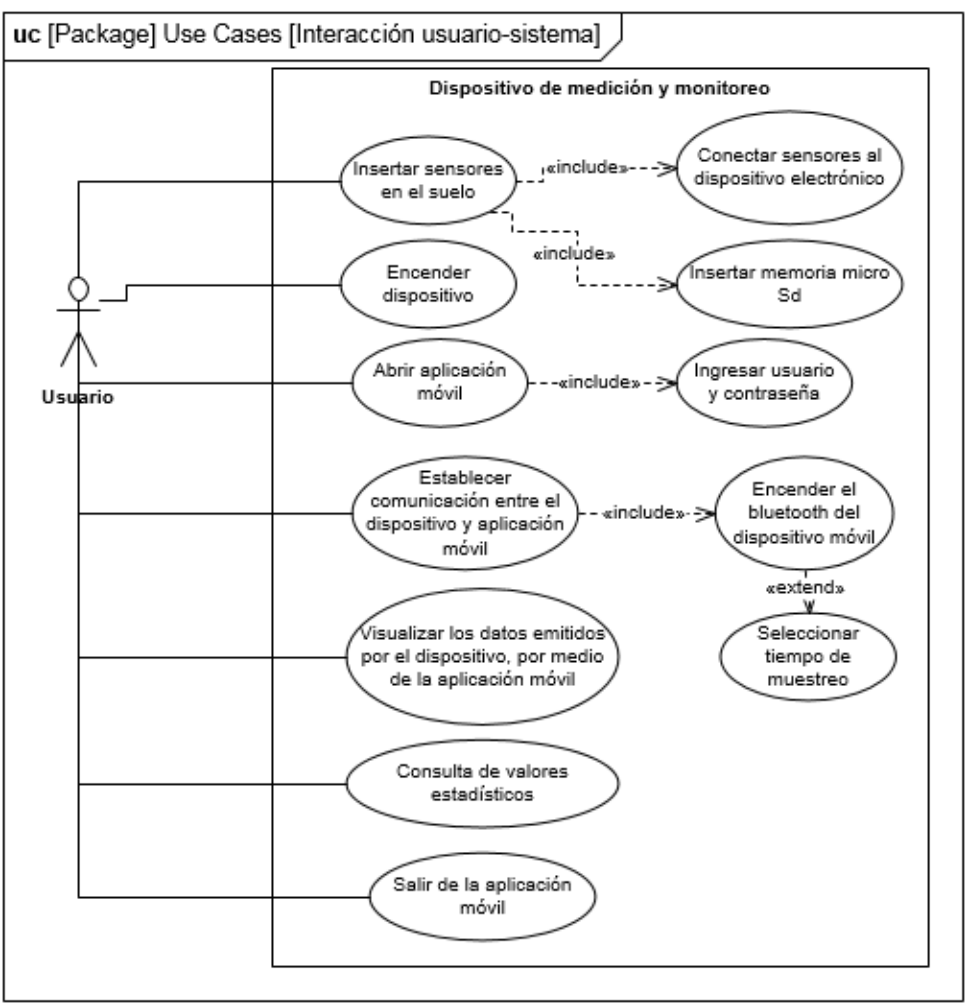

**Figura 7.** Interacción usuario-sistema

## <span id="page-36-0"></span>**2.2.4. Diseño para la interacción usuario-aplicación móvil**

Al abrir la aplicación móvil como primer procedimiento y obligatorio se debía ingresar el usuario y contraseña como se presenta en el diagrama de uso de caso de la [Figura 8,](#page-37-0) después de autenticarse se tuvo cuatro opciones como se especifica en la [Tabla 10](#page-37-1) con su funcionalidad.

<span id="page-37-1"></span>

|                     | Conectar                                                                    | Permite el enlace del dispositivo móvil con el dispositivo<br>electrónico por medio del bluetooth                                                                      |  |  |  |  |  |
|---------------------|-----------------------------------------------------------------------------|----------------------------------------------------------------------------------------------------|--|--|--|--|--|
| Opción<br>conectar  | Desconectar                                                                 | Permite desenlazar el dispositivo móvil con<br>el<br>dispositivo electrónico por medio del bluetooth                                                                   |  |  |  |  |  |
|                     | Tiempo de                                                                   | Permite seleccionar el intervalo de tiempo para la toma                                                                                                    |  |  |  |  |  |
|                     | muestra                                                                     | de datos.                                                                                                    |  |  |  |  |  |
|                     | Empezar                                                                     | Permite la recepción de los datos desde el dispositivo<br>electrónico que son representados mediante gráficas de<br>temperatura, humedad, pH y conductividad eléctrica |  |  |  |  |  |
| Opción<br>monitoreo | Terminar                                                                    | Permite detener la recepción de los datos desde el<br>dispositivo electrónico.                                                                                         |  |  |  |  |  |
|                     | <b>Exportar CSV</b>                                                         | Permite crear un documento csv automáticamente de<br>todos los datos monitoreados con el nombre de libro y<br>la fecha.                                                |  |  |  |  |  |
| Opción<br>consulta  | Actualizar                                                                  | Permite la visualización de una tabla de datos<br>estadísticos de cada uno de los parámetros medidos por<br>el dispositivo electrónico.                                |  |  |  |  |  |
| Opción salir        | Permite salir de la aplicación móvil y terminar la comunicación inalámbrica |                                                                                                    |  |  |  |  |  |

**Tabla 10.** Interacción usuario- aplicación móvil

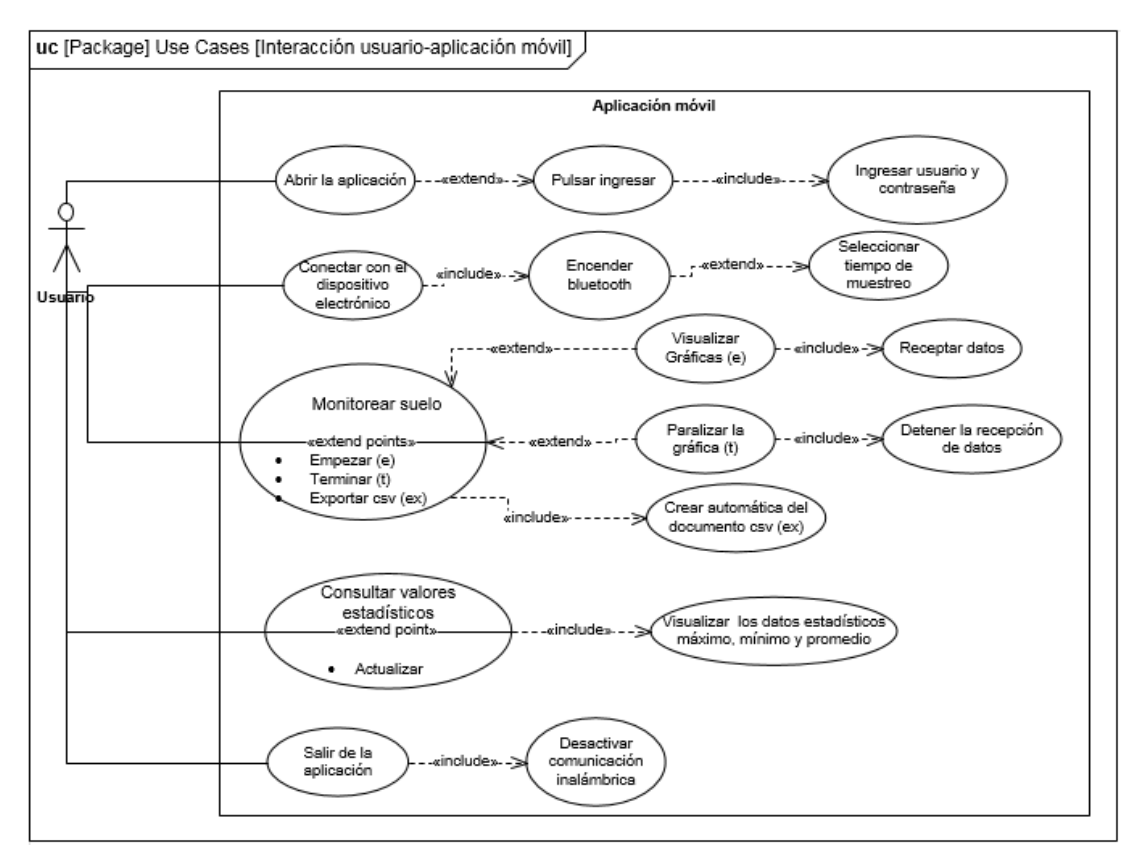

<span id="page-37-0"></span>**Figura 8.** Interacción usuario-aplicación

## **2.2.5. Diseño de actividades del sistema**

Las actividades del sistema se detallan a continuación en la [Figura 9](#page-39-0) donde se puede visualizar en la parte de las actividades del dispositivo electrónico se inició con la conexión de los sensores en sus respectivos puertos, a partir de ello se procedió al encendido y a establecer la comunicación inalámbrica entre el dispositivo móvil.

Desde la aplicación móvil se realizó el monitoreo de los parámetros físicoquímicos del suelo a través de una gráfica mediante la recepción de los datos que eran emitidos por el dispositivo electrónico en el intervalo de tiempo de recepción mientras se encontraban enlazados, también se obtuvo la creación automática de documentos de formato csv y finalmente se ejecutó la consulta de valores estadísticos.

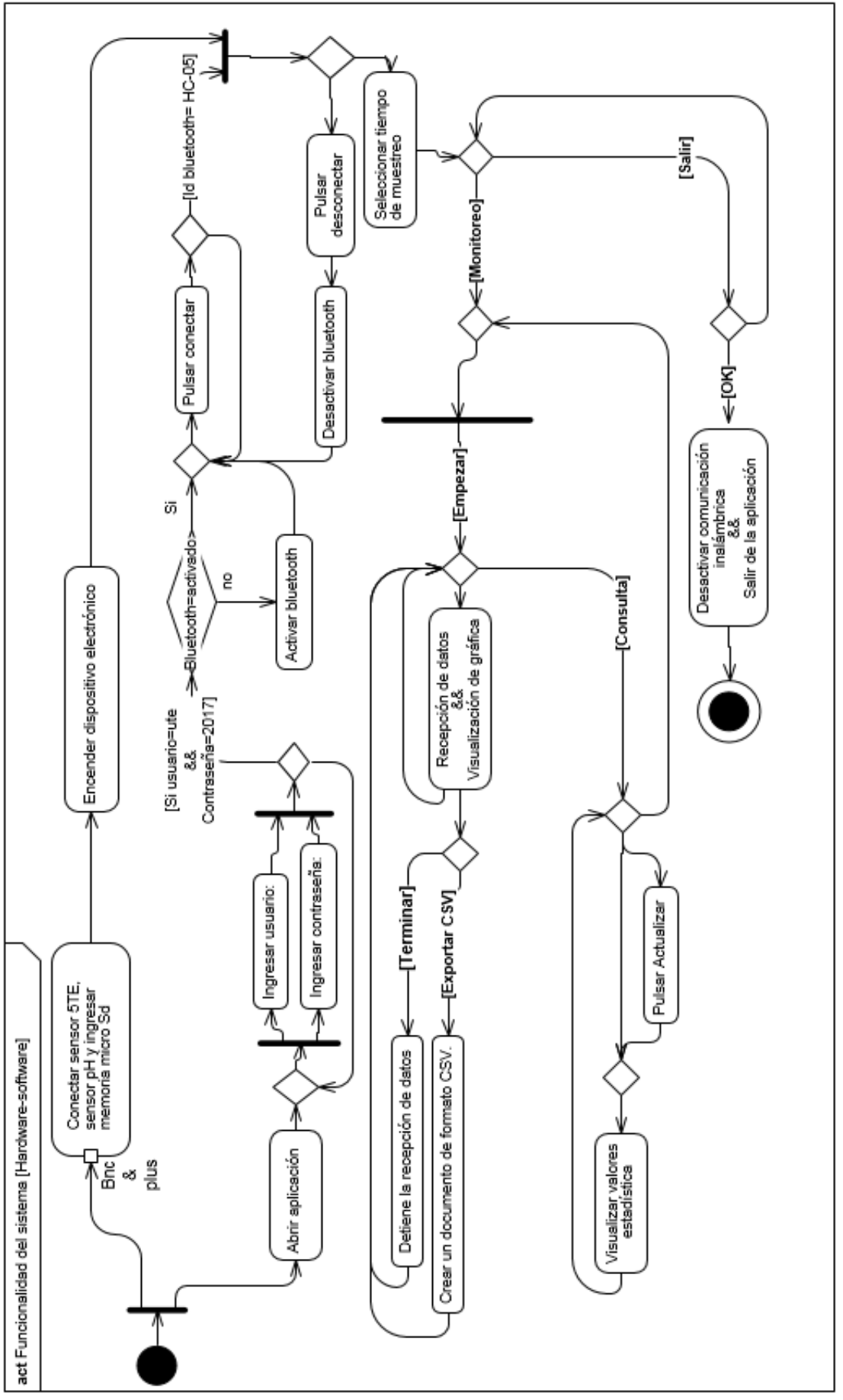

<span id="page-39-0"></span>**Figura 9.** Diagrama de actividades

### **2.2.6. Diseño de máquinas de estado del sistema**

Para el diseño de máquinas de estado del sistema de medición y monitoreo se especifica detalladamente en la [Figura 10,](#page-41-0) tomando en cuenta desde el mínimo detalle de funcionalidad tanto del dispositivo electrónico como del dispositivo móvil hasta la interacción inalámbrica entre los dos dispositivos.

Dentro de la operatividad del dispositivo electrónico, se procedió a la verificación del estado de la batería para proceder a los siguientes estados de conexión y de comunicación.

Con respecto al dispositivo móvil se verificó si se encuentra encendido para proceder abrir la aplicación móvil, donde se pudo visualizar la secuencia del funcionamiento mediante los diferentes estados desde la autenticación hasta la finalización de la misma.

Se tomó en cuenta que para proceder a los estados de monitoreo y consulta en tiempo real se tuvo que establecer la conexión de los sensores en los puertos del dispositivo electrónico y realizar la comunicación inalámbrica entre los dos dispositivos, seguidamente seleccionar el intervalo de tiempo para la recepción de datos.

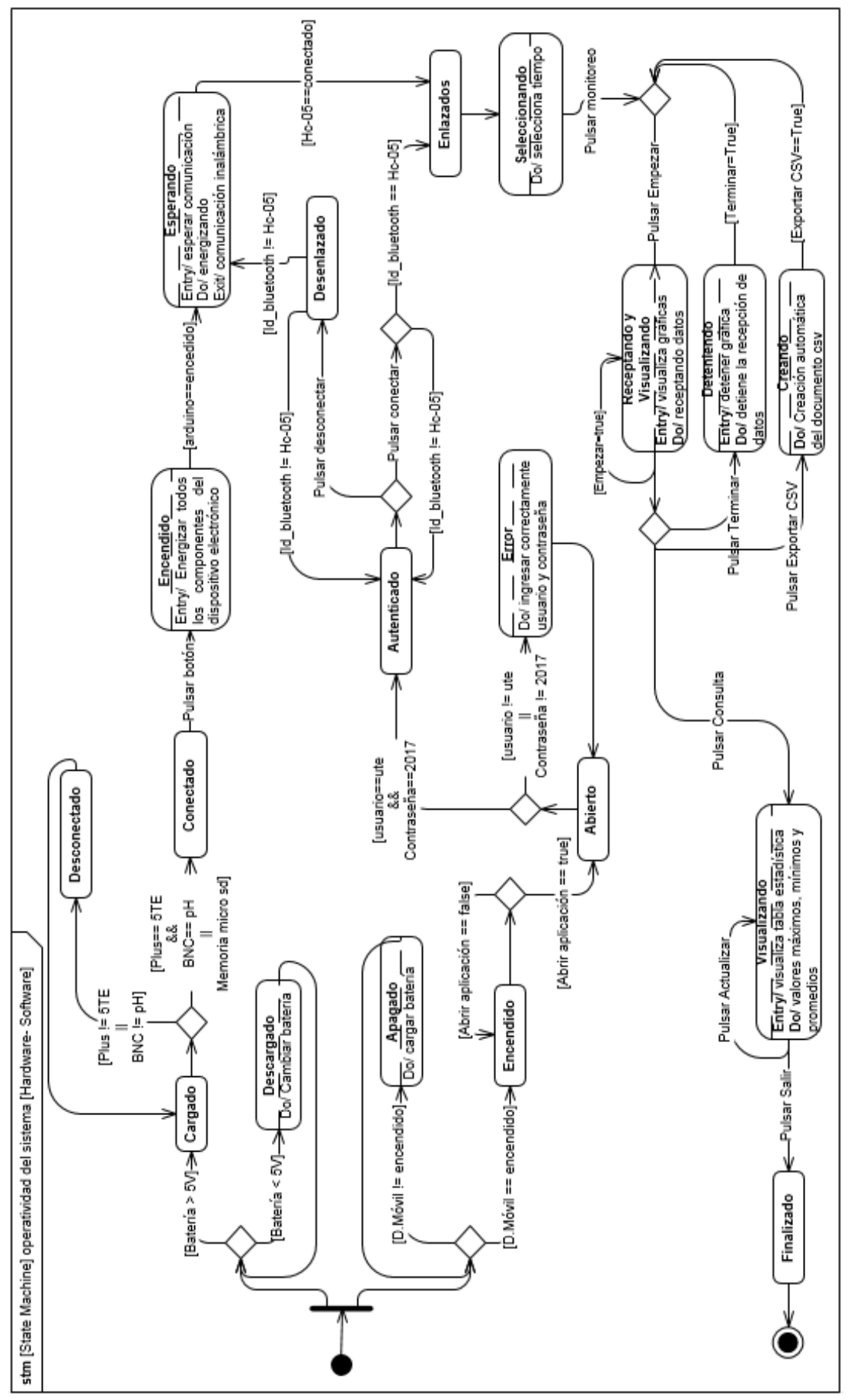

<span id="page-41-0"></span>**Figura 10.** Diagrama de máquinas de estado

## **2.2.7. Diseño paramétrico del sistema**

Se realizó un análisis paramétrico para determinar el tiempo estimado de duración de la batería en un funcionamiento continuo como se observa en la [Figura 11,](#page-42-0) donde se calculó la potencia de entrada y de salida del microcontrolador.

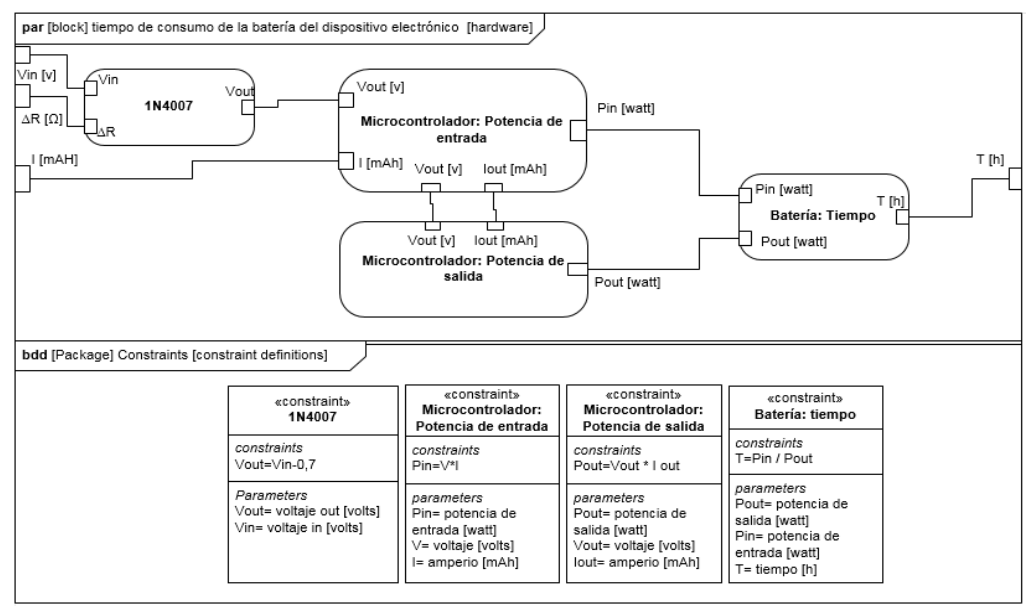

<span id="page-42-0"></span>**Figura 11.** Diseño paramétrico del tiempo de duración de la batería del dispositivo electrónico

Por otro lado se realizó un diagrama paramétrico para el cálculo de duración de la batería del dispositivo móvil durante el uso de la aplicación móvil en el proceso de monitoreo como se observa en la [Figura 12.](#page-42-1)

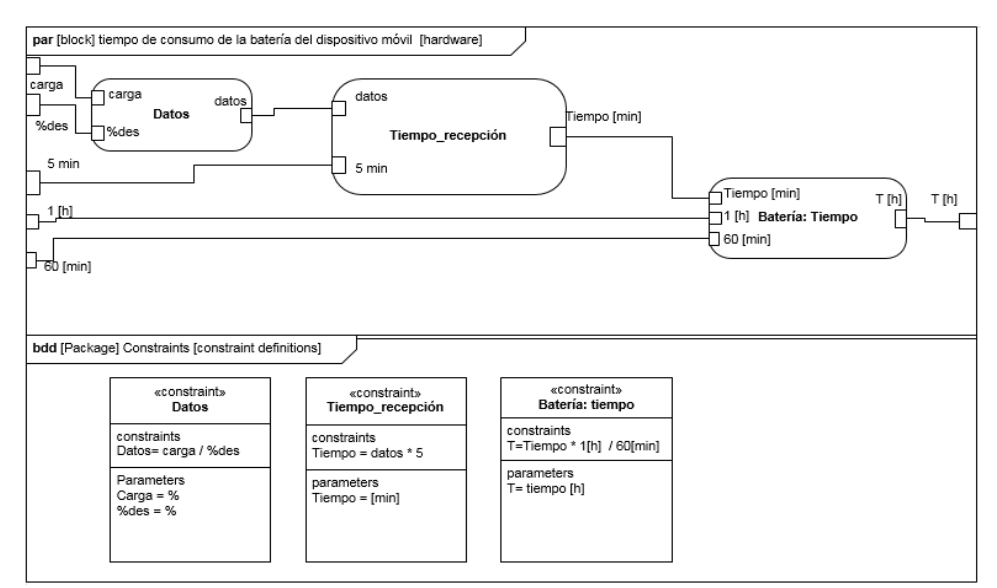

<span id="page-42-1"></span>**Figura 12.** Diseño paramétrico del tiempo de duración de la batería del dispositivo móvil

# **2.3. DISEÑO ESPECÍFICO DEL SISTEMA**

## **1.3.1. Subsistema de control**

A continuación se presenta en la [Figura 13](#page-43-0) un diagrama de flujo del proceso de autenticación de la aplicación móvil donde se debía ingresar el usuario y la contraseña correctamente para pasar a la interfaz de monitoreo, donde se presentó un aviso para activar el bluetooth del dispositivo móvil si se encontraba desactivado.

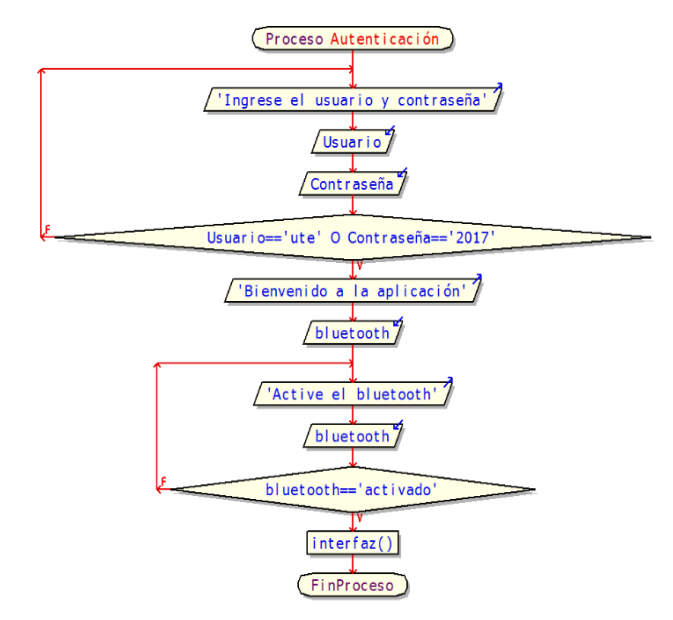

**Figura 13.** Diagrama de flujo de autenticación de la aplicación móvil

<span id="page-43-0"></span>En la interfaz se tuvo las opciones de conectar, monitoreo, consulta y salir, donde se debe elegir una de las opciones que llevó consigo a un subproceso como se observa en el diagrama de flujo de la [Figura 14.](#page-43-1)

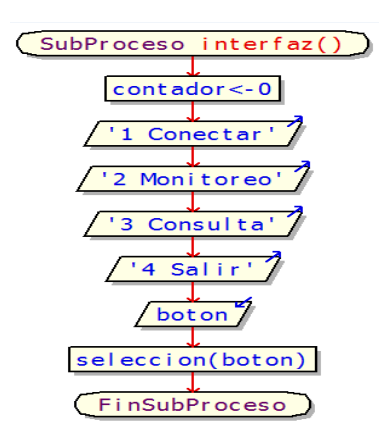

**Figura 14.** Diagrama de flujo de la interfaz de la aplicación móvil

<span id="page-43-1"></span>Después de seleccionar la opción en la [Figura 15](#page-44-0) se prensenta los diagramas de flujo de cada una de las opciones de la aplicación móvil con su respectivo proceso.

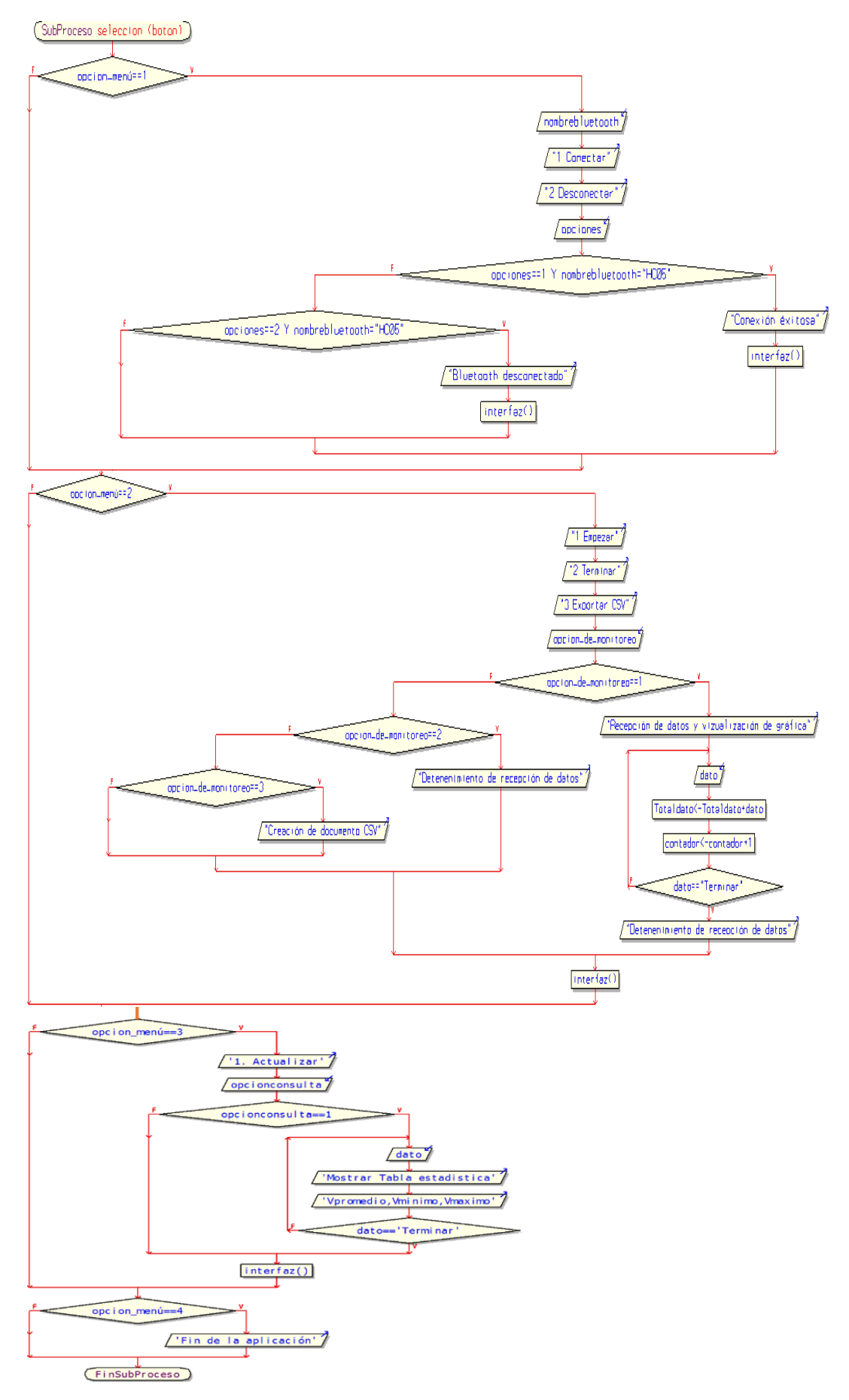

<span id="page-44-0"></span>**Figura 15.** Subproceso de selección de la aplicación móvil

A continuación se presenta en la [Figura 16](#page-45-0) una interfaz de autenticación como requisito inicial al abrir la aplicación móvil.

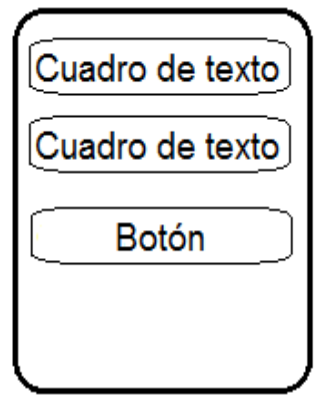

**Figura 16.** Diseño de navegación para autenticarse

<span id="page-45-0"></span>Seguidamente al ingresar a la interfaz de monitoreo se presenta en la [Figura](#page-45-1)  [17](#page-45-1) se tuvo opciones en las cuales dentro de cada una de ellas se contó con acciones que serán los mandos de control que sirven para la comunicación inalámbrica, detener o activar la recepción de los datos, la visualización de valores estadísticos y salir de la aplicación móvil.

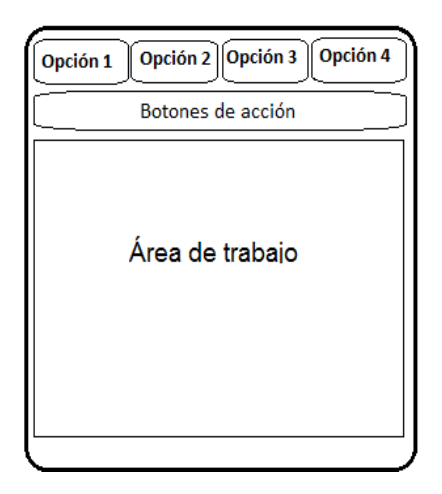

<span id="page-45-1"></span>**Figura 17**. Diseño de navegación de la interfaz de monitoreo de la aplicación móvil

## **2.3.2. Subsistema electrónico**

Con respecto a la conexión del dispositivo electrónico, se realizó el diseño y simulación del circuito electrónico en el software proteus 7 como se muestra en la [Figura 18,](#page-46-0) donde se representa tanto la parte de alimentación hacia el microcontrolador como la conexión de los sensores, el bluetooth, el módulo de almacenamiento y los elementos pasivos que se utilizaron para una adecuación de todo el sistema electrónico.

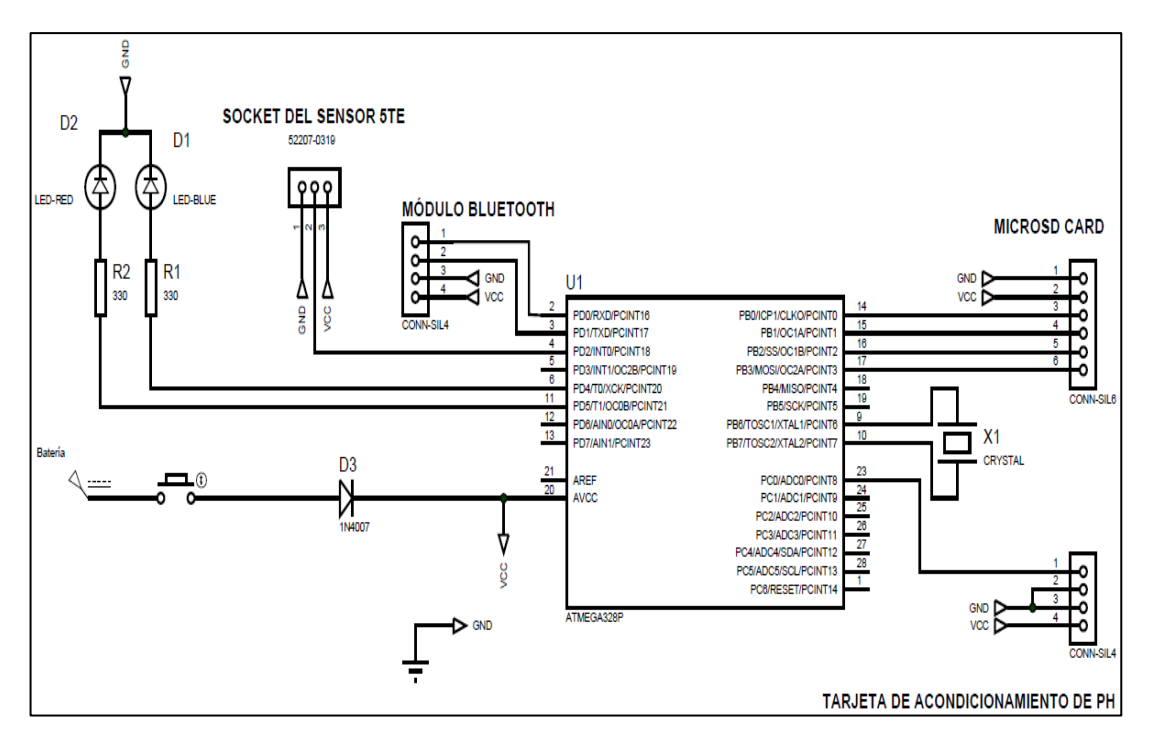

**Figura 18**. Diseño del subsistema electrónico del dispositivo electrónico

## <span id="page-46-0"></span>**2.3.3. Subsistema mecánico**

## **Modelado del dispositivo electrónico**

Para el proceso del modelamiento del dispositivo electrónico se utilizó el software SolidWorks 2016 para el diseño tridimensional, que permitió realizar el análisis térmico y dinámico.

Para el modelado del dispositivo se tomó en cuenta la creación de los soportes de los componentes electrónicos y una protección que no permite la manipulación de personal no autorizado hacia el sistema electrónico, para los respectivos análisis se tomó en cuenta el material ABS (Acrilonitrilo Butadieno Estireno) como se puede observar en la [Figura 19.](#page-46-1)

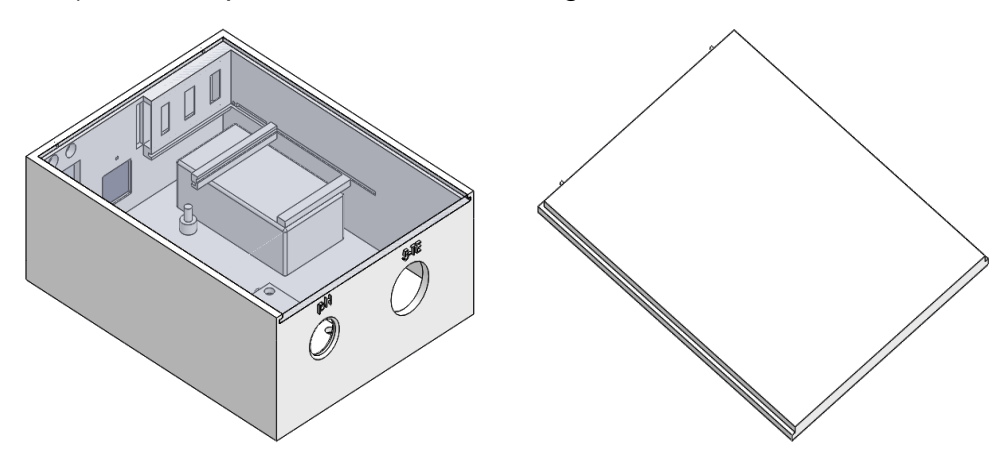

<span id="page-46-1"></span>**Figura 19.** Modelamiento interno y tapa del dispositivo electrónico

### **Modelado de protecciones de los sensores pH y 5TE**

Como complemento a la fase del subsistema mecánico se observa en la [Figura 20](#page-47-0) y [Figura 21](#page-47-1) el modelado de la protección del sensor de pH como la del 5-TE, como un complemento de su estructura física tanto para caídas como golpes.

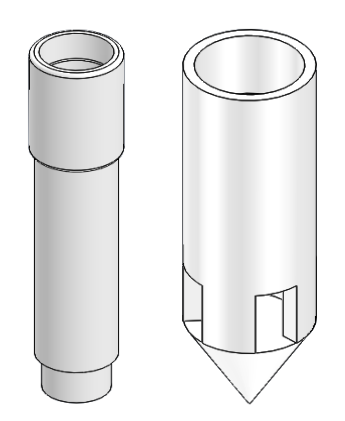

**Figura 20.** Modelado de la protección del sensor de pH

<span id="page-47-0"></span>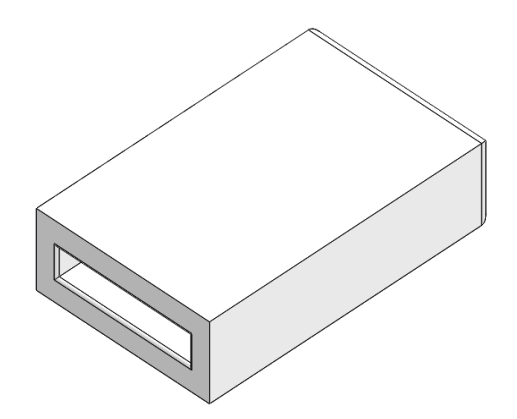

**Figura 21.** Modelado de la protección del sensor 5-TE

<span id="page-47-1"></span>En los Anexos se podrá visualizar las dimensiones de todas las partes modeladas.

**3. RESULTADOS Y DISCUSIÓN**

# **3.1. ANÁLISIS DEL DISPOSITIVO ELECTRÓNICO**

Para el análisis de caída y térmico del modelado del dispositivo electrónico se lo realizó con el software CAD (SolidWorks) y el material ABS.

## **3.1.1. Análisis térmico**

### **Dispositivo electrónico**

Para el análisis térmico considerando la temperatura máxima de funcionamiento de uno de los componentes internos como lo es el módulo micro Sd (Ebay, 2018) que posee la menor temperatura de operación desde 0 hasta 60 °C, se toma en cuenta dos casos posibles:

En el primer caso se realizó cuando el dispositivo electrónico llega a la trabajar hasta una temperatura de 60 °C como se puede visualizar en la [Figura 22.](#page-49-0)

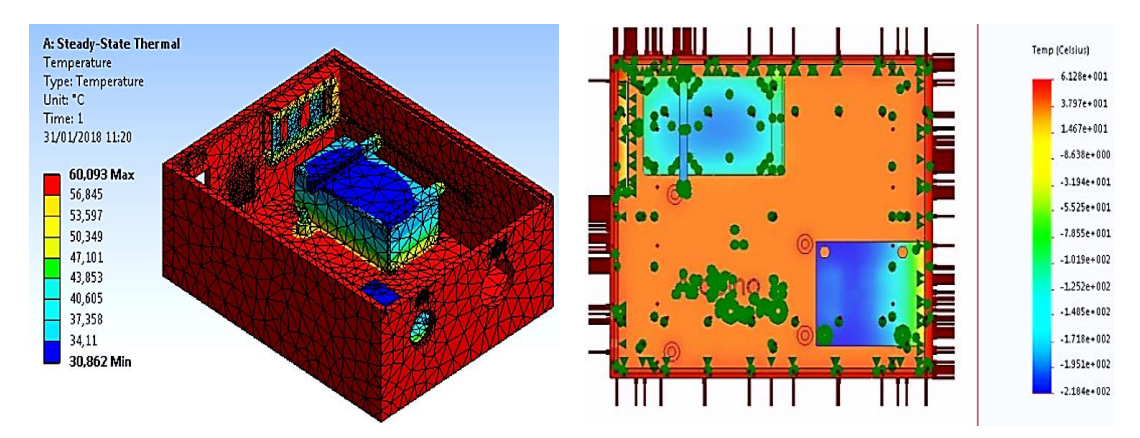

**Figura 22.** Análisis térmico del dispositivo caso externo - interno

<span id="page-49-0"></span>Mientras tanto, el segundo caso se considera que la temperatura interna del dispositivo se eleve hasta los 60 °C, esto ocasionado por un daño del módulo de micro Sd o de otro componente electrónico, en la [Figura 23](#page-49-1) se presenta la afectación tanto interna como externa del dispositivo electrónico.

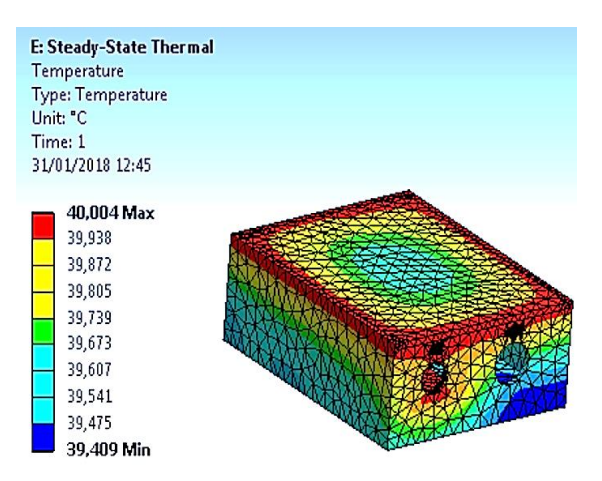

<span id="page-49-1"></span>**Figura 23.** Análisis térmico del dispositivo caso interno – externo

Después de los resultados obtenidos se observó que en exposición a la temperatura de trabajo del dispositivo electrónico empieza a tener una afectación a partir de los 30 °C.

Mientras que en el caso de variación de la temperatura interna la afectación empieza a los 39 °C.

### **Sensores**

En relación a las protecciones de los sensores, se analizó la variación de la temperatura de trabajo hasta llegar a los 60 °C; para esto se ha tomado como referencia la temperatura de operación del sensor de pH que va desde 0 hasta 60 °C (dfrobot, 2017). En la [Figura 24,](#page-50-0) se visualiza la afectación en las protecciones de los sensores.

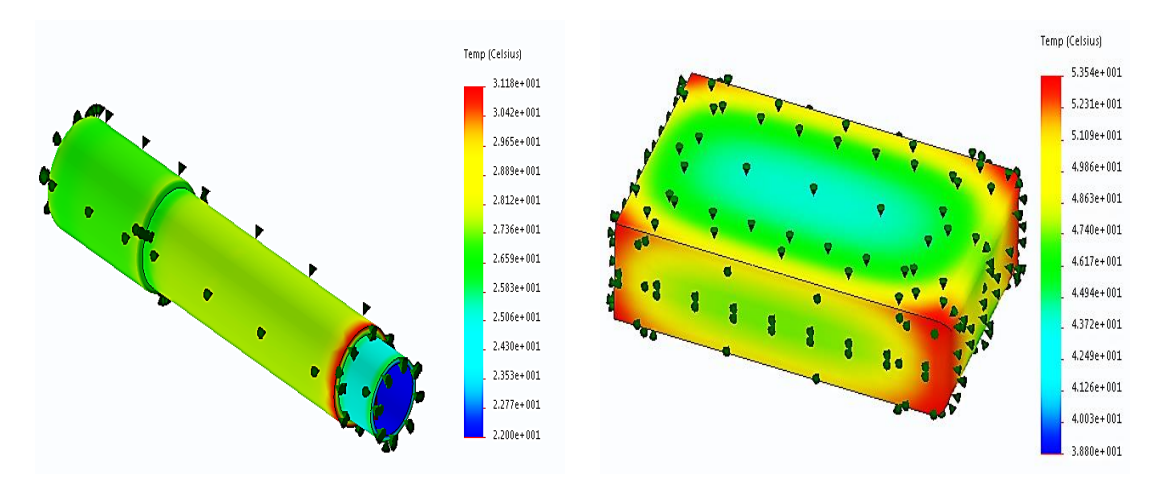

**Figura 24.** Análisis térmico de las protecciones del pH y 5 TE

<span id="page-50-0"></span>En la protección del sensor de pH se observa que el grado de afectación máxima es a partir de los 31 °C, en cambió para la protección del sensor 5 TE su afectación empieza a partir de los 53 °C aproximadamente.

## **3.1.2. Análisis de caída**

## **Dispositivo electrónico**

Para elaborar el análisis de caída se estableció una altura entre 1 y 2 metros, donde se consideró la altura de las mesas de trabajo de los laboratorios de Ingeniería Ambiental y Manejo de Riesgos Naturales de la UNIVERSIDAD TECNOLÓGICA EQUINOCCIAL. En la [Figura 25,](#page-51-0) se observa la deformación que puede presentar el dispositivo electrónico.

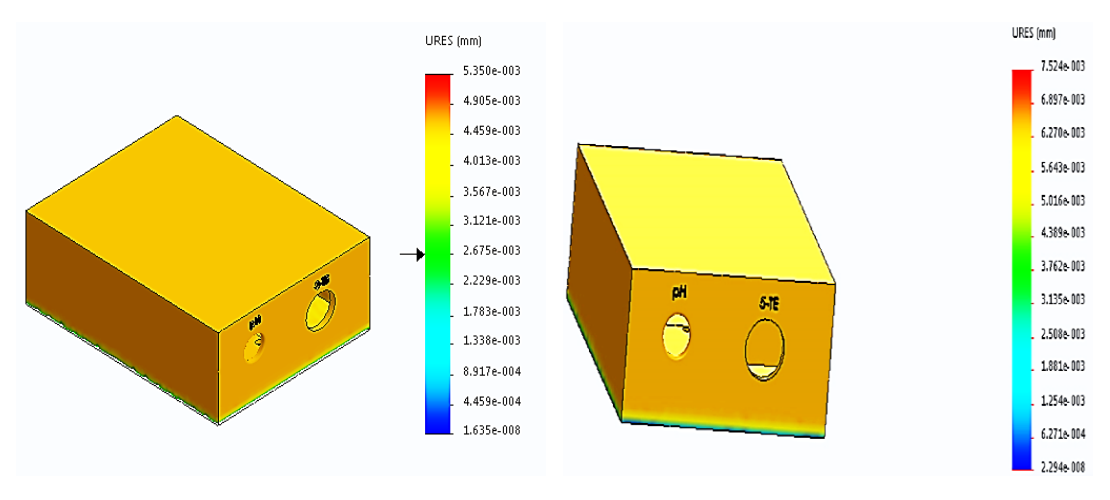

**Figura 25.** Análisis de caída de 1 y 2 metros

<span id="page-51-0"></span>La deformación máxima a la altura de 1 m es de 0,00535 mm y a la altura de 2 m de 0,00752 mm, por consiguiente el dispositivo cuenta con una alta plasticidad y brinda protección a los diferentes componentes electrónicos internos.

## **Sensores**

Para los sensores, se analizó a una altura de 1 metro tanto para la protección del sensor de pH como la del 5 TE cómo se observar en la [Figura 26.](#page-51-1)

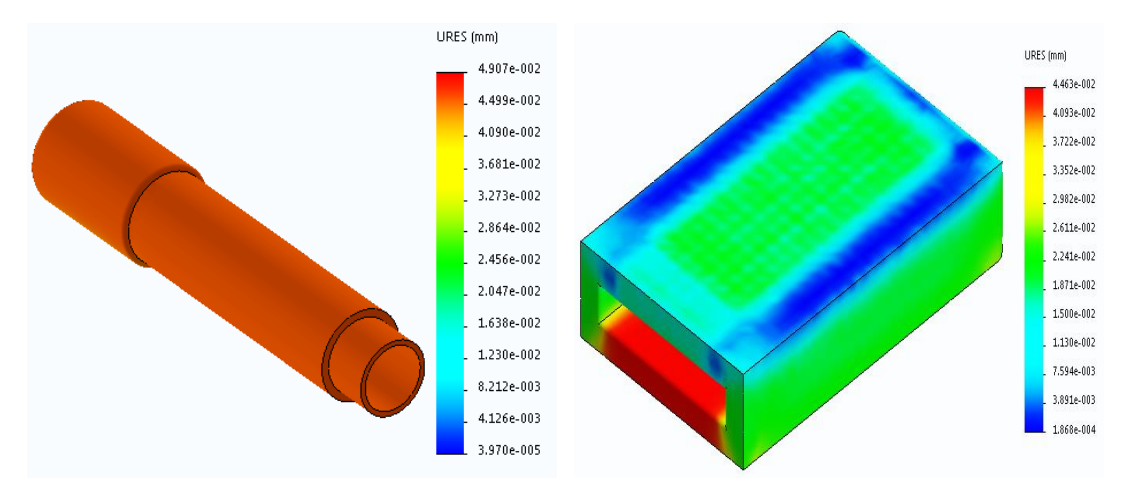

**Figura 26.** Análisis de caída de las protecciones de pH y 5 TE

<span id="page-51-1"></span>A pesar de la altura tomada como referencia se puede observar que no presenta ninguna afectación en las protecciones de los sensores, teniendo una deformación de 0,04907 mm para el sensor de pH y 0,04463 mm para el sensor del 5 TE.

# **3.2. PRODUCTO FINAL**

Realizado el modelado y el análisis respectivo se procedió a la impresión en 3 D del dispositivo electrónico para su posterior ensamblaje con los componentes que forman parte el subsistema electrónico. El producto final se observa en la [Figura 27.](#page-52-0)

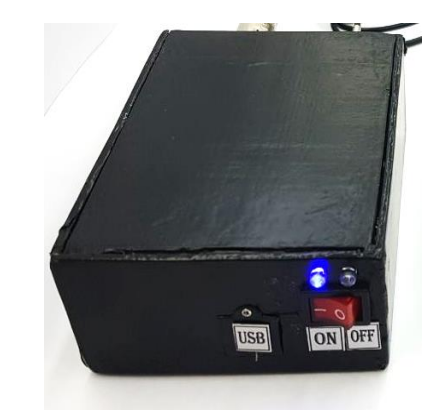

**Figura 27.** Producto final del dispositivo electrónico

<span id="page-52-0"></span>De igual manera se desarrolló la aplicación móvil para lograr la comunicación inalámbrica entre el dispositivo móvil con el dispositivo electrónico mediante el módulo bluetooth como se puede observar en la [Figura 28.](#page-52-1)

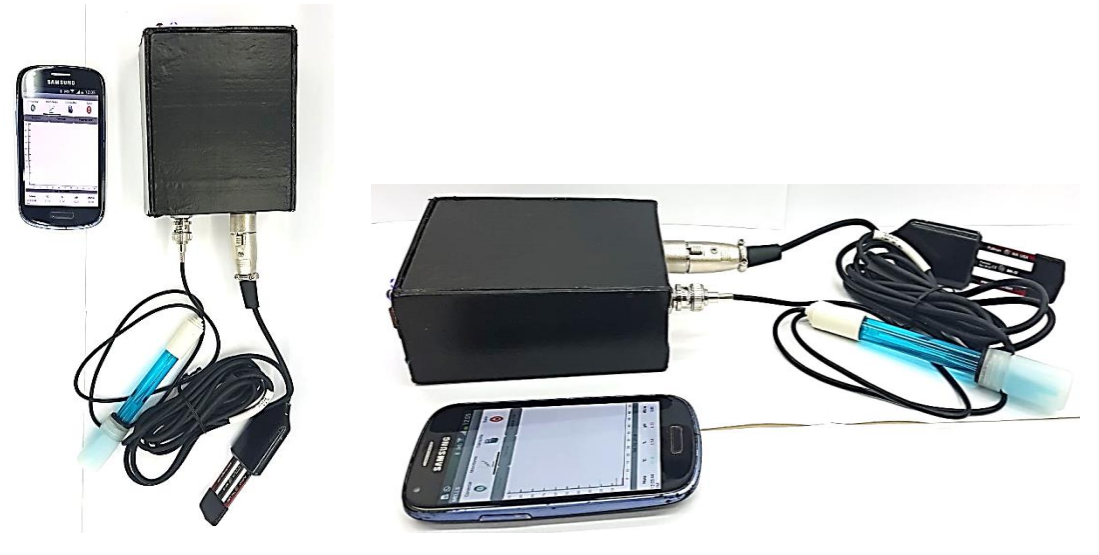

**Figura 28.** Producto final del sistema de medición y monitoreo

<span id="page-52-1"></span>En los anexos se indica el manual de uso para el correcto funcionamiento del sistema de medición y monitoreo.

# **3.3. CALIBRACIÓN DE LOS SENSORES**

## **a. Sensor pH SEN0161**

Se utilizó un sensor analógico SEN0161 de pH para medidas de acidez, neutras y básicas en disolución en un rango de 0 a 14, en las especificaciones técnicas se tiene que la alimentación de voltaje no debe superar los 5 V, tiene una precisión de  $\pm$  0.1 pH y el tiempo de estabilidad es  $\leq$  1 minuto (dfrobot, 2017).

El procedimiento de calibración se realizó con soluciones de buffer de pH 4, 7 y 10, estableciendo el valor máximo y mínimo aceptable para las medidas.

Para determinar el valor mínimo se utilizó el buffer de pH 4 y para el valor máximo el buffer de pH 10, luego se recepto las medidas emitidas por el sensor en milivoltios, donde se definió el valor máximo y mínimo una vez que las medidas se estabilizaron.

Como prueba de la calibración se utilizó el buffer de pH 7 para comprobar si las medidas se encuentran en el rango (0-14) que fue establecido después de la calibración.

Para la veracidad y el margen de error de los resultados se comparó con el dispositivo Hl 98107 de la marca HANNA donde su calibración se realizó de forma manual, su precisión es de  $\pm$  0.1 pH a la muestra de calibración.

Considerando el dispositivo comercial ya existente en el mercado y el sensor SEN0161 utilizado en el proyecto se procede a la calibración como se observa en la [Figura 29](#page-53-0) la diferencia de resultados se observa en la [Tabla 11.](#page-54-0)

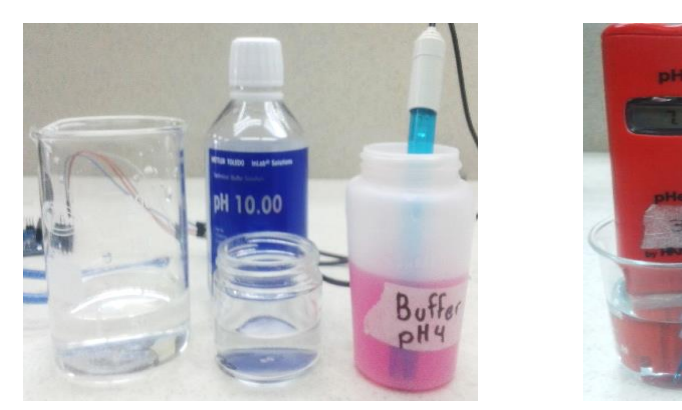

**Figura 29.** Calibración del sensor de pH SEN0161

<span id="page-53-0"></span>Para el cálculo del error porcentual se procedió a la utilización de la ecuación 1 (Edwin, 2010), como se observa a continuación:

$$
%error = \frac{|valor exacto - valor aproximado|}{valor exacto} \times 100\%
$$
 [1]

<span id="page-54-0"></span>

|                 | <b>Table TT.</b> Resultation ac calibration acrossible ac primoterving i<br>pH <sub>4</sub> |                  | pH <sub>7</sub> |                  | pH 10          |          |
|-----------------|---------------------------------------------------------------------------------------------|------------------|-----------------|------------------|----------------|----------|
| <b>Cantidad</b> | <b>SEN0161</b>                                                                              | HI 98107         | <b>SEN0161</b>  | HI 98107         | <b>SEN0161</b> | HI 98107 |
| 1               | 4,0                                                                                         | 4,1              | 7,16            | 7,1              | 9,86           | 10,1     |
| $\overline{2}$  | 4,0                                                                                         | 4,1              | 7,16            | 7,1              | 9,86           | 10,1     |
| 3               | 4,0                                                                                         | 4,1              | 7,16            | 7,1              | 9,86           | 10,1     |
| $\overline{4}$  | 4,0                                                                                         | 4,1              | 7,13            | 7,1              | 9,86           | 10,1     |
| $\overline{5}$  | 4,0                                                                                         | $\overline{4,1}$ | 7,13            | 7,1              | 9,86           | 10,1     |
| $\overline{6}$  | 4,0                                                                                         | $\overline{4,1}$ | 7,13            | 7,1              | 9,86           | 10,1     |
| $\overline{7}$  | 4,0                                                                                         | 4,1              | 7,13            | 7,1              | 9,89           | 10,1     |
| $\overline{8}$  | 3,98                                                                                        | 4,1              | 7,13            | 7,1              | 9,89           | 10,1     |
| $\overline{9}$  | 3,98                                                                                        | 4,1              | 7,1             | 7,1              | 9,89           | 10,1     |
| 10              | 3,97                                                                                        | 4,1              | 7,1             | 7,1              | 9,89           | 10,1     |
| 11              | 3,97                                                                                        | $\overline{4,1}$ | 7,1             | 7,1              | 9,89           | 10,1     |
| 12              | 3,88                                                                                        | 4,1              | 7,07            | 7,1              | 9,89           | 10,1     |
| 13              | 3,88                                                                                        | 4,1              | 7,07            | 7,1              | 9,89           | 10,1     |
| 14              | 3,88                                                                                        | 4,1              | 7,07            | 7,1              | 9,89           | 10,1     |
| 15              | 3,88                                                                                        | 4,1              | 7,1             | 7,1              | 9,89           | 10,1     |
| 16              | 3,88                                                                                        | 4,1              | 7,1             | 7,1              | 9,89           | 10,1     |
| 17              | 3,88                                                                                        | 4,1              | 7,07            | $\overline{7,1}$ | 9,89           | 10,1     |
| 18              | 3,88                                                                                        | 4,1              | 7,07            | $\overline{7,1}$ | 9,89           | 10,1     |
| 19              | 3,88                                                                                        | 4,1              | 7,07            | $\overline{7,1}$ | 9,89           | 10,1     |
| 20              | 3,88                                                                                        | 4,1              | 7,07            | 7,1              | 9,89           | 10,1     |
| 21              | 3,88                                                                                        | 4,1              | 7,07            | 7,1              | 9,89           | 10,1     |
| $\overline{22}$ | 3,88                                                                                        | 4,1              | 7,07            | 7,1              | 9,89           | 10,1     |
| Promedio        | 3,94                                                                                        | $\overline{4,1}$ | 7,10            | $\overline{7,1}$ | 9,88           | 10,1     |

**Tabla 11.** Resultados de calibración del sensor de pH SEN0161

Por consiguiente en la [Tabla 12](#page-54-1) se visualiza el error en base al buffer de muestra y al sensor comercial HI 98107:

<span id="page-54-1"></span>

|                 | <b>Table 12.</b> Littles policentuales de la calibración del sensor pri l |                                   |  |  |  |
|-----------------|---------------------------------------------------------------------------|-----------------------------------|--|--|--|
|                 | Error porcentual de estabilidad en   Error porcentual promedio en base    |                                   |  |  |  |
|                 | base a los buffer                                                         | a los buffer.                     |  |  |  |
| pH <sub>4</sub> | 3%                                                                        | 1.5%                              |  |  |  |
| pH <sub>7</sub> | 1%                                                                        | 1,4%                              |  |  |  |
| pH 10           | 1.1%                                                                      | 1.2%                              |  |  |  |
|                 | Error porcentual de estabilidad en                                        | Error porcentual promedio en base |  |  |  |
|                 | base al sensor HI 98107                                                   | al sensor HI 98107                |  |  |  |
| pH <sub>4</sub> | 5,36 %                                                                    | 3,9%                              |  |  |  |
|                 |                                                                           |                                   |  |  |  |
| pH <sub>7</sub> | 0,42%                                                                     | $0\%$                             |  |  |  |

**Tabla 12.** Errores porcentuales de la calibración del sensor pH

Acorde a los errores porcentuales presentados y a la especificación técnica del sensor SEN0161 se concluyó que la precisión está dentro del rango establecido, se puede mencionar que se realizó la calibración por medio de codificación no obstante el sensor comercial se calibró de una forma manual.

## **Calibración del sensor 5 TE**

Como referencia al documento técnico entregado por parte del proveedor del sensor 5 TE, se presenta la calibración que viene realizada desde la casa comercial, a continuación se presentará el método que utilizaron para su calibración.

## **Permitividad dieléctrica**

Cada sensor 5 TE fue calibrado para medir la permitividad dieléctrica (εa) con una precisión en el rango de 1 a 80 % en agua.

Los valores sin procesar por el 5 TE en una comunicación en serie estándar TTL tiene unidades de εa \* 50. Mientras se usa en el modo de comunicación SDI12 los valores sin procesar tienen unidades de εa \* 100.

## **Calibración en suelos minerales**

Numerosos investigadores han estudiado la relación entre la permitividad dieléctrica y el contenido volumétrico de agua (VWC) en el suelo. Como resultado el suelo está llena de varias ecuaciones de transferencia usadas para predecir VWC a partir de la permitividad dieléctrica medida.

Arduino cuenta con la librería de la calibración del suelo mineral, los valores de la permitividad dieléctrica sin procesar se convierten a VWC como se especifica en la ecuación 2 de Topp (Topp, 1980):

$$
VWC = 4.3 * 10^{-6} \epsilon_a^3 - 5.5 * 10^{-4} \epsilon_a^2 + 2.92 * 10^{-2} \epsilon_a - 5.3 * 10^{-2}
$$
 [2]

Las pruebas que fueron desarrolladas han demostrado que un sensor 5TE instalado correctamente en un suelo mineral normal con una conductividad eléctrica de saturación de extracción <10 dS/m, la ecuación de Topp dará como resultado mediciones dentro de  $\pm$  3 % VWC del suelo real. (Topp, 1980)

## **Rangos de medición del sensor 5 TE.**

Después de las consideraciones anteriores de calibración se tomó en cuenta el rango de temperatura de operación que va de -40 a 60 °C, la energía requerida de 3,6 a 15 Voltios, trabaja a una frecuencia de 70 MHz y con dos tipos de comunicación RS232 (TTL) o SDI-12. En este el proyectos se trabajó con la comunicación SDI-12 y la precisión e alcance del sensor se puede visualizar en [Tabla 13.](#page-55-0) (Decagon Devices, INC., 2016)

<span id="page-55-0"></span>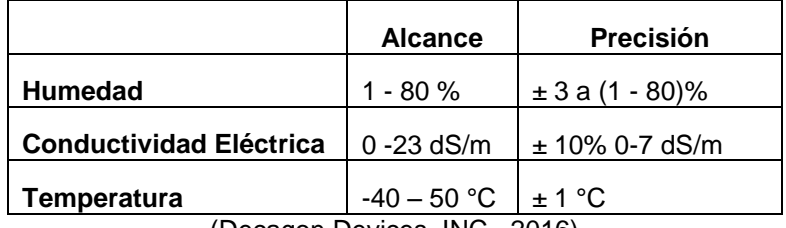

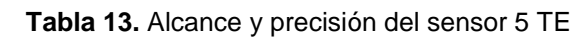

<sup>(</sup>Decagon Devices, INC., 2016)

## **3.4. PRUEBA DE COMUNICACIÓN Y MONITOREO DE LA APLICACIÓN MÓVIL**

## **Instalación**

La aplicación móvil fue diseñada para versiones superiores a 4.2 de dispositivos móviles con un sistema operativo Android, como primer procedimiento a generar el apk desde el app inventor 2, seguidamente se activa la opción de permiso de instalación de aplicaciones de fuentes que no sean de Play Store como se observa en la [Figura 30.](#page-56-0)

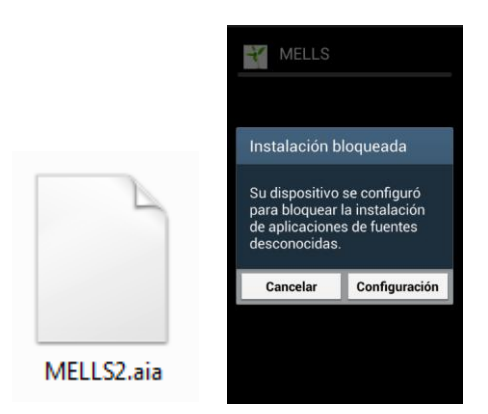

**Figura 30.** Instalación de aplicación móvil

<span id="page-56-0"></span>El tiempo de instalación fue de 30 segundos debido a su tamaño que no supera los 2,74 MB.

## **Comunicación inalámbrica**

Después de la autenticación en la aplicación móvil se controló que el bluetooth del dispositivo móvil se encuentre activo, caso contrario como se presenta en la [Figura 31](#page-56-1) se envió una notificación de aviso.

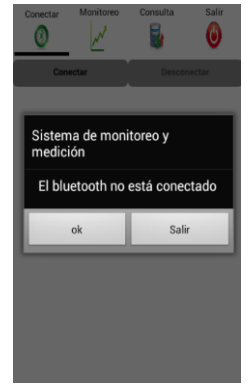

**Figura 31.** Notificación de activación del bluetooth

<span id="page-56-1"></span>Realizada la activación del bluetooth se procedió a la comunicación con el bluetooth HC - 05 del dispositivo electrónico como se visualiza en la [Figura](#page-57-0)  [32.](#page-57-0)

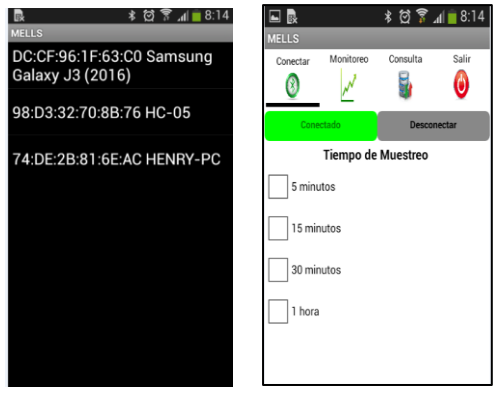

**Figura 32.** Comunicación inalámbrica con el HC - 05

<span id="page-57-0"></span>Se tuvo presente que el dispositivo electrónico se encuentre encendido para establecer la comunicación inalámbrica caso contrario no se procedía a la comunicación ni al proceso de monitoreo.

## **Recepción y visualización de datos en el dispositivo móvil**

Establecida la comunicación inalámbrica entre los dos dispositivos se procedió a la selección del intervalo de recepción de datos en el tiempo definido por el usuario.

Seguidamente se realizó el proceso de monitoreo a través de la representación gráfica, así como también se verificó los resultados de los valores estadísticos de cada parámetro físico - químicos como se puede visualizar en la [Figura 33.](#page-57-1)

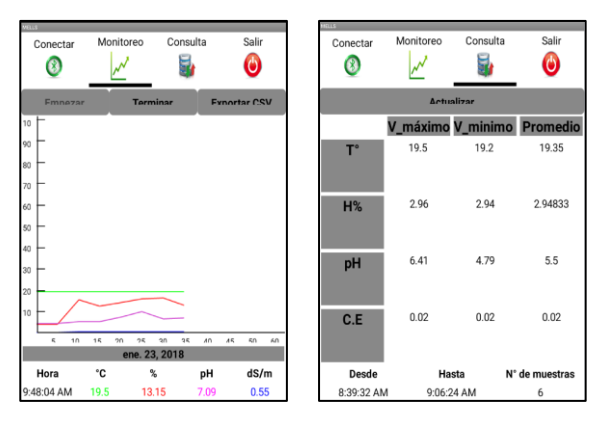

**Figura 33.** Monitoreo y consulta estadística de la aplicación móvil

<span id="page-57-1"></span>Los resultados obtenidos tanto en la visualización de las gráficas como de la tabla estadística de los parámetros físicos-químicos establecidos en los requerimientos cumplen con satisfacción.

Cabe mencionar que si en el dispositivo electrónico no se encuentran conectados los sensores en sus respectivos puertos, se visualizará una notificación de error y se procederá a cerrar de manera obligatoria la aplicación como se observa en la [Figura 34.](#page-58-0)

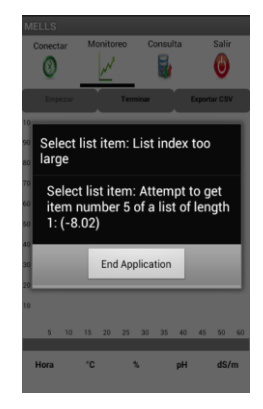

**Figura 34.** Notificación de cierre obligatorio de la aplicación móvil

## <span id="page-58-0"></span>**Tiempo de transmisión de datos**

Dentro de las especificaciones técnicas del bluetooth HC-05 se menciona que trabaja a una frecuencia de 2,4 GHz con una velocidad asincrónica de 2,1 Mbps y sincrónica de 1 Mbps. (Electrónicos CALDAS, 2018)

En el sistema de medición y monitoreo se desarrolló con una velocidad sincrónica donde ambos extremos del sistema tanto el dispositivo electrónico y el dispositivo móvil realizan intercambio de valores sincronizados, la aplicación móvil envía la señal por medio del bluetooth del dispositivo móvil hacia el dispositivo electrónico que receptó la señal y envió de vuelta los datos receptados por los sensores.

## **3.5. DESARROLLO DE PRUEBAS**

Se realizó las pruebas para determinar la similitud de los datos proporcionados por el sistema de medición y monitoreo con los dispositivos comerciales que dispone los laboratorios de Ingeniería Ambiental y Manejo de Riesgos Naturales de la UNIVERSIDAD TECNOLÓGICA EQUINOCCIAL.

Se estableció realizar 3 muestras experimentales como se observa los resultados desde la [Tabla 14](#page-62-0) hasta la [Tabla 17,](#page-65-0) donde se utilizó diferentes líquidos: ácidos, neutros y básicos.

De acuerdo a los ensayos experimentales según (Domingo Alberto, 2015) se recomienda cuatro mediciones de una muestra por 1 kg de suelo, por lo tanto se decidió tomar cuatro mediciones de los parámetros físico - químicos cada 5 minutos donde se utiliza los siguientes dispositivos comerciales:

 Un medidor de conductividad digital HQ14D donde las especificaciones técnicas señaló una exactitud de conductividad de  $\pm$  0.5 % dentro del rango de medición de 1 μS⁄cm a 200 mS⁄cm, como también una exactitud en la temperatura de ± 0.3 °C en un rango de medición de -10 a 110 °C. (HACH, 2017)

- Los dispositivos de pH se utilizaron de marca Hanna HI 98107, de acuerdo a sus especificaciones técnicas se tiene una precisión  $\pm$  0.5 en un rango de 0 a 14 pH (HANNA instruments, 2018). De igual manera se utilizó el papel tornasol para el indicativo de pH con un margen de error de 1 unidad.
- Un termómetro HIBOK 117 para la temperatura, en las especificaciones técnicas se tiene un precisión de  $\pm$  1 °C en un rango de medición de -50 a 300 °C (DAGATRON, 2018).

Para el análisis de la variación de las medidas proporcionadas por el sistema de medición y monitoreo se realizó un análisis basado en métodos estadísticos donde se determinó mediante la ecuación 1 los errores porcentuales de estabilidad y promedio de todos los datos medidos en la muestra.

De la misma forma se determinó la desviación estándar y el coeficiente de variación de cada muestra con la ecuación 3 y 4 (Edwin, 2010) respectivamente.

$$
S = \frac{\sum_{i=1}^{n} (x_i - \bar{x})^2}{n - 1}
$$
 [3]

$$
CV = \frac{S}{\bar{x}} * 100\%
$$
 [4]

#### **De donde:**

- S = desviación estándar
- $x_i$ = valor de la muestra
- $\bar{x}$  = media aritmética de la muestra
- n = tamaño de la muestra
- CV = Coeficiente de variación

El dispositivo HQ140 y Hanna HI 98107 no son dispositivos de medición directa al suelo en comparación del sensor 5 TE. Por tal razón las pruebas se enfocaron en determinar la confiabilidad y la similitud de datos entre el dispositivo electrónico construido con respecto a los dispositivos comerciales.

Para la comprobación del parámetro de humedad se realizó con el método volumétrico como referencia de contraparte para el sensor 5 TE.

A continuación se presenta el análisis e interpretación de las muestras experimentales realizadas en un análisis global de las tres muestras de suelo donde se insertó 0 ml de líquido como se observa en la [Figura 35.](#page-60-0)

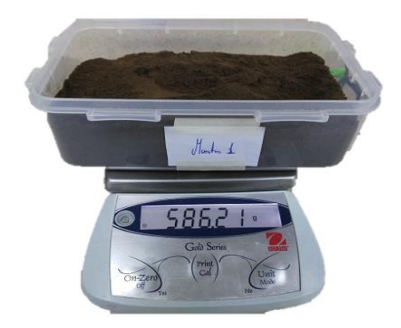

**Figura 35.** Muestra con 0 ml de líquido

<span id="page-60-0"></span>En seguida en la [Figura 36](#page-60-1) presenta la primera muestra de suelo de 596,21 g donde contuvo 240 ml de líquido neutro.

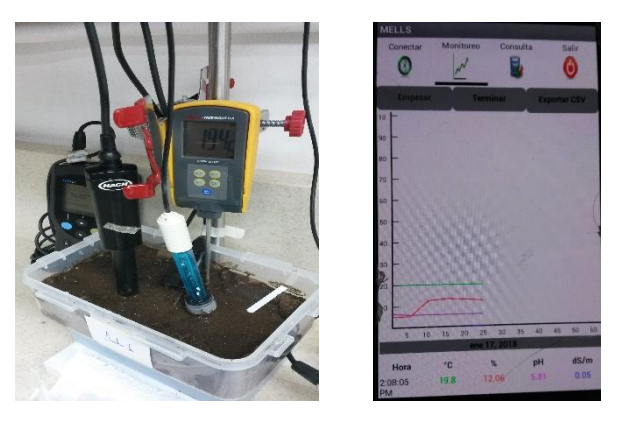

**Figura 36.** Muestra 1 con 240 ml de líquido neutro

<span id="page-60-1"></span>La segunda muestra de suelo de 719,94 g contenía 80 ml de líquido ácido con un pH inicial de 3,4 en como se observa en la [Figura 37.](#page-60-2)

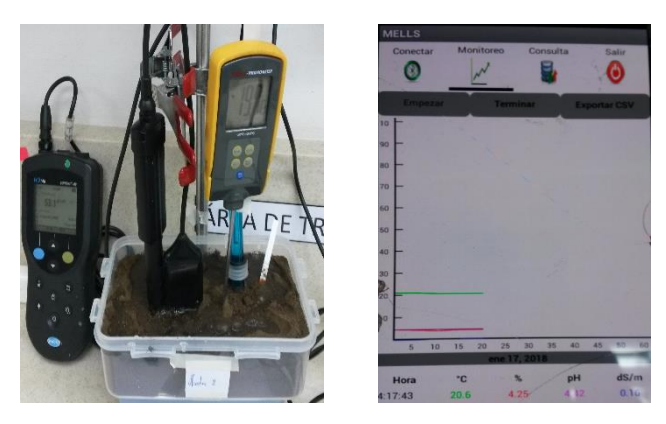

**Figura 37.** Muestra 2 con 80 ml de líquido ácido

<span id="page-60-2"></span>Para finalizar en la tercera muestra de suelo de 692,83 g contenía 160 ml de líquido básico con un pH inicial de 12,05 como se presenta en la [Figura 38.](#page-61-0)

<span id="page-61-0"></span>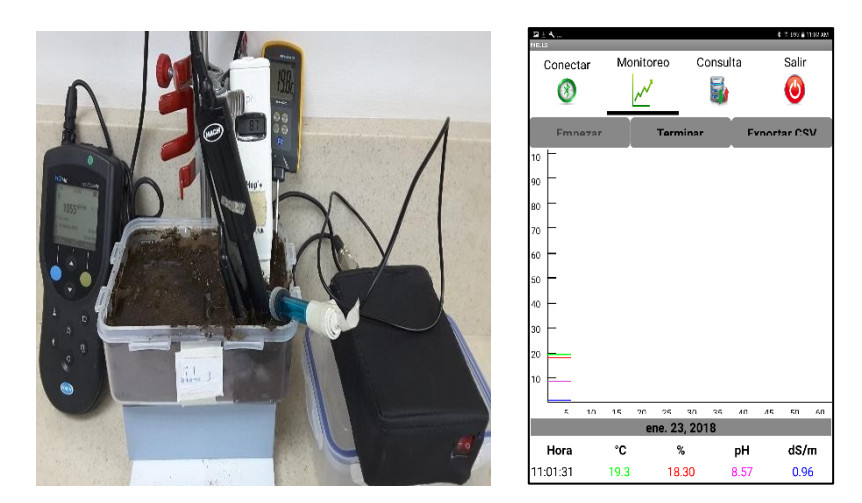

**Figura 38.** Muestra 3 con 160 ml de líquido básico

<span id="page-62-0"></span>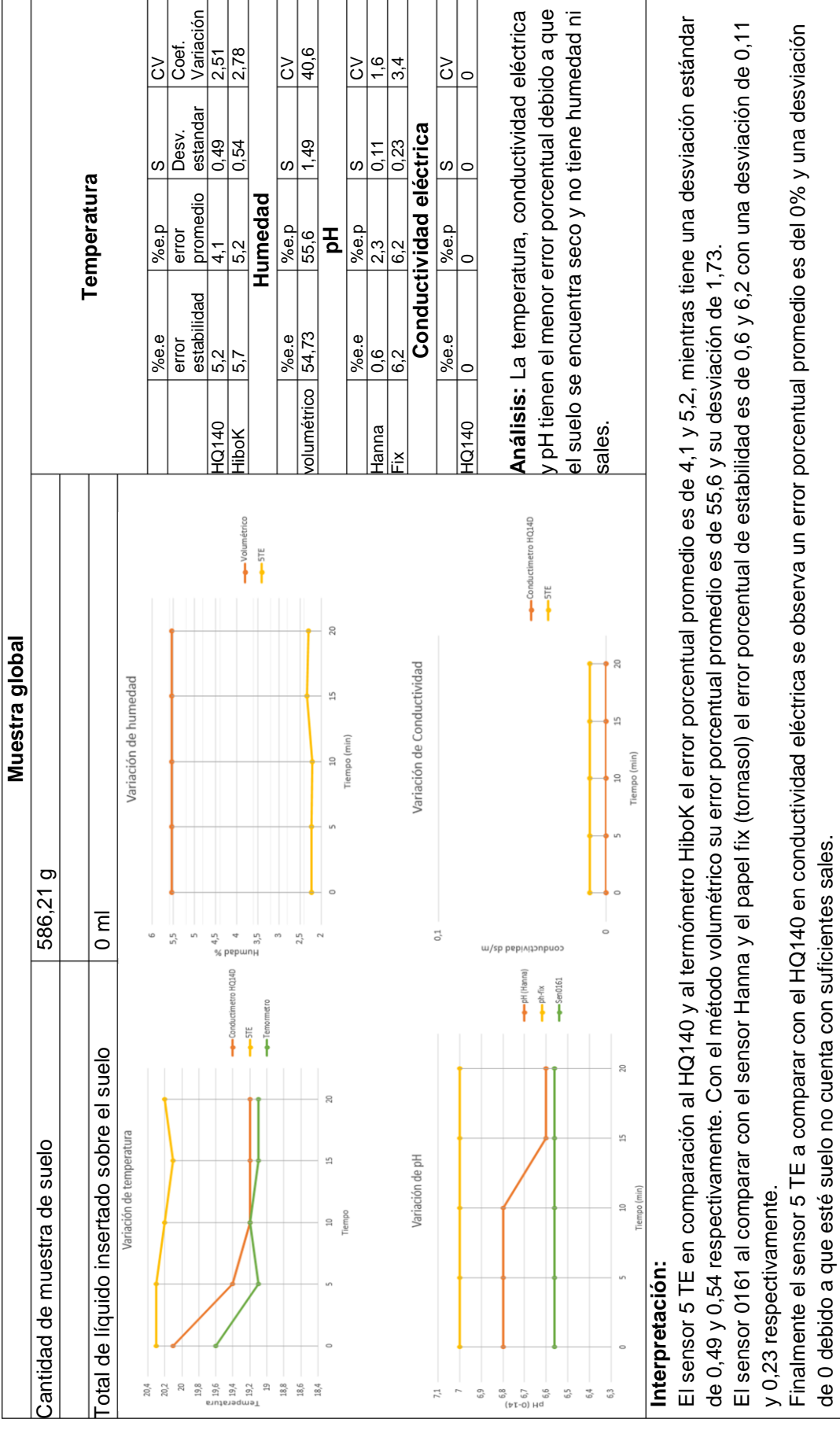

#### **Tabla 14.** Muestra 1, 2 y 3 con 0 ml de líquido

de 0 debido a que esté suelo no cuenta con suficientes sales.

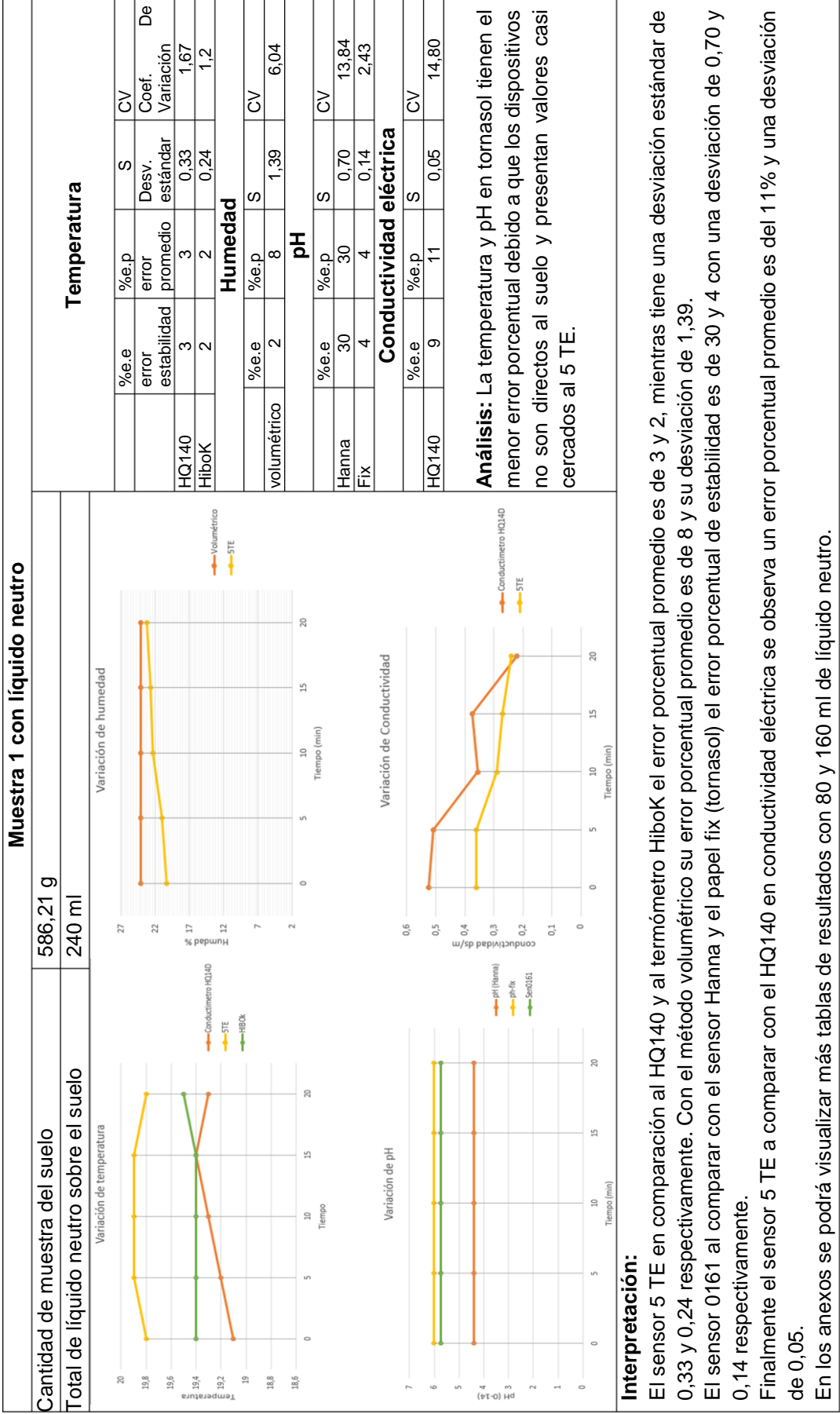

**Tabla 15.** Muestra 1 con 240 ml de líquido neutro

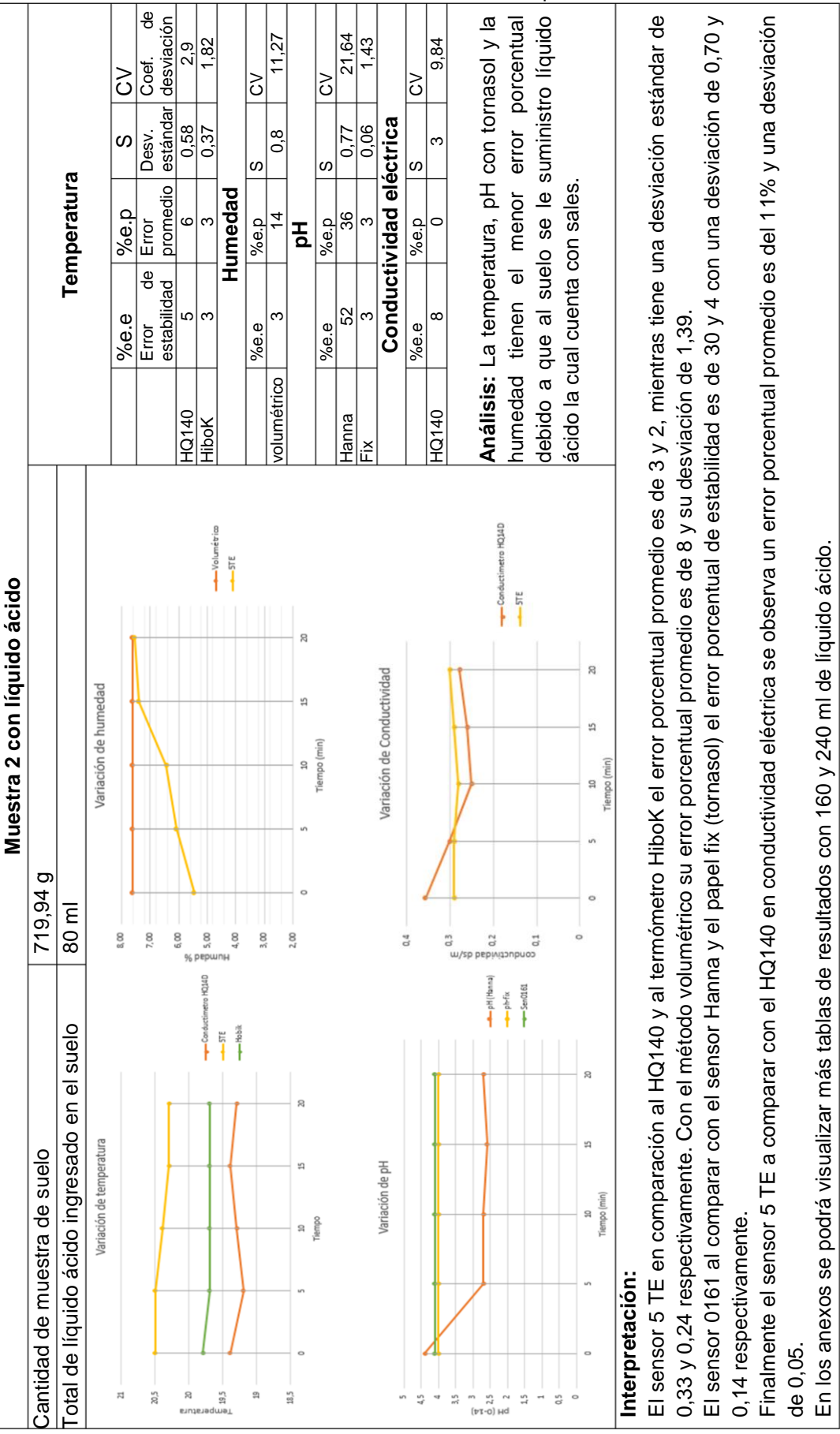

**Tabla 16.** Muestra 2 con 80 ml de líquido ácido

<span id="page-65-0"></span>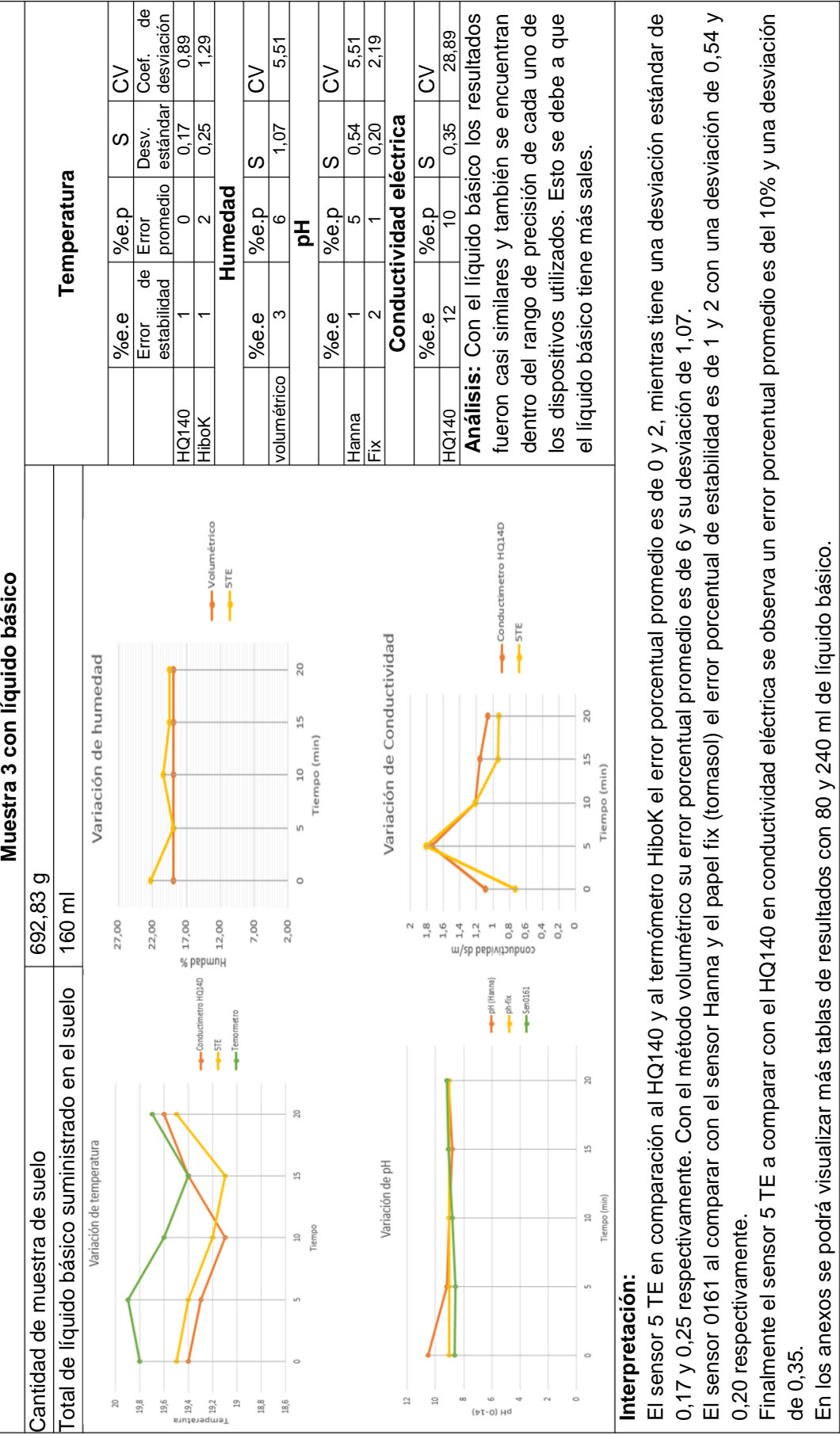

**Tabla 17.** Muestra 3 con 160 ml de líquido básico

## **3.6. ANÁLISIS DE RESULTADOS DE LAS MUESTRAS**

Respecto de la [Tabla 14](#page-62-0) donde el mayor error porcentual de 54,73 % se presentó en el parámetro de humedad debido a que el suelo no se encontraba lo suficiente húmedo ni con presencia de líquido, lo que dificultó la similitud de los datos del sensor 5 TE con respecto a la medición indirecta con el método volumétrico donde el suelo es forzado a secarse dentro de un horno en un tiempo definido.

Con respecto a la conductividad eléctrica se observó que se tiene un 0 % de error debido a que en el suelo no contiene sales.

Por lo tanto en la muestra 2 con un líquido ácido se puedo observar que el mayor porcentaje de error se encuentra en parámetro de pH con el dispositivo Hanna HI 98107 debido que en sus características físicas menciona que el dispositivo no es de medición directa al suelo y las consecuencias que se presentan es el daño del cristal o bulbo que tiene en su parte superior que sirve como un aislante de perturbaciones de bacterias presentes en las soluciones y sus resistividad eléctrica disminuye.

En cambio el sensor SEN0161 en las características físicas tampoco es un dispositivo de medición directo al suelo, pero se realizó la parte experimental donde los resultados tanto del papel tornasol y el sensor son casi similares lo que se mencionaría que esté sensor es confiable, la consecuencia es el tiempo de vida debido al deterioro del bulbo.

Mientras tanto en la muestra 3 los resultados calculados tanto de los dispositivos comerciales como del dispositivo construido fueron casi similares en todos los parámetros físico-químicos medidos, esto se debe a la presencia masiva de sales cuando se utilizó el líquido básico.

Finalmente para concluir durante el periodo de pruebas se evidenció que es posible realizar mediciones directas con los dispositivos HQ140 y el Hanna HI 98107 debido a la comparación con el sensor 5 TE que es un dispositivo de medición directa y el sensor SEN0161 indirecto, los resultados fueron similares, la consecuencia principal sería la reducción del tiempo de vida útil de los dispositivos que no son de medición directa al suelo.

# **3.7. CONSUMO DE BATERÍAS**

### **Consumo de la batería del dispositivo móvil**

Se realizó una evaluación del porcentaje de consumo de la batería del dispositivo móvil durante 30 minutos, con toma de datos cada 5 minutos, esta prueba se desarrolló durante el monitoreo con el dispositivo electrónico, como resultado se obtuvo los datos que se presenta en la [Tabla 18.](#page-67-0)

| <b>Tiempo (minutos)</b> | Porcentaje (%) |
|-------------------------|----------------|
| 0                       | 100            |
| 5                       | 99             |
| 10                      | 97             |
| 15                      | 95             |
| 20                      | 93             |
| 25                      | 91             |
| 30                      |                |

<span id="page-67-0"></span>**Tabla 18**. Porcentaje de consumo de batería por la aplicación móvil

De los datos obtenidos se estimó un consumo del 2% de la batería, donde se realizó el cálculo del tiempo estimado de descarga de la batería del dispositivo móvil.

En la ecuación 5 se calculó el total de datos adquiridos en el intervalo de tiempo de 5 minutos, cuando la batería está cargada previo a su descarga:

Datos = 
$$
\frac{\text{Carga total } [\%]}{\text{Porcentaje de descarga} [\%]}
$$

\nDatos = 
$$
\frac{100}{2}
$$

\nDatos = 50

A continuación se determinó con la ecuación 6 cuántos minutos adquiere el dispositivo móvil los 50 datos:

Tiempo de recepción de datos = datos ∗ 5[minutos] Tiempo de recepción de datos = 250 [minutos] [6]

Con la ecuación 7 se calculó el tiempo de descarga de la batería en horas:

Tiempo de descarga = 
$$
\frac{1[\text{hora}] * \text{Tiempo de recepción de datos}}{60[\text{minutes}]}
$$
 [7]  
Tiempo de descarga = 
$$
\frac{1[\text{hora}] * 250[\text{minutes}]}{60[\text{minutes}]}
$$
  
Tiempo de descarga = 4,16 [h]

Se obtuvo que el tiempo estimado de duración de la batería durante el monitoreo es de 4 horas con 16 minutos del dispositivo marca Samsung mini III con la versión 4.2 y una batería de 1500 [mAh]. Este tiempo estimado varía dependiendo de la capacidad de almacenamiento de energía de la batería de los dispositivos móviles.

#### **Cálculo del consumo de corriente del dispositivo electrónico**

Mediante los respectivos valores técnicos establecidos en el datasheet de cada uno de los componentes electrónicos se realizó una evaluación del tiempo estimado de la duración de la batería Tenergy de 9 [V] de 250 [mAh] que alimenta al dispositivo electrónico. En la [Tabla 19](#page-68-0) se podrá visualizar el consumo de cada uno de los componentes.

<span id="page-68-0"></span>

| Componente                | Corriente<br>(mA) | <b>Potencia</b><br>(dBm) | Voltaje de<br>trabajo<br>[V] | <b>Potencia</b><br>(mW) | <b>Fuente</b>                    |
|---------------------------|-------------------|--------------------------|------------------------------|-------------------------|----------------------------------|
| Arduino                   | 46                | 23.61                    | 5                            | 230                     | (Prometec, 2018)                 |
| <b>Bluetooth</b><br>HC-05 | 0,69              | $\overline{4}$           | 3,6                          | 2,51                    | (Electrónicos<br>CALDAS, 2018)   |
| Módulo de<br>micro Sd     | 80                | 26                       | 3,3                          | 264                     | (Ebay, 2018)                     |
| Sensor pH                 | 20                | 20                       | 5                            | 100                     | (dfrobot, 2017)                  |
| Sensor 5TE                | 10                | 16.98                    | 5                            | 50                      | (Decagon Devices,<br>INC., 2016) |
| Leds                      | 10                | 16,02                    | 4                            | 40                      | (Fullwat, 2011)                  |

**Tabla 19.** Consumo de corriente de los componentes electrónicos

Primero se calculó la potencia de entrada con la ecuación 8.

Pinput = Voltaje de entrada ∗ Corriente de ingreso [8]

$$
P_{input} = 9[V] * 0,25[Ah]
$$

$$
P_{input} = 2,25 [Wh]
$$

$$
P_{input} = 135 [Wmin]
$$

Seguido se realizó la suma del abastecimiento de potencia del sistema de medición [\(Tabla 20\)](#page-68-1), durante el reposo, recepción y transmisión de datos.

<span id="page-68-1"></span>

|                    | Consumo en  | Consumo en     | Consumo en       |  |
|--------------------|-------------|----------------|------------------|--|
| <b>Componente</b>  | reposo [mW] | recepción [mW] | transmisión [mW] |  |
| Arduino            | 230         | 230            | 230              |  |
| Bluetooth HC-05    | 0,612       | 0,612          | 2,510            |  |
| Módulo de micro Sd | 0           | 0              | 264              |  |
| Sensor pH          | 100         | 100            | O                |  |
| Sensor 5TE         | 0           | 50             | 0                |  |
| Leds               | 40          | 40             | 40               |  |
| Suma               | 370,612     | 420,612        | 536,51           |  |

**Tabla 20.** Abastecimiento de potencia del sistema de medición

En la [Figura 39](#page-69-0) se presenta el consumo de potencia del dispositivo electrónico durante el intervalo de 5 minutos.

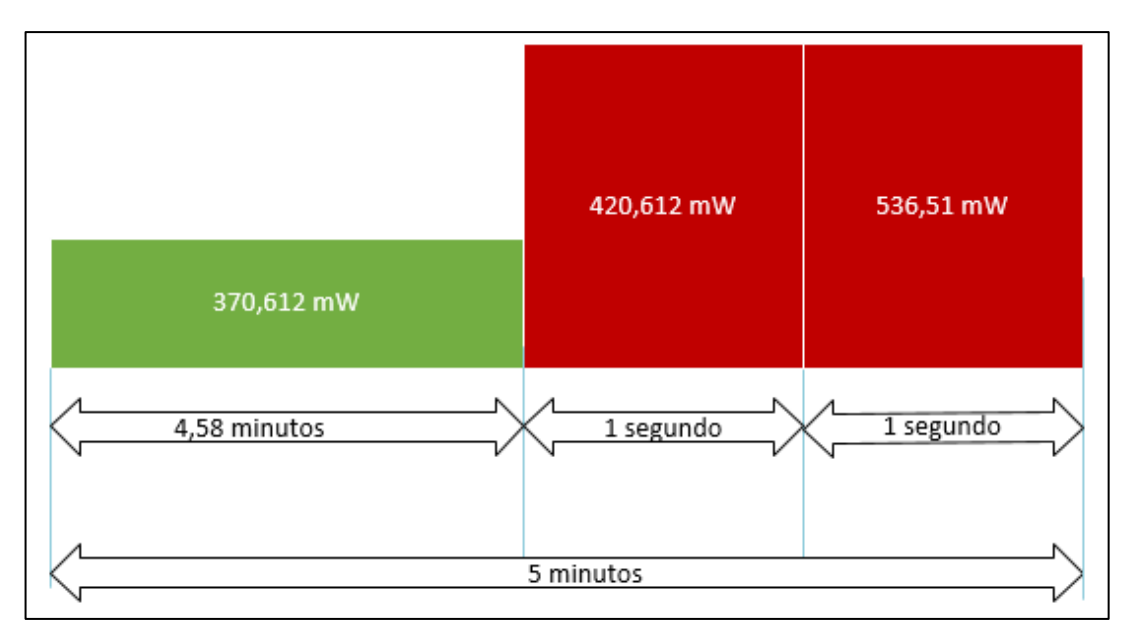

**Figura 39.** Potencia a los 5 minutos del dispositivo electrónico

<span id="page-69-0"></span>El consumo de un ciclo en reposo, recepción y trasmisión, en el intervalo de 5 minutos consume 1327,734 [mW], con una regla de tres sencilla se obtuvo en minutos el total de tiempo que funciona el dispositivo electrónico.

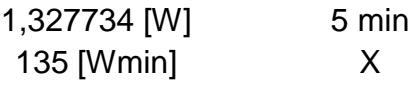

De donde  $X = 508,38$  minutos que equivale a 8 horas con 47 minutos aproximadamente. Así mismo la duración de la batería dependió del intervalo de tiempo que se estableció en el monitoreo.

Además se realizó una evaluación de los efectos fisiológicos que puede provocar lesiones físicas al ser humando de acuerdo a la [Tabla 7](#page-26-0) de la Norma UNE 20.572, donde el consumo de corriente del dispositivo electrónico de 166,69 [mA] puede provocar afectaciones cardiacas, esto dependiendo de las condiciones del cuerpo y estado anímico de la persona. (AENOR, 1997)

**4. CONCLUSIONES Y RECOMENDACIONES**

# **CONCLUSIONES**

- Se logró diseñar y construir un prototipo de un dispositivo electrónico para mediciones directas al suelo de temperatura, humedad, pH y conductividad eléctrica, las mismas que son receptadas por un microcontrolador que a su vez transmite por medio de una comunicación bluetooth hacia el dispositivo móvil donde se visualiza gráficamente las mediciones por medio de la aplicación diseñada.
- El sistema de medición y monitoreo de parámetros físico químicos proporcionó datos similares a los dispositivos comerciales durante las pruebas funcionamiento, teniendo errores en el líquido neutro no superiores a 9 %, en el líquido ácido menores al 8% y en el líquido básico menores al 12%, esto tomando en cuenta todos los resultados de temperatura, humedad, pH y conductividad eléctrica.
- Se diseñó una aplicación específicamente para dispositivos móviles con una versión superior a 4.2 con un sistema operativo android, que sirvió para la recepción y monitoreo de datos físico – químicos del suelo mediante una comunicación bluetooth dentro de de un radio máximo de 10 metros de distancia entre el dispositivo electrónico y el dispositivo móvil.
- Se integró mediante una comunicación inalámbrica bluetooth la aplicación móvil con el dispositivo electrónico, donde se realizó el monitoreo en tiempo real y se visualizó la variación de los parámetros físico – químicos del suelo dependiendo del intervalo de tiempo de recepción, también se calculó y se presentó los resultados estadísticos como valores máximos, mínimos y promedio de los datos emitidos por el dispositivo electrónico, con lo que se realizó el respaldo de datos con la creación de documentos CSV que fueron grabados en la memoria interna del dispositivo móvil.
- En la comparación de la similitud de datos con los dispositivos comerciales se obtuvieron los siguientes errores máximos donde en la muestra con 0 ml de líquido el error porcentual más alto fue en humedad con un 54,7%, mientras que en muestra 1 y muestra 2 con líquido neutro y líquido ácido respectivamente el error más alto se tuvo en el pH con un 30% y con un 52% con el dispositivo de referencia Hanna Hl 98107. Finalmente en la muestra 3 con líquido básico el mayor error se tuvo en la conductividad eléctrica con un 12 %, todo esto se debe a factores externos como la variación de temperatura de trabajo como también las presencia de sales en el líquido utilizado.
# **RECOMENDACIONES**

- Si se considera incursionar en la fabricación masiva de este dispositivo se recomienda la utilización de normas de diseño, donde permita incorporar recomendaciones ergonómicas y de seguridad para los usuarios
- Que se diseñe la aplicación móvil para sistemas operativos IOS, con otro tipo de comunicación y respaldo de información como puede ser por medio de Wireless y base de datos respectivamente.
- Utilizar otro tipo de fuente de alimentación para el dispositivo electrónico como puede ser por fotovoltaica u otro tipo de energía limpia si el dispositivo va a permanecer en campo por varios días.
- Incentivar a la comunidad universitaria a realizar la construcción de dispositivos electrónicos en el país no solo en el ámbito ambiental sino en otras actividades como petrolera, minera, etc.
- Que la manipulación del sistema electrónico sea únicamente por personal capacitado para la reparación del dispositivo electrónico.
- Evitar que el dispositivo electrónico esté cerca de elementos electromagnéticos como imanes, también de elementos térmicos para evitar un sobrecalentamiento del dispositivo.
- Limpiar los sensores utilizando agua destilada y secarlo con paños, evitar guardar el dispositivo electrónico en sitio con alta humedad.

# **BIBLIOGRAFÍA**

- AENOR. (Agosto de 1997). Norma UNE 20572. Efecto de la corriente electrica al pasar por el cuerpo humano. Aspectos Generales. Madrid, España.
- Chango, A. F. (octubre de 2015). Sistema electrónico para la detección de ceniza volcánica y protección de cultivos. Ambato, Tungurahua, Ecuador.
- DAGATRON. (06 de Febrero de 2018). Termómetros HIBOK 117. Barcelona, España.
- Decagon Devices, INC. (11 de Marzo de 2016). 5 TE Water content, EC and Temperatura sensor. Washington, USA.
- Deursher, V. (2004). Design methododology for mecatronic systems. German.
- dfrobot. (15 de Mayo de 2017). PH meter V1.1 SKU: SEN0161. Obtenido de https://www.dfrobot.com/wiki/index.php/PH\_meter\_V1.1\_SKU:SEN0161
- Domingo Alberto, S. (15 de Marzo de 2015). Cómo realizar un muestreo de suelo. Cerro Azul, Argentina.
- Draf International Standard. (Septiembre de 2015). Sistema de getión de la calidad ISO 9001. Londres, Reino Unido.
- Ebay. (20 de Febrero de 2018). Micro SD CArd SDHC mini TF Card Adapter reader module for arduino. Obtenido de http://datalogger.pbworks.com/w/file/fetch/89507207/Datalogger%20- %20SD%20Memory%20Reader%20Datasheet.pdf
- Edwin, G. (2010). Estadística métodos y aplicaciones. Ecuador: Proceciencia Editores.
- Electrónicos CALDAS. (8 de Febrero de 2018). HC-05. Obtenido de http://www.electronicoscaldas.com/modulos-rf/452-modulo-bluetooth-hc-05.html
- Eras, M. A. (06 de Enero de 2016). Prototipo de un sistema Multiagente para la Automatización de Invernaderos. Loja, Loja, Ecuador.
- Erazo Mario, S. J. (Noviembre de 2011). Control y supervisión de variables en un sistema de antiheladas, regadío y ventilación para optimizar los cultivos bajo invernadero. Latacunga, Cotopaxi, Ecuador.
- Fullwat. (Enero de 2011). Diodos leds estándar. Obtenido de http://www.ross.com.es/ross01/pdf-fullwat/diodos\_led.pdf
- Guastavino Claudia, F. J. (12 de agosto de 2009). Proyecto SDHS: Sensor de Humedad de suelos. Uruguay.
- HACH. (06 de Febrero de 2017). HQ14D Medidor de Conductividad digital, electrodo Conduct. std,1 m. Obtenido de https://es.hach.com/hq14dmedidor-de-conductividad-digital-electrodo-conduct-std-1-m/productdetails?id=26096933374
- HANNA instruments. (06 de Febrero de 2018). Tester de pH, HI 98106- 98197-98108. Bilbao, Eibar, España.
- Mazas, M. A. (2014). Diseño e implementación de una aplicación móvil para monitoreo de un socket autoajustable. México D.F, México.
- Ministerio del Ambiente. (29 de enero de 2009). Texto Unificado de la Legislación abiental (TULAS). Norma de calidad ambiental del recurso suelo y criterios de remediación para suelos contaminados. Quito, Quito, Ecuador.
- Muñoz, V. H. (2015). Desarrollo de una aplicación móvil en sistema android para el control remoto de dispositivos mediante la tecnología bluetooth 4.0. Valencia, España.
- Pacheco Campoverde Lucy Gabriela, I. T. (febrero de 2014). Desarrolllo de una aplicación móvil en android de soporte para la prevención de recaídas en pacientes en proceso recuperación del hospital psiquiátrico Humberto Ugalde Camacho. Cuenca, Azuay, Ecuador.
- Porta Jauma, L.-A. M. (2014). Edafología uso y protección de suelos. Madrid: Printed In Spain.
- Prometec. (2 de Febrero de 2018). Cuánto consume arduino. Obtenido de https://www.prometec.net/consumos-arduino/
- Rivera Herrera Diana Isabel, Y. A. (Abril de 2015). Diseño e implementación de un prototipo para la medición de calidad del agua y control de la oxigenación en forma remota orientado a la producción acuícola. Guayaquil, Guayas, Ecuador.
- Salazar, Z. V. (abril de 2013). Diseño de un sistema electrónico para riego de césped de jardín empleado un sensor de humedad de suelos y comunicación inalámbrica. Lima, Perú.
- Sanchez, S. A. (2013). Automatización y control del sistema NFT para cultivos hidropónicos . Lima, Perú.
- Sebastian, G. (23 de Septiembre de 2013). Norma INV E-131-07. Obtenido de Norma de pH de los suelos I.N.V.E-131-07: https://es.scribd.com/document/170135088/Norma-INV-E-131-07
- Topp, G. J. (1980). Electromagnetic, Determination of Soil Water Content: Measurement in Coaxial Trensmission Lines. Water Resources Research, p. 574-582.
- Ultimaker. (16 de Mayo de 2017). Ultimaker. Obtenido de https://ultimaker.com/download/67619/TDS%20ABS%20v3.011-spa-ES.pdf
- Vargas, G. A., & Bravo, G. I. (Febrero de 2015). Análisis, diseño e implementación de una aplicación móvil para el monitoreo en tiempo real de CCTV para dispositivos android, haciendo uso de la red celular. Guayaquil, Guayas, Ecuador.
- Villarrubia, M. (julio de 2000). Seguridad eléctrica: efectos de la corriente eléctrica sobre el cuerpo humano. Barcelona, España.

**ANEXOS**

## **Anexo 1 Manual de uso del sistema de medición y monitoreo**

#### **PRECAUCIONES DE SEGURIDAD**

#### **Por favor lea atentamente las siguientes instrucciones de seguridad y guárdelas para referencias futuras.**

- El voltaje de alimentación del dispositivo electrónico debe estar entre 5 a 9 voltios.
- Evite que el dispositivo electrónico entre en contacto con humedad. Si requiere usarlo al aire libre, asegúrese de tenerlo protegido.
- No colocar recipientes o contenedores de líquidos sobre el dispositivo electrónico.
- Para limpiar los sensores utilice agua destilada y séquelo con paños secos.
- No situé el dispositivo electrónico cerca de elementos térmicos directos para evitar el sobrecalentamiento de la estructura.
- Proteja el cable de los sensores para que no sea pisado o pinchado.
- Remita todo el servicio de mantenimiento o reparación a personal calificado. El servicio de reparación se requiere cuando: no se realice la comunicación inalámbrica con el dispositivo móvil, cuando el sistema electrónico no enciende.
- Evite que el dispositivo electrónico esté cerca de elementos electromagnéticos como imanes.

#### **1. Introducción**

Este manual proporciona detalles para el uso del sistema de medición y monitoreo. Donde la aplicación MELLS fue diseñada para mostrar gráficamente la variación de los parámetros físicos-químicos del suelo como la temperatura, humedad, pH y conductividad eléctrica, además desplegar una tabla estadística donde se presentan valores máximos, mínimos y el promedio de las medidas captadas, como respaldo se puede obtener un documento CSV.

El manual tiene como finalidad dar una guía paso a paso del uso correcto de la aplicación MELLS desde su instalación hasta la comunicación mediante bluetooth con el dispositivo de medición.

#### **2. Requerimientos**

Los requerimientos mínimos para que la aplicación MELLS tenga un correcto funcionamiento en el dispositivo móvil (celular) son los siguientes:

- Sistema operativo Android (4.2 o mayor)
- Conectividad (bluetooth)

Mientras el requisito para el dispositivo de medición es alimentar con una batería menor o igual a 9 voltios.

#### **3. Características**

El dispositivo de medición tiene las siguientes características:

- Conectores para los sensores de pH y 5 TE
- Módulo de almacenamiento externo para micro SD
- Módulo de comunicación inalámbrica bluetooth

La aplicación móvil (MELLS) cuenta con las siguientes características:

- Pantalla de autenticación
- Conexión inalámbrica
- Monitoreo en tiempo real
- Consultas estadísticas

#### **4. Instalación de la aplicación MELLS**

Una vez descargada la aplicación en el dispositivo móvil, la instalación es de forma automática alrededor de 30 segundos. Instalada la aplicación se crea el icono ejecutable, para hacer uso de la aplicación MELLS se necesario tocar el icono para empezar a trabajar en el monitoreo.

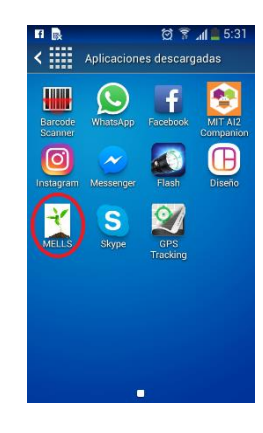

#### **5. Uso de la aplicación MELLS**

#### **Autenticación**

Abierta la aplicación se debe ingresar el usuario, la contraseña y pulsar **Ingresar** para pasar a monitoreo.

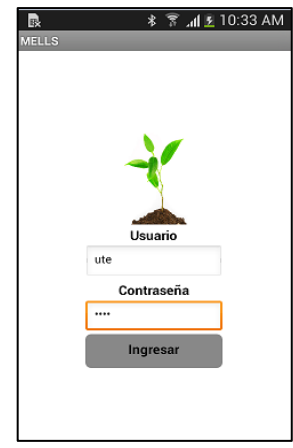

#### **Bluetooth**

Despues de pulsar ingresar en la pantalla se presentará una notificación si el bluetooth no esta activado, para lo cual se debe activar el bluetooth del dispositivo móvil.

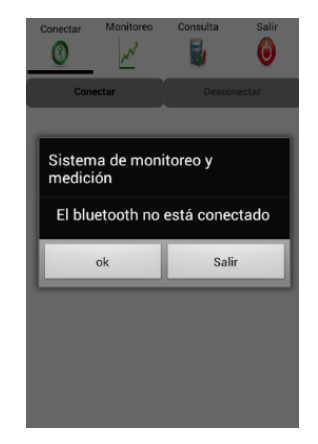

Si se utilizá por primera vez la aplicación se debe vincular el bluetooth del dispositivo de medición con el dispositivo móvil, para lo cual se debe ir a configuraciones, bluetooth, buscar el nombre del bluetooth HC-05 y ingresar la clave "1234" y se vincula.

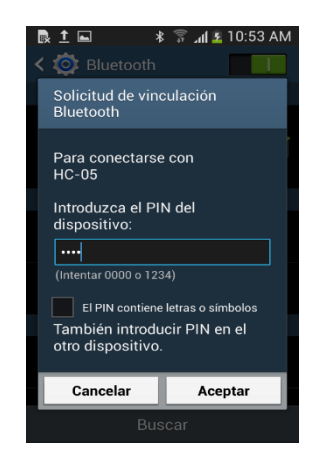

Realizada la activación y vinculación del bluetooth se reanuda a la aplicación, en la barra de menú superior se tiene 4 opciones, CONECTAR, MONITOREO, CONSULTA y SALIR.

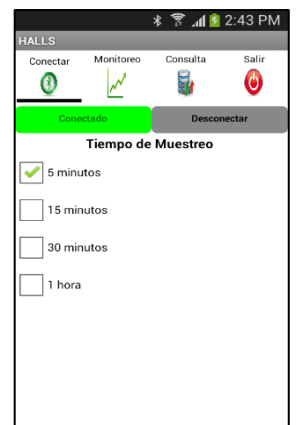

En la pantalla principal se presenta los botones de la primera opción, para conectarse con el dispositivo de medición se debe pulsar el botón **Conectar** y seleccionar el nombre del bluetooth en esté caso HC-05 y si desea desactivar la conexión con el dispositivo de medición se pulsa el botón **Desconectar.**

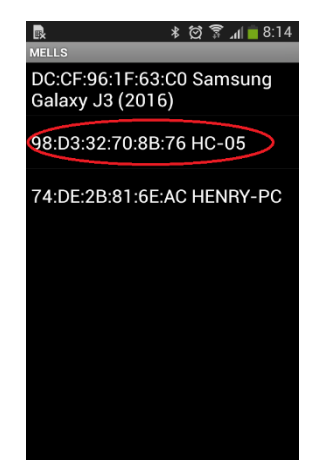

 $ii$  Recuerda que es importante encender el dispositivo de medición para realizar la conexión con el dispositivo móvil mediante la aplicación MELLS !!

#### **Intervalo de tiempo**

Realizado la conexión entre los dos bluetooth se habilitará el panel para seleccionar el intervalo del tiempo de recepción de los datos desde el dispositivo de medición, si no se marca ninguna de las casillas no se habilitará la opción del menú monitoreo y se presentará un aviso donde le pide que "Seleccione el intervalo de tiempo".

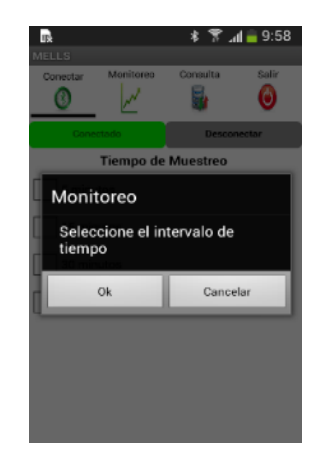

#### **Monitoreo**

En la opción de MONITOREO de la barra de menú superior se presenta 3 botones: Empezar, Terminar y Exportar CSV, donde se debe pulsar el botón **Empezar** para visualizar la gráfica de los datos proporcionados por el dispositivo de medición. Para terminar el proceso de visualización y recepción de datos se pulsa el botón **Terminar**.

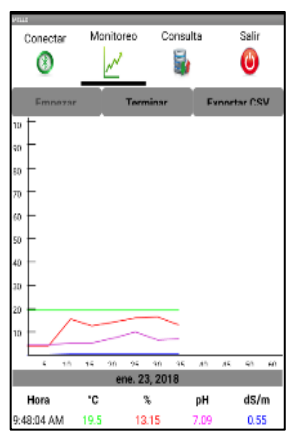

ji Precaución: si en el dispositivo de medición no se encuentran conectados los sensores en sus respectivos puertos, se visualizará una notificación de error y se procederá a cerrar de manera obligatoria la aplicación móvil!!

Cuando se pulsa el botón **Exportar CSV** se crea un documento en un formato de lectura con todos los datos monitoreados en ese instante y se guarda de forma automática con el nombre libro más la fecha actual en la carpeta Documentos del dispositivo móvil.

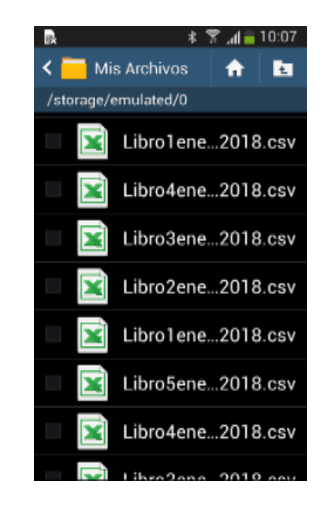

#### **Consulta**

La opción **Consulta** en la barra de menú superior funciona cuando se pulse por primera vez el botón empezar en la opción del monitoreo del menú. Obteniendo así una tabla estadística donde se muestran valores máximos, mínimos y el promedio de los datos medidos del suelo por el dispositivo de medición.

También como información se presenta la hora que empezó el monitoreo y la hora en que se efectúa la consulta.

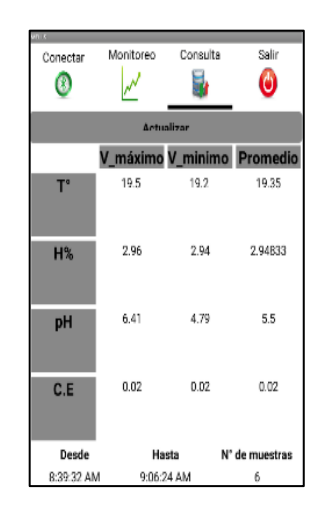

Al pulsar el botón **Actualizar** se restablecen los valores estadísticos calculados durante el monitoreo.

#### **Salir**

Al pulsar la opción **Salir** del menú principal se presenta una notificación de confirmación "Seguro que desea salir de la aplicación". Si pulsa el botón **OK** saldrá de la aplicación y se desactivará la comunicación bluetooth con el dispositivo de medición.

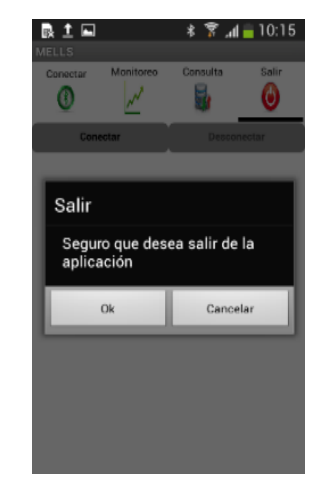

Caso contrario si se pulsa el botón **CANCELAR** se mantendrá en la aplicación.

#### **6. Uso del dispositivo de medición**

#### **Insertar sensores**

Tener precaución en la forma de insertar los conectores en los puertos para evitar daños.

Conectar en los puertos señalados para cada sensor en el dispositivo de medición.

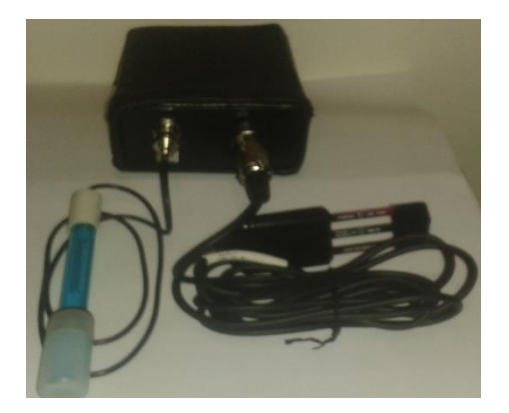

Conectados los sensores proceder a encender el dispositivo de medición, como verificación se encenderá un led color rojo.

Cuando se realice el envío de los datos medidos por medio del bluetooth hacia el dispositivo móvil se encenderá un led color azul.

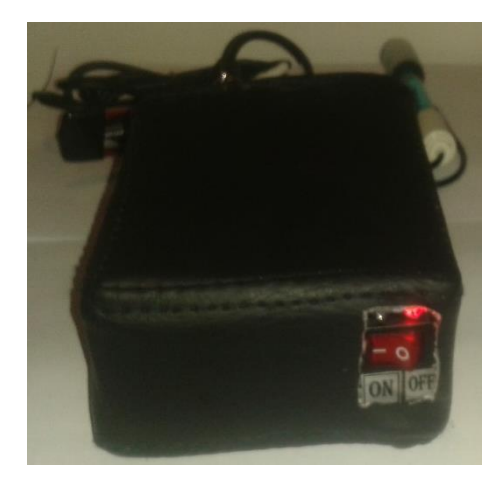

Cuando ya decida terminar todo el proceso de medición y monitoreo se debe salir de la aplicación, apagar el dispositivo de medición y desconectar los sensores.

Para conservar el equipo en buen estado se recomienda limpiar los sensores y guardarlos siguiendo las indicaciones establecidos en el respectivo catálogo.

NOTA: Para el proceso de colocación de los sensores en el suelo se recomienda revisar la página oficial de DECAGON DEVICES.

| 0                 |                   | <b>Sen0161</b>       | pH (0-14)<br>32.80<br><mark>္</mark> ခုန္ကုန္တုန္ကုန္တုန္ကု<br>ျဖစ္ပြဲစုံစုံစုံစုံ |                      |       |                            |       |                          |                   |                |       |                     |       |             |       |                         |              |                                                             | <b>EureH</b> (Hanna)<br>$-5$ en0161<br><b>Explorer</b>                                                   |
|-------------------|-------------------|----------------------|------------------------------------------------------------------------------------|----------------------|-------|----------------------------|-------|--------------------------|-------------------|----------------|-------|---------------------|-------|-------------|-------|-------------------------|--------------|-------------------------------------------------------------|----------------------------------------------------------------------------------------------------|
|                   | o<br>0,44         |                      | CE ds/m<br>±10%                                                                    | <b>D,O1</b>          | 5,01  | 0,01                       | 0,01  | 0,01                     | 0,01              | 0.05           |       |                     |       |             |       |                         |              |                                                             | 20                                                                                                    |
|                   | ₹                 | $5 - 7E$             | Temperatura [°C]                                                                   | $\frac{110}{20,30}$  |       | 20,30                      | 20,10 | 20,20                    | 20,22             | 101,10         |       |                     |       |             |       |                         |              | Variación de pH                                             | H<br>Tiempo (min)<br>g<br>iň<br>۰                                                                        |
| Total de agua     | Peso del papel de |                      | Humedad [%]                                                                        | $\frac{13%}{2.22}$   | 2,22  | $\frac{2}{2}$              | 2,33  | 2,30                     | 2.26              | 11.28          |       |                     |       |             |       |                         |              | 7,20<br>7,00<br>6,80<br>6,60<br>6,40<br>6,20<br>$(vT-0)$ Hd |                                                                                                    |
|                   |                   | Fix                  | $ph(0-14)$                                                                         | $\frac{11}{110}$     |       | <u>sisisis</u><br>Isisisis |       |                          | $\frac{1}{200}$   | 35,00          |       |                     |       |             |       |                         |              | Variación de humedad                                        | Wolumétrico<br>Ĩ                                                                                         |
|                   |                   | Hanna                | pH (0-14)                                                                          | ± 0.1<br>6,80        |       | $rac{6,80}{6,80}$          | 6,60  |                          | 6,72              | 33,60          |       |                     |       |             |       |                         |              |                                                             | 20<br>4                                                                                                  |
| 586,21g de tierra | o<br>9,99         |                      | ပ္င<br>٣<br>HIBOK <sub>±</sub>                                                     | 19,60                | 19,10 | 19,20                      | 19,10 | 19,10                    | 19,22             | 96,10          | ×     | 19,82               | 19,72 | 3,67        | 6,64  | 6,78<br>$3,42$<br>99,91 |              |                                                             | Tiempo (min)<br>្អ<br>۱ñ                                                                                 |
|                   | leuy eseM         |                      | Humedad(%)                                                                         | 5,08                 | 5,08  |                            |       | ္တုဗြေဗြေ<br> ပါတီ  ပါတီ | 25,41             |                | 5     | $\frac{2,51}{2,79}$ |       | 40,60       | 1,68  |                         |              |                                                             | ۰<br>6,00<br>5,00<br>3,000<br>4,00<br>2,00<br>% рершпн                                                   |
| Muestra           |                   |                      | Temperatura (°C)                                                                   | $\frac{10.3}{20,10}$ |       | $\frac{19,20}{19,20}$      |       | 19.20                    | 19,42             | 97,10          |       | $\frac{1}{250}$     | 0,55  | 1,49        | 0,11  | 0,23                    |              |                                                             | Conductimetro<br>·Conductimetro<br>HQ14D<br>HQ14D<br>----<br>$-51E$<br>Ĩ                                 |
|                   | 10,52g            | conductimetro (us/cm | CE (ds/m)                                                                          | 0,00                 | 0,00  | 0,00                       | 0,00  | 0,00                     | 0,00              | $\frac{1}{20}$ | % e.p | 4,12                | 5,20  | 55,60       |       | $\frac{2,38}{6,29}$     |              | Variación de temperatura                                    | Variación de Conductividad<br>20<br>20<br>\$<br>15                                                       |
| Peso del suelo    | Masa inicial      |                      | CE (us/cm) ±                                                                       | $\frac{0.5\%}{0.26}$ | 0,27  | 0,27                       | 0,27  | 0.27                     | $\overline{0.27}$ | 1,34           | % e.e | 5,21                | 5,76  | 54,74       | 0,61  | 6,29                    |              |                                                             | Tiempo (min)<br>Tiempo<br>g<br>$\frac{1}{2}$<br>5<br>S<br>۰                                              |
|                   |                   |                      | Tiempo                                                                             | (min<br>0            | lin   | Ρļ                         | 45    | 20                       | Promedio          | Sunna          |       | <b>HQ140</b>        | HOBIK | Volumetrico | HANNA | ű                       | <b>HQ140</b> |                                                             | ۰<br>sudsnagmaT<br>sig<br>sig<br>sig sig<br>20,50<br>18,50<br>0,00<br>0,10<br>co uqne tivita pelos dalvi |

**Anexo 2 Muestra 1 con líquido neutro**

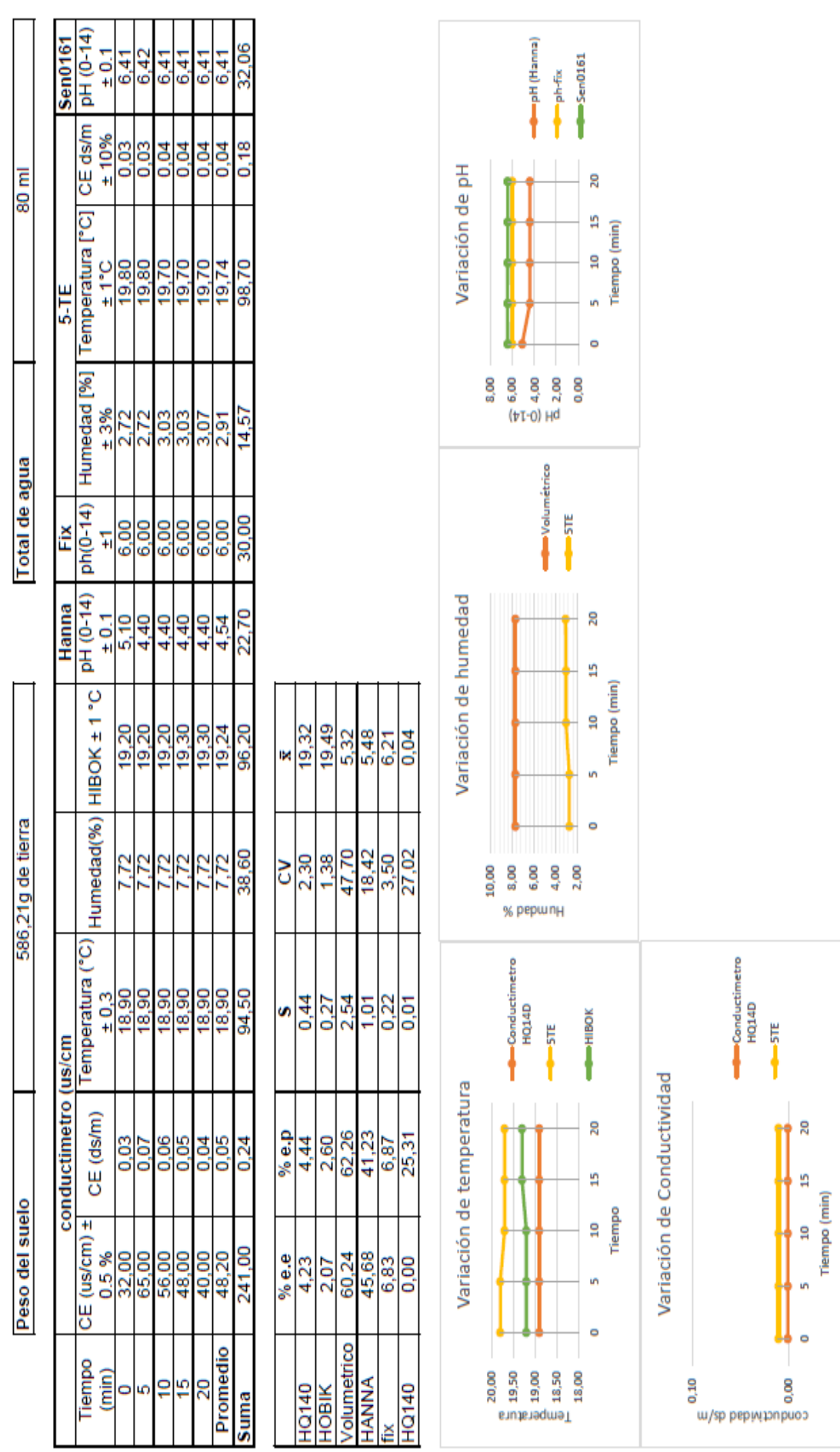

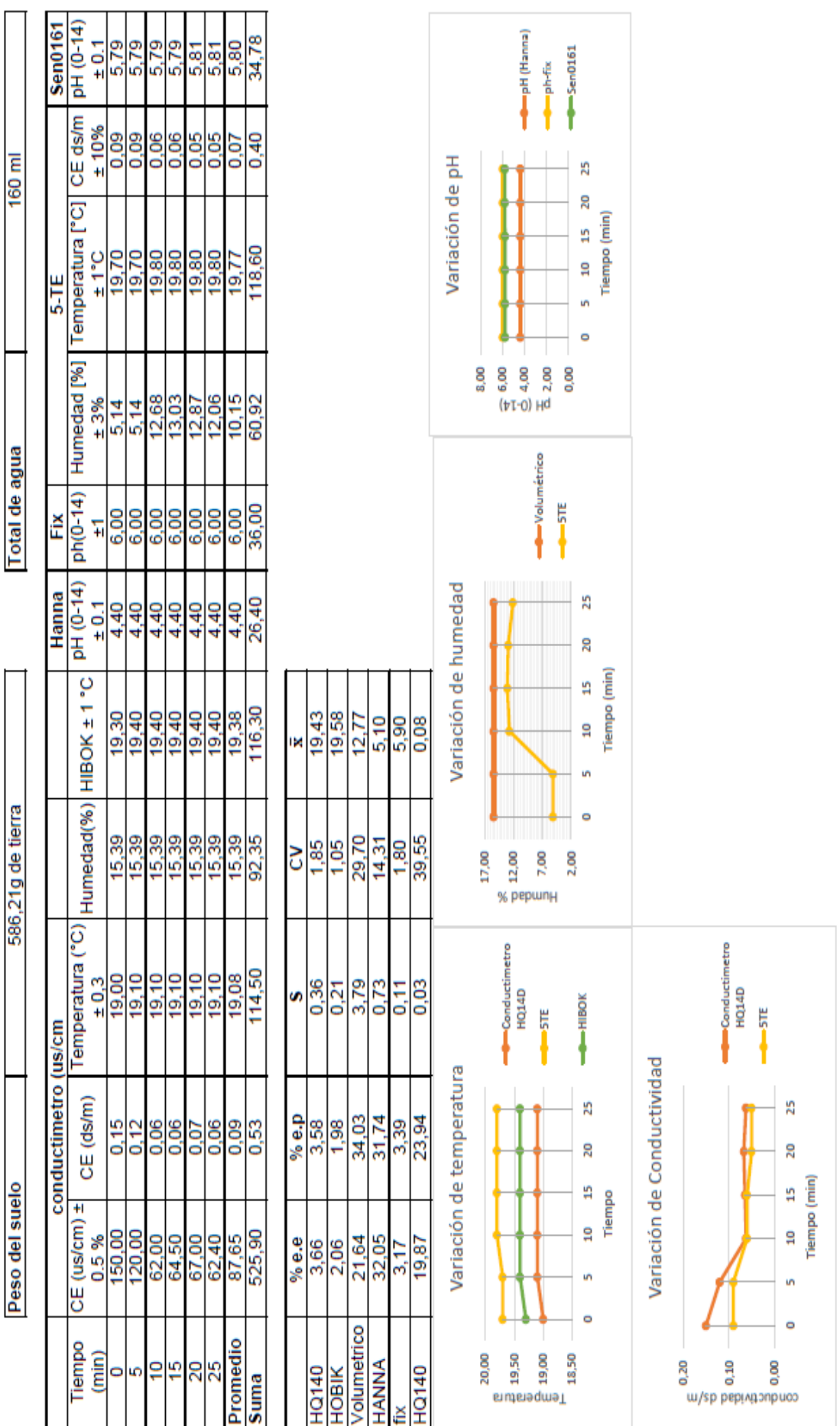

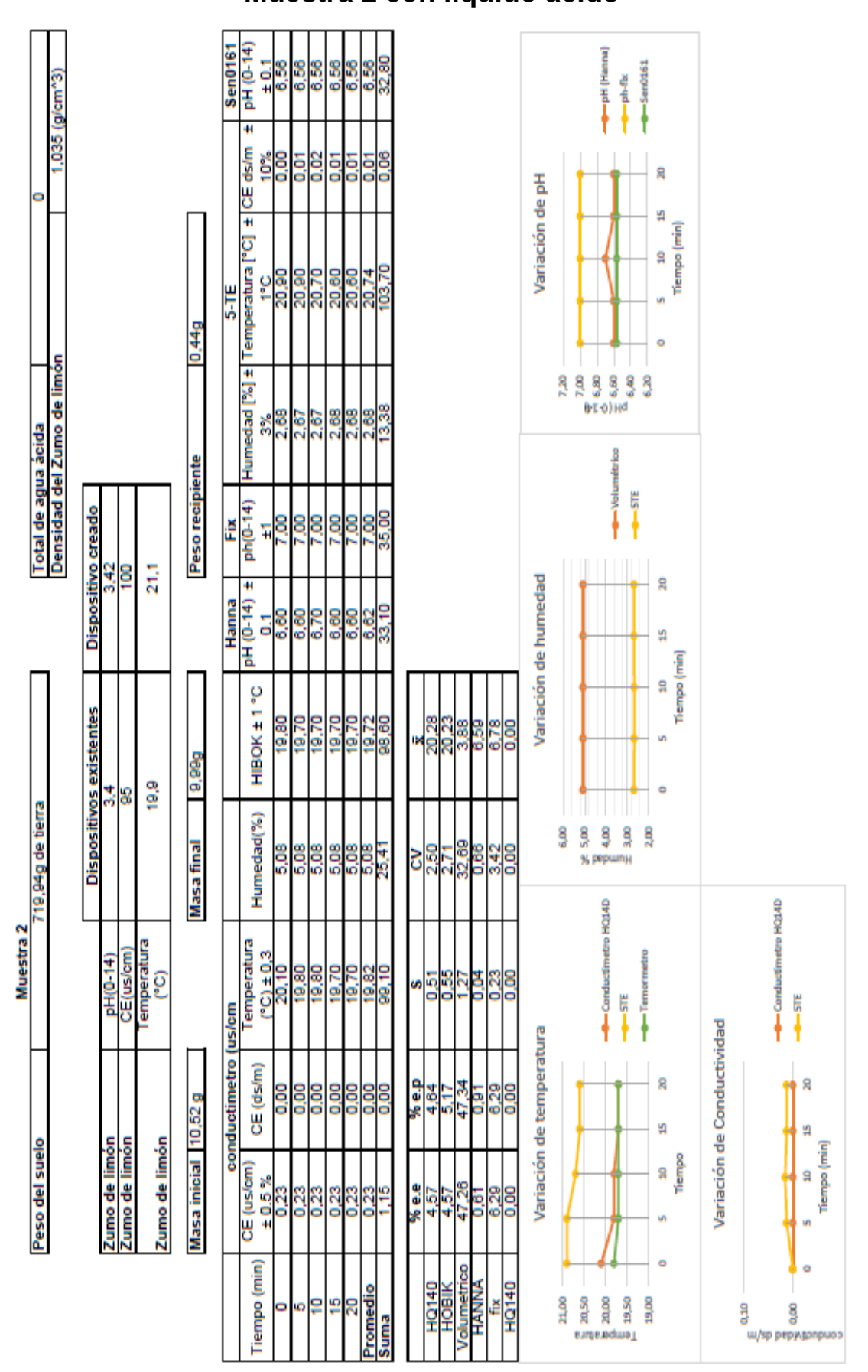

**Anexo 3 Muestra 2 con líquido ácido**

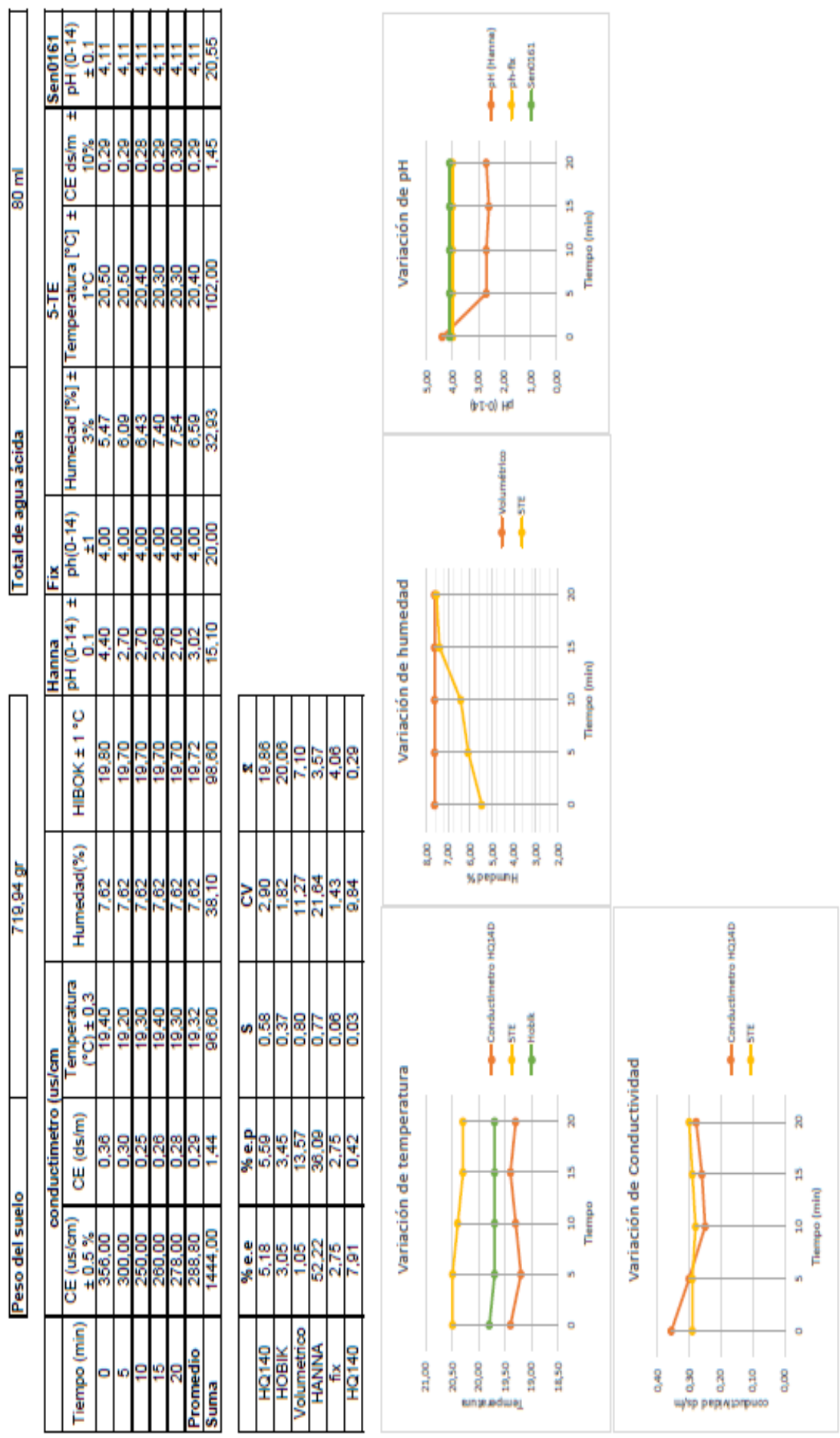

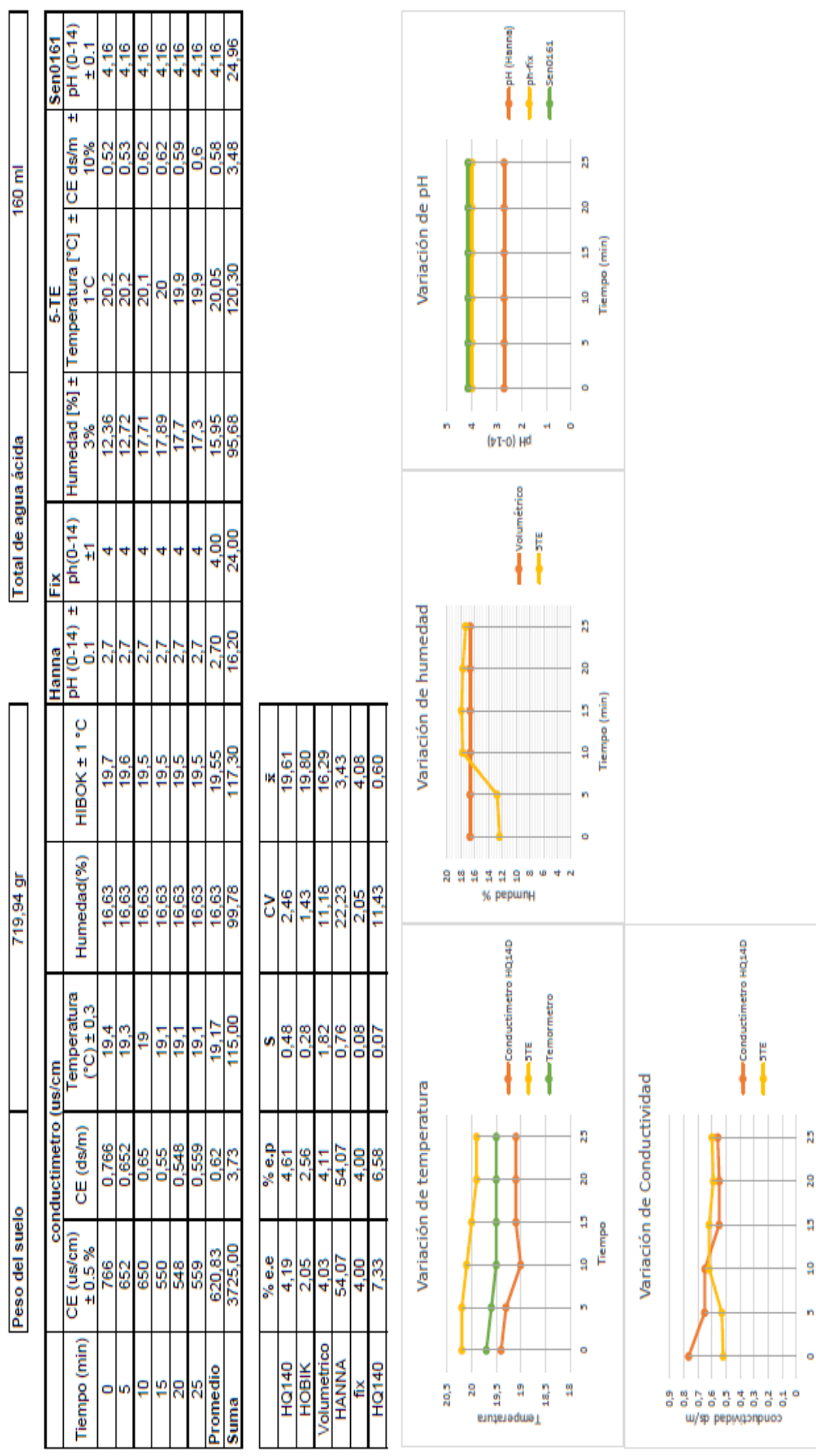

Tiempo (min)

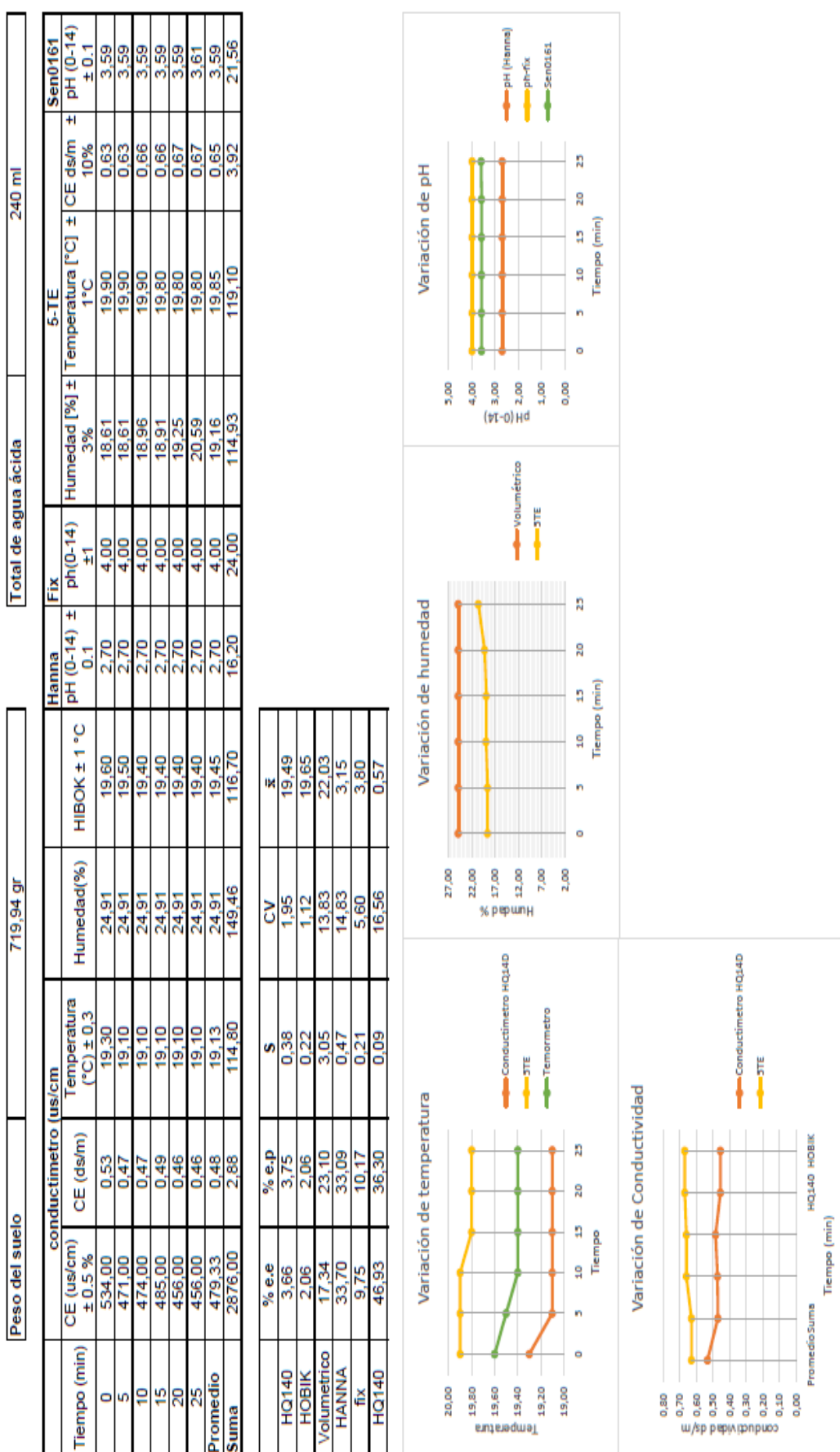

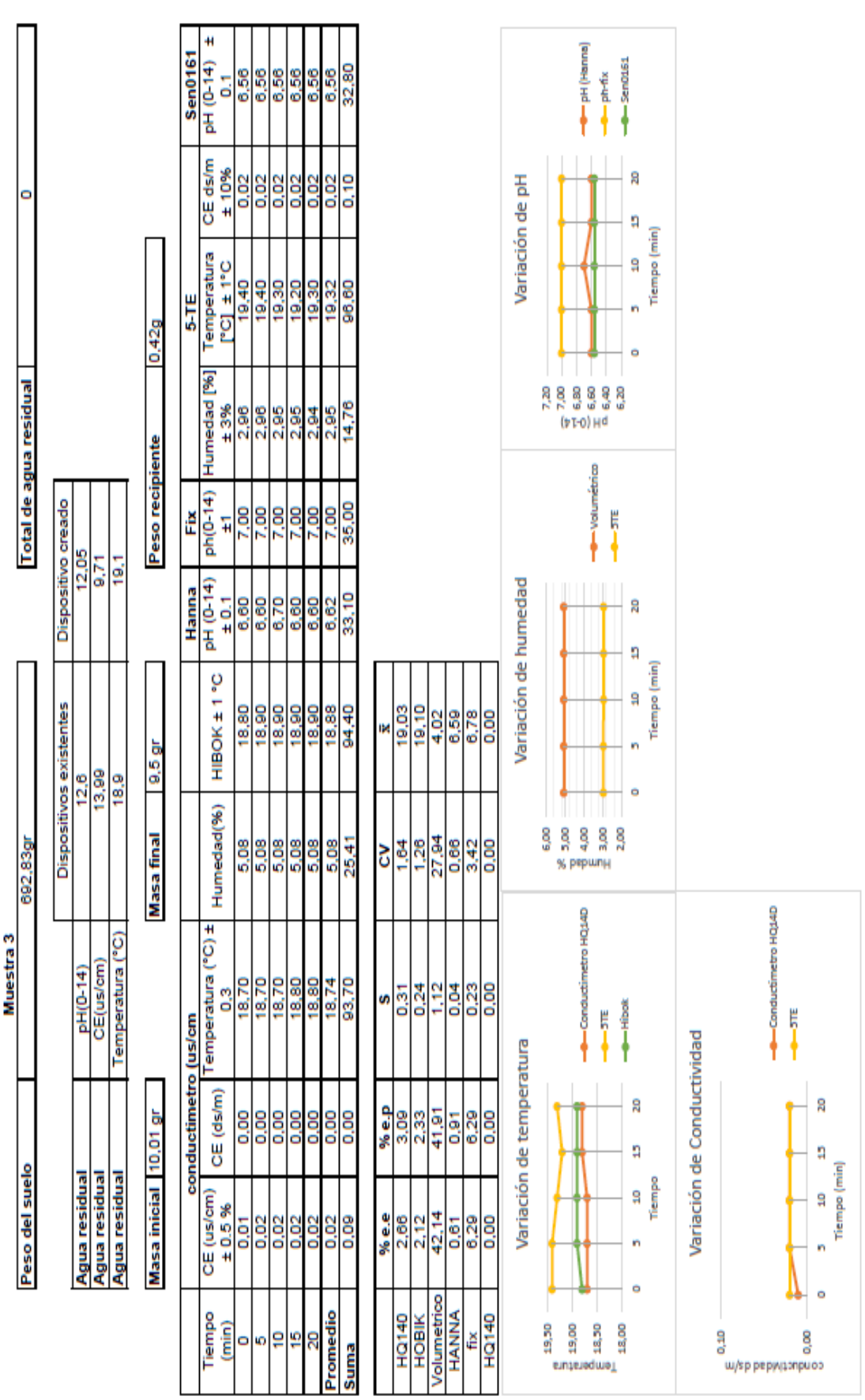

**Anexo 4 Muestra 3 con líquido básico**

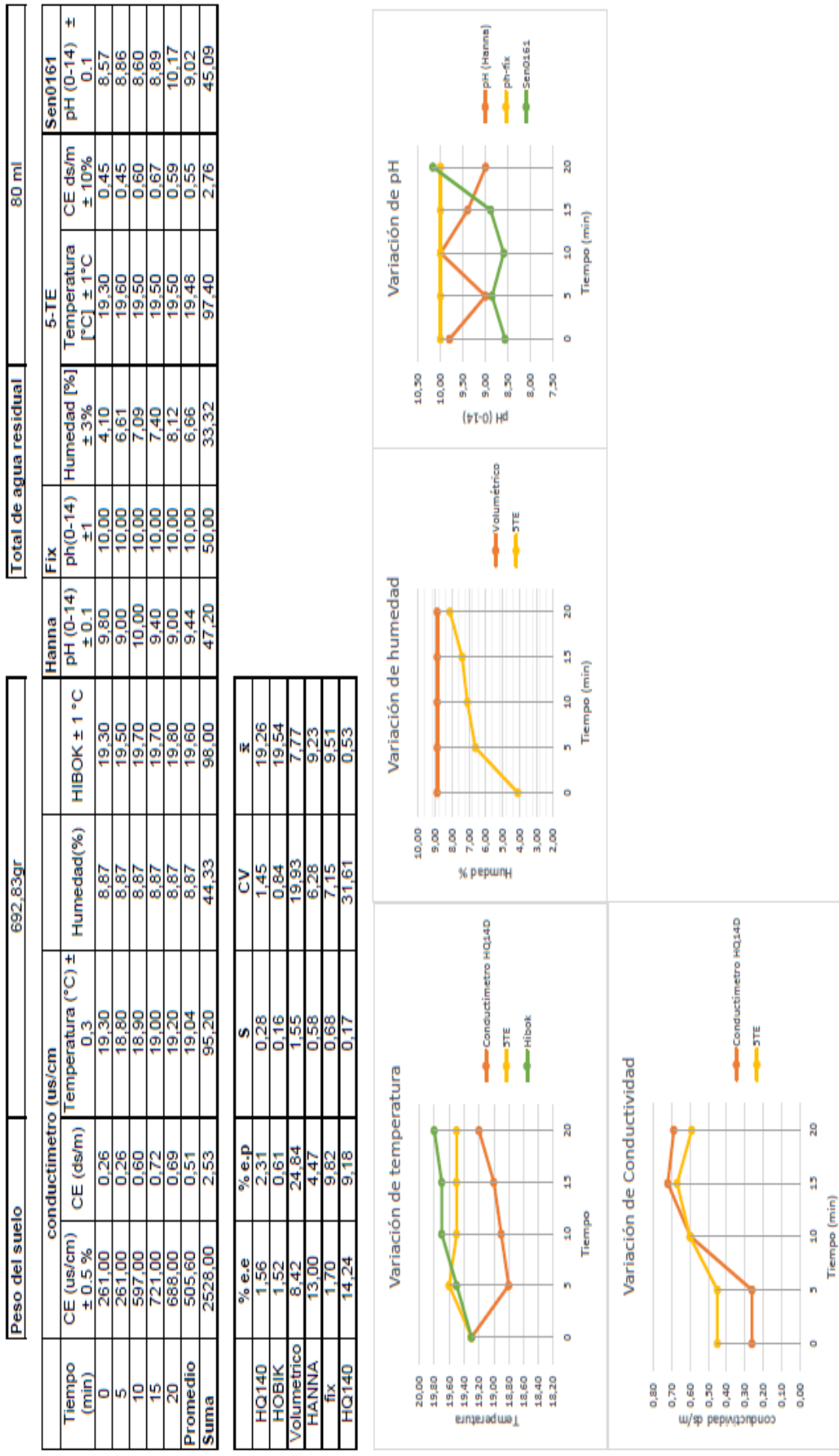

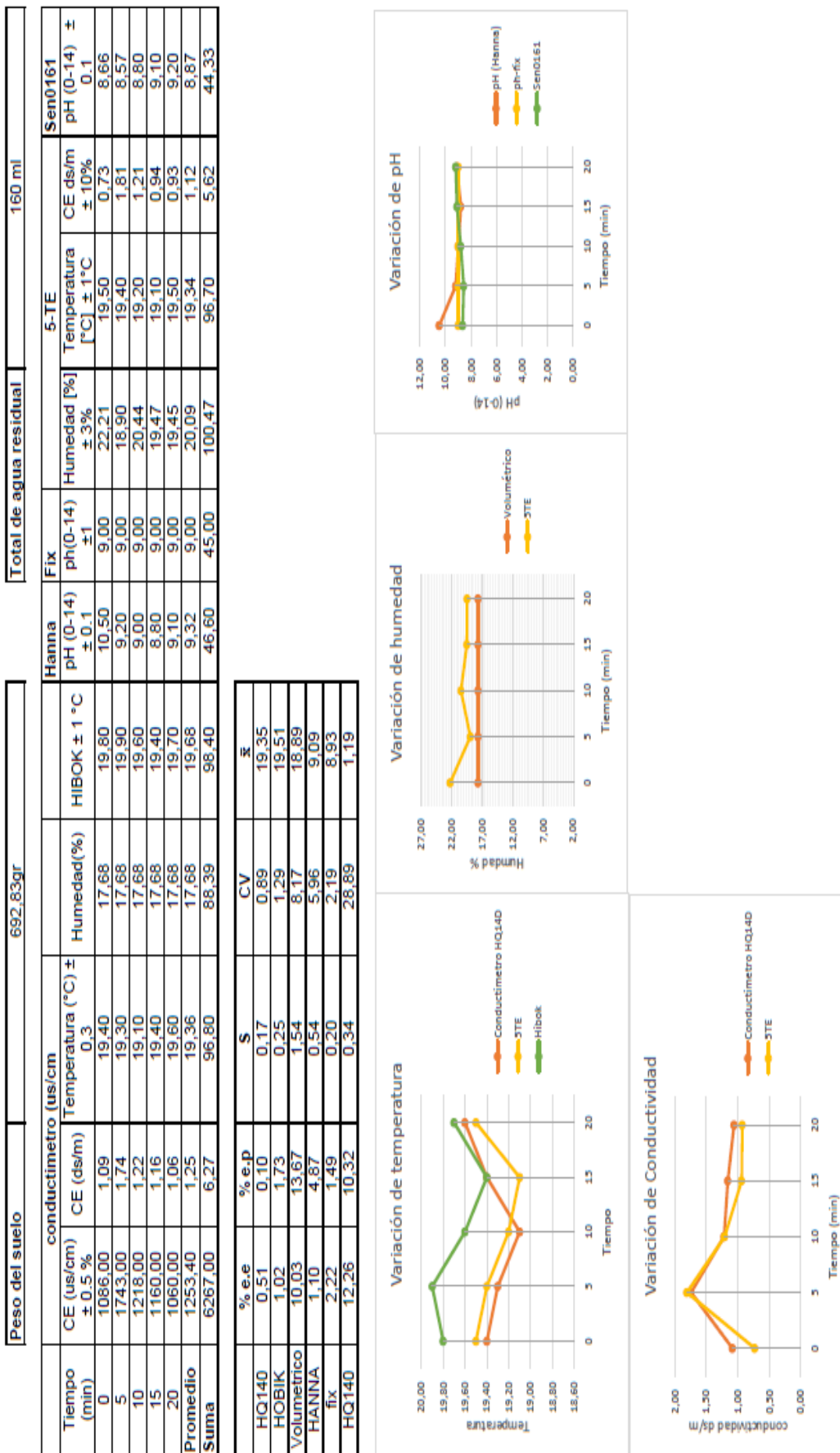

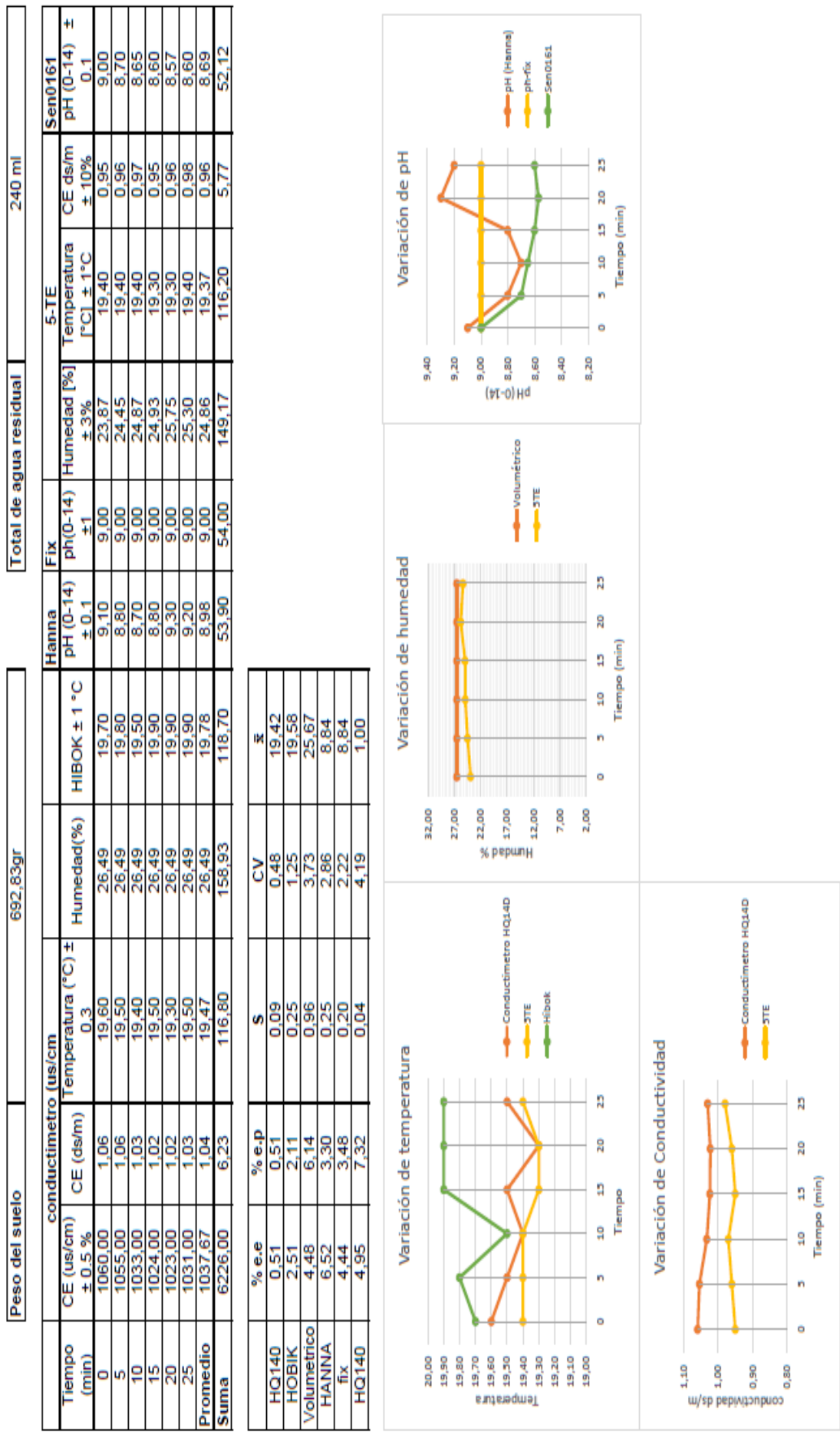

## **Anexo 5 Dimensiones de las estructuras modeladas**

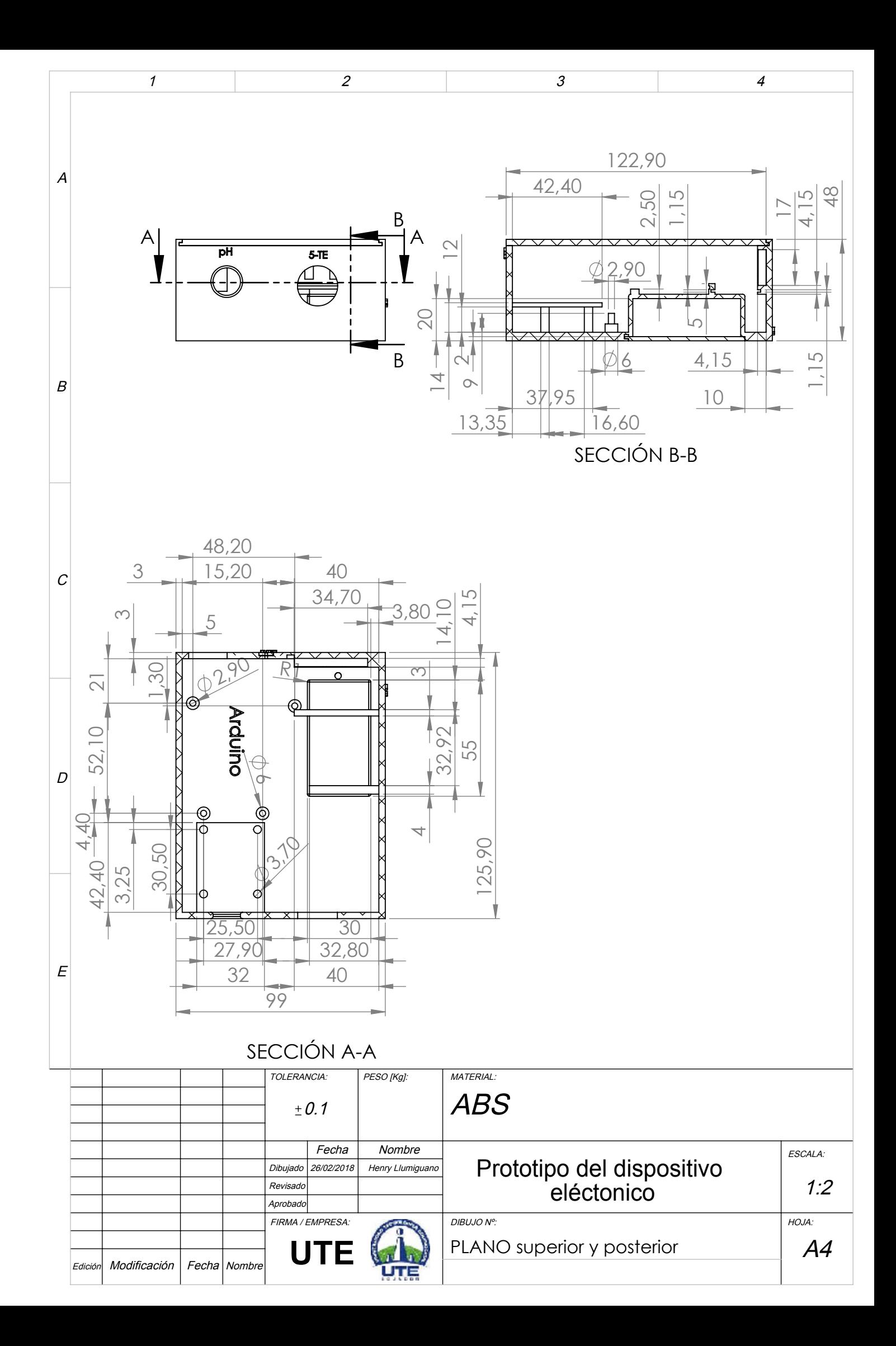

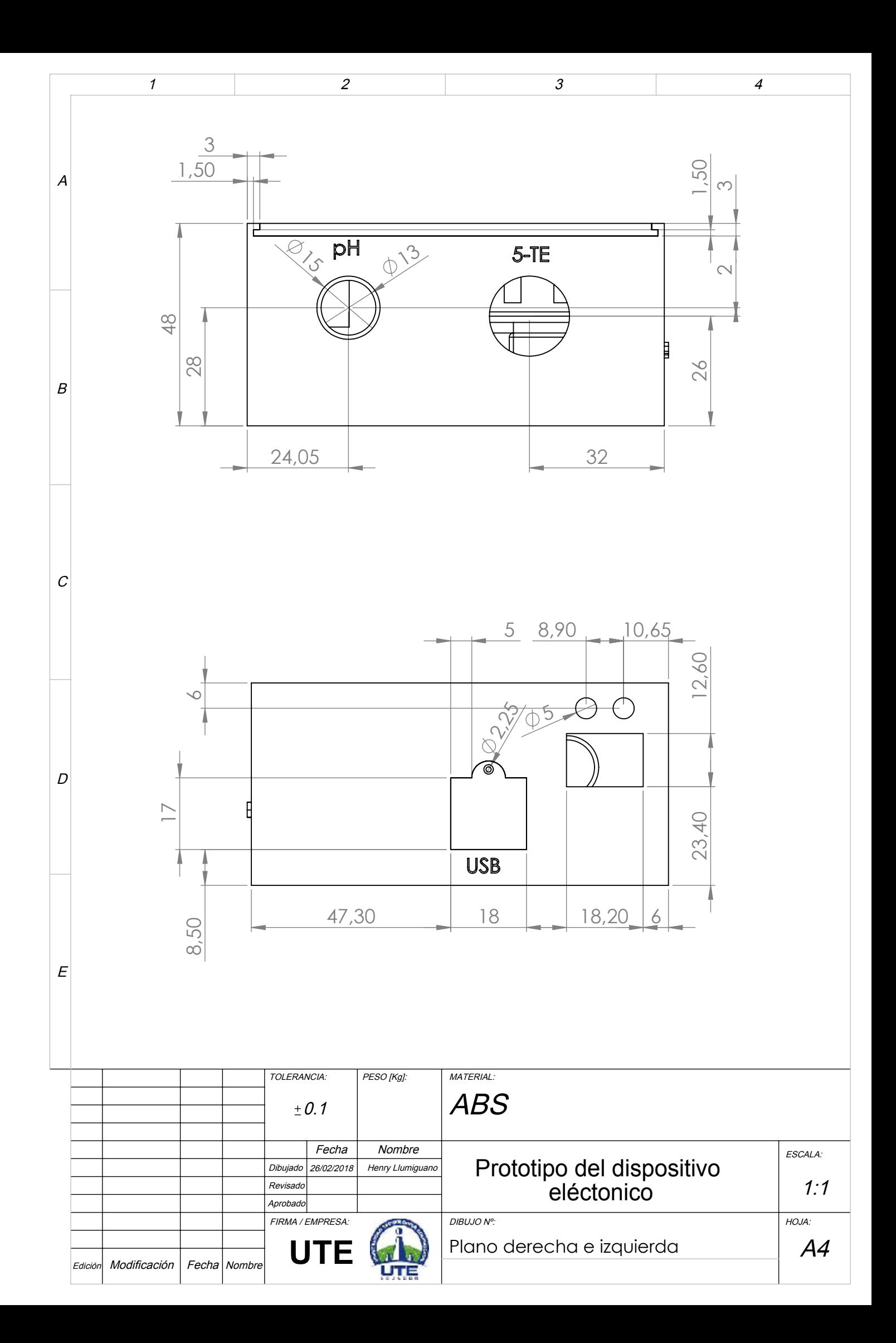

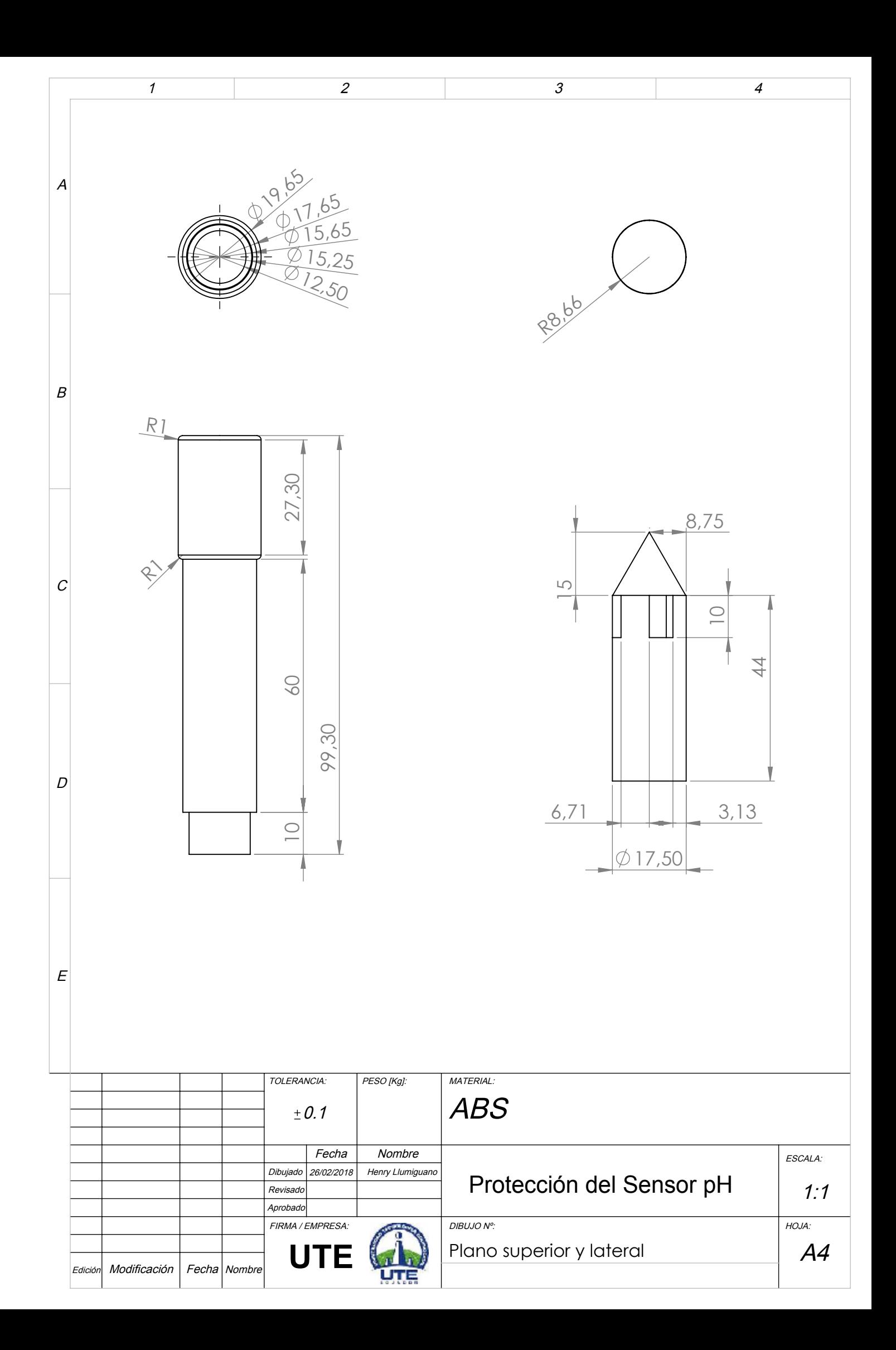

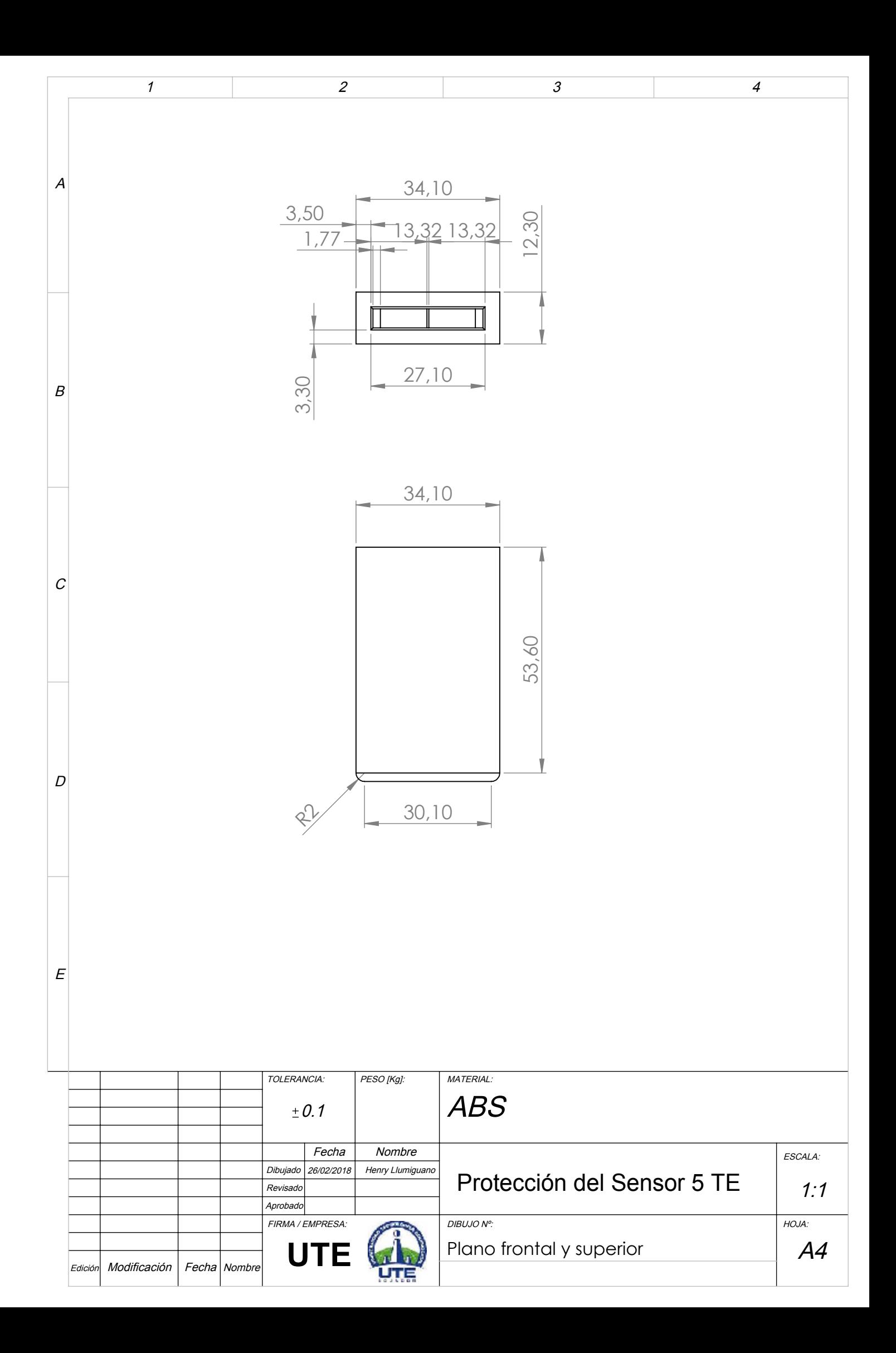

## **ABREVIATURAS**

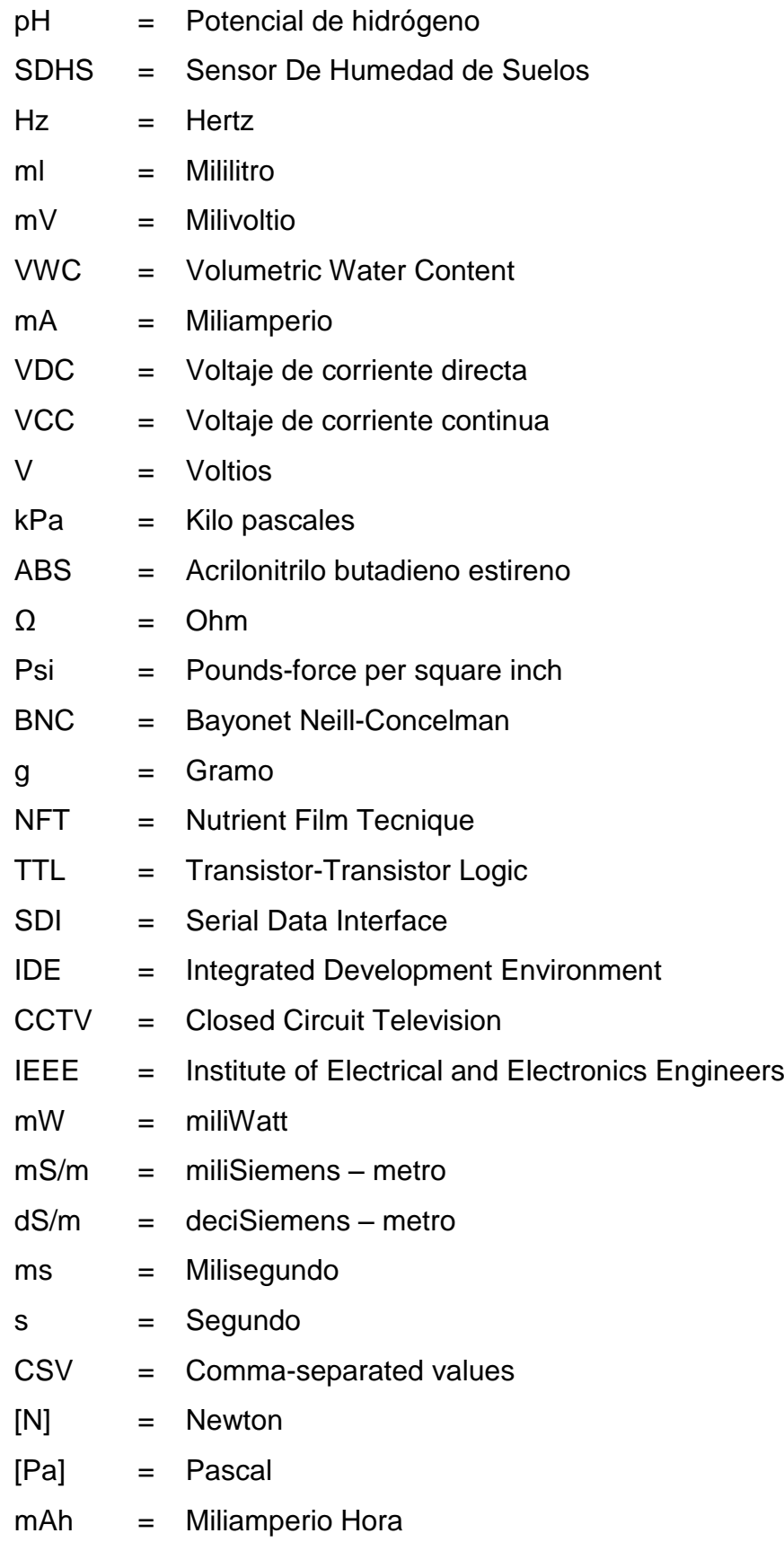

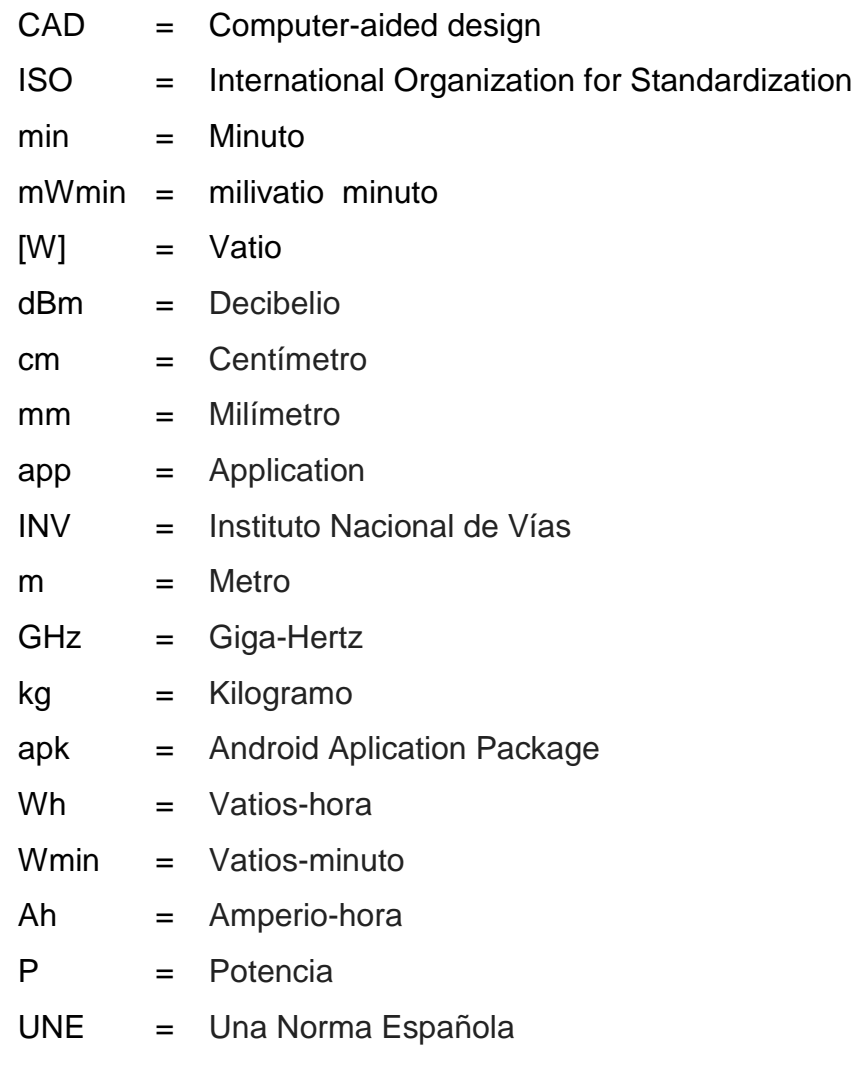